# $\frac{d\ln\ln}{d}$

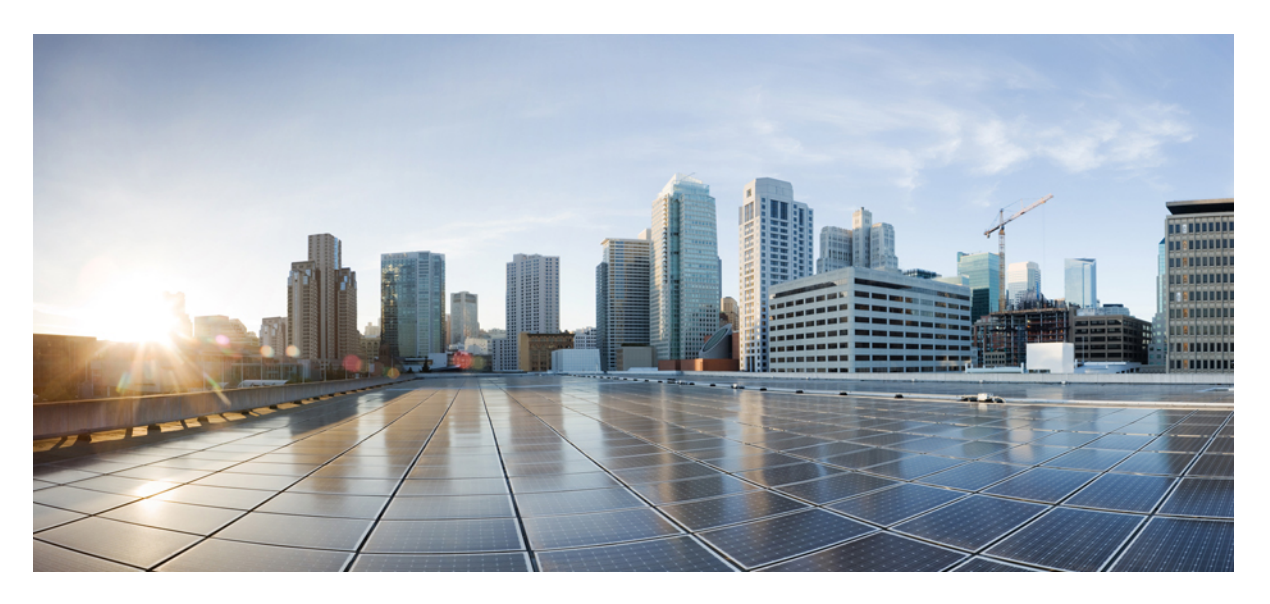

### **Cisco MDS 9220i Fabric Switch Hardware Installation Guide**

**First Published:** 2020-12-07

#### **Americas Headquarters**

Cisco Systems, Inc. 170 West Tasman Drive San Jose, CA 95134-1706 USA http://www.cisco.com Tel: 408 526-4000 800 553-NETS (6387) Fax: 408 527-0883

THE SPECIFICATIONS AND INFORMATION REGARDING THE PRODUCTS IN THIS MANUAL ARE SUBJECT TO CHANGE WITHOUT NOTICE. ALL STATEMENTS, INFORMATION, AND RECOMMENDATIONS IN THIS MANUAL ARE BELIEVED TO BE ACCURATE BUT ARE PRESENTED WITHOUT WARRANTY OF ANY KIND, EXPRESS OR IMPLIED. USERS MUST TAKE FULL RESPONSIBILITY FOR THEIR APPLICATION OF ANY PRODUCTS.

THE SOFTWARE LICENSE AND LIMITED WARRANTY FOR THE ACCOMPANYING PRODUCT ARE SET FORTH IN THE INFORMATION PACKET THAT SHIPPED WITH THE PRODUCT AND ARE INCORPORATED HEREIN BY THIS REFERENCE. IF YOU ARE UNABLE TO LOCATE THE SOFTWARE LICENSE OR LIMITED WARRANTY, CONTACT YOUR CISCO REPRESENTATIVE FOR A COPY.

The following information is for FCC compliance of Class A devices: This equipment has been tested and found to comply with the limits for a Class A digital device, pursuant to part 15 of the FCC rules. These limits are designed to provide reasonable protection against harmful interference when the equipment is operated in a commercial environment. This equipment generates, uses, and can radiate radio-frequency energy and, if not installed and used in accordance with the instruction manual, may cause harmful interference to radio communications. Operation of this equipment in a residential area is likely to cause harmful interference, in which case users will be required to correct the interference at their own expense.

The following information is for FCC compliance of Class B devices: This equipment has been tested and found to comply with the limits for a Class B digital device, pursuant to part 15 of the FCC rules. These limits are designed to provide reasonable protection against harmful interference in a residential installation. This equipment generates, uses and can radiate radio frequency energy and, if not installed and used in accordance with the instructions, may cause harmful interference to radio communications. However, there is no guarantee that interference will not occur in a particular installation. If the equipment causes interference to radio or television reception, which can be determined by turning the equipment off and on, users are encouraged to try to correct the interference by using one or more of the following measures:

- Reorient or relocate the receiving antenna.
- Increase the separation between the equipment and receiver.
- Connect the equipment into an outlet on a circuit different from that to which the receiver is connected.
- Consult the dealer or an experienced radio/TV technician for help.

Modifications to this product not authorized by Cisco could void the FCC approval and negate your authority to operate the product

The Cisco implementation of TCP header compression is an adaptation of a program developed by the University of California, Berkeley (UCB) as part of UCB's public domain version of the UNIX operating system. All rights reserved. Copyright © 1981, Regents of the University of California.

NOTWITHSTANDING ANY OTHER WARRANTY HEREIN, ALL DOCUMENT FILES AND SOFTWARE OF THESE SUPPLIERS ARE PROVIDED "AS IS" WITH ALL FAULTS. CISCO AND THE ABOVE-NAMED SUPPLIERS DISCLAIM ALL WARRANTIES, EXPRESSED OR IMPLIED, INCLUDING, WITHOUT LIMITATION, THOSE OF MERCHANTABILITY, FITNESS FOR A PARTICULAR PURPOSE AND NONINFRINGEMENT OR ARISING FROM A COURSE OF DEALING, USAGE, OR TRADE PRACTICE.

IN NO EVENT SHALL CISCO OR ITS SUPPLIERS BE LIABLE FOR ANY INDIRECT, SPECIAL, CONSEQUENTIAL, OR INCIDENTAL DAMAGES, INCLUDING, WITHOUT LIMITATION, LOST PROFITS OR LOSS OR DAMAGE TO DATA ARISING OUT OF THE USE OR INABILITY TO USE THIS MANUAL, EVEN IF CISCO OR ITS SUPPLIERS HAVE BEEN ADVISED OF THE POSSIBILITY OF SUCH DAMAGES.

Any Internet Protocol (IP) addresses and phone numbers used in this document are not intended to be actual addresses and phone numbers. Any examples, command display output, network topology diagrams, and other figures included in the document are shown for illustrative purposes only. Any use of actual IP addresses or phone numbers in illustrative content is unintentional and coincidental.

Cisco and the Cisco logo are trademarks or registered trademarks of Cisco and/or its affiliates in the U.S. and other countries. To view a list of Cisco trademarks, go to this URL: <http://www.cisco.com/go/trademarks>. Third-party trademarks mentioned are the property of their respective owners. The use of the word partner does not imply a partnership relationship between Cisco and any other company. (1110R)

© 2017–2021 Cisco Systems, Inc. All rights reserved.

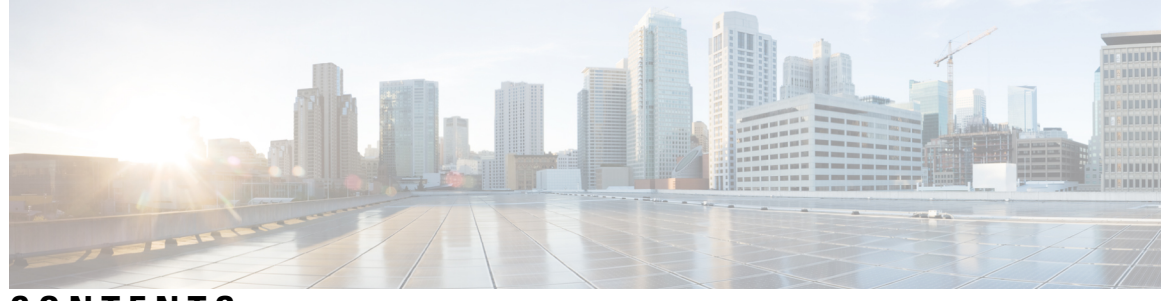

### **CONTENTS**

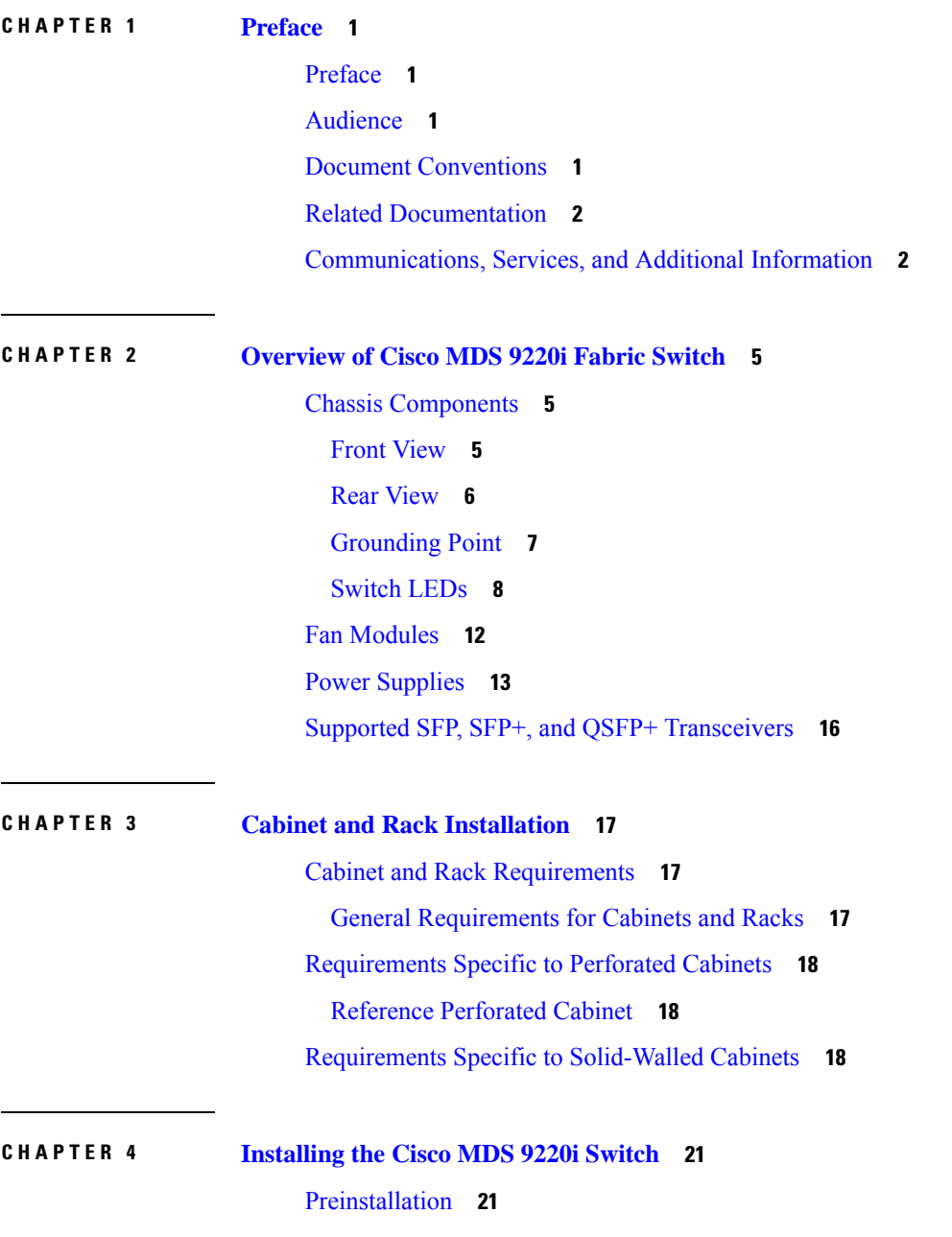

[Installation](#page-26-2) Options **21** Cisco MDS 9000 Series Telco and EIA Shelf [Bracket](#page-27-0) **22** [Rack-Mounting](#page-27-1) Guidelines **22** Before [Installing](#page-27-2) the Shelf Brackets **22** Required [Equipment](#page-28-0) **23** Installing the Shelf Bracket Kit into a [Two-Post](#page-28-1) Telco Rack **23** Installing the Shelf Bracket Kit into a [Four-Post](#page-29-0) EIA Rack **24** [Preinstallation](#page-30-0) Guidelines **25** Airflow [Considerations](#page-30-1) **25** [Connection](#page-30-2) Guidelines for AC Powered Systems **25** [Installation](#page-30-3) Guidelines **25** [Unpacking](#page-31-0) and Inspecting the Switch **26** [Installing](#page-32-0) the Switch **27** [Installing](#page-32-1) the Switch on Shelf Brackets **27** NEBS [Compliance](#page-33-0) **28** [Installing](#page-36-0) the Switch in a 4-Post Rack **31** [Installing](#page-40-0) the Switch into a 2-Post Rack **35** Removing the Shelf Bracket Kit [\(Optional\)](#page-42-0) **37** [Grounding](#page-43-0) the Switch **38** Installing and [Removing](#page-44-0) Power Supply Units **39** [Installing](#page-44-1) Power Supply Units **39** [Removing](#page-44-2) Power Supply Units **39** Installing and [Removing](#page-45-0) Fan Modules **40** [Installing](#page-45-1) a Fan Module **40** [Removing](#page-46-0) a Fan Module **41**

#### **CHAPTER 5 [Connecting](#page-48-0) the Cisco MDS 9220i Switch 43**

Preparing for Network [Connections](#page-48-1) **43** [Connecting](#page-49-0) the Console Port **44** [Connecting](#page-49-1) the Console Port to a PC **44** [Connecting](#page-50-0) the Console Port to a Modem Before Switch is Powered On **45** [Connecting](#page-50-1) the Console Port to a Modem After Switch is Powered On **45** Connecting the [Management](#page-51-0) Port **46** [Connecting](#page-51-1) to a Fibre Channel Port **46**

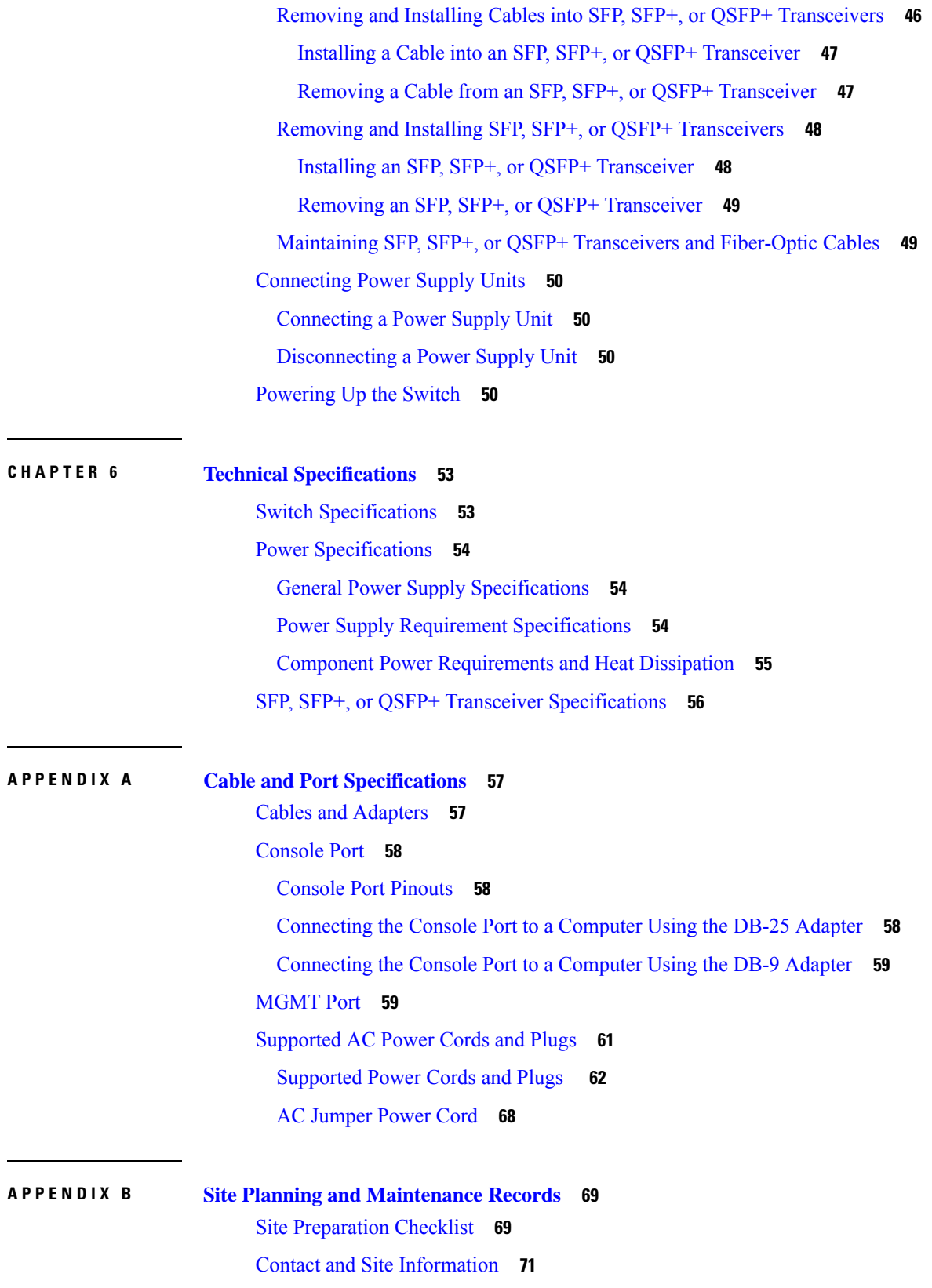

 $\blacksquare$ 

 $\mathbf l$ 

Chassis and Network [Information](#page-76-1) **71**

Г

I

i.

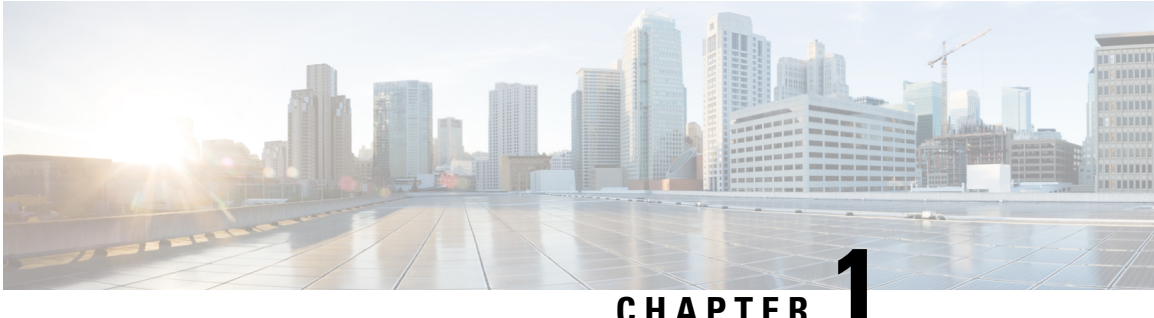

## <span id="page-6-0"></span>**Preface**

This preface describes the audience, organization of, and conventions used in the Cisco MDS 9000 Series Configuration Guides. It also provides information on how to obtain related documentation, and contains the following chapters:

- [Preface,](#page-6-1) on page 1
- [Audience,](#page-6-2) on page 1
- Document [Conventions,](#page-6-3) on page 1
- Related [Documentation,](#page-7-0) on page 2
- [Communications,](#page-7-1) Services, and Additional Information, on page 2

## <span id="page-6-2"></span><span id="page-6-1"></span>**Preface**

This preface describes the audience, organization of, and conventions used in the Cisco MDS 9000 Series Configuration Guides. It also provides information on how to obtain related documentation, and contains the following chapters:

## <span id="page-6-3"></span>**Audience**

To use this installation guide, you need to be familiar with electronic circuitry and wiring practices, and preferably be an electronic or electromechanical technician.

## **Document Conventions**

This document uses the following conventions:

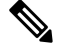

**Note** Means *reader take note*. Notes contain helpful suggestions or references to material not covered in the manual.

 $\backslash$ 

**Caution**

Means *reader be careful*. In this situation, you might do something that could result in equipment damage or loss of data.

Warnings use the following conventions:

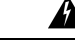

This warning symbol means danger. You are in a situation that could cause bodily injury. Before you work on any equipment, be aware of the hazards involved with electrical circuitry and be familiar with standard practices for preventing accidents. Use the statement number provided at the end of each warning to locate its translation in the translated safety warnings that accompanied this device. Statement 1071. **Warning**

## <span id="page-7-0"></span>**Related Documentation**

The documentation set for the Cisco MDS 9000 Series Switches includes the following documents.

#### **Release Notes**

[http://www.cisco.com/c/en/us/support/storage-networking/mds-9000-nx-os-san-os-software/](http://www.cisco.com/c/en/us/support/storage-networking/mds-9000-nx-os-san-os-software/products-release-notes-list.html) [products-release-notes-list.html](http://www.cisco.com/c/en/us/support/storage-networking/mds-9000-nx-os-san-os-software/products-release-notes-list.html)

#### **Regulatory Compliance and Safety Information**

<http://www.cisco.com/c/en/us/td/docs/switches/datacenter/mds9000/hw/regulatory/compliance/RCSI.html>

#### **Compatibility Information**

[http://www.cisco.com/c/en/us/support/storage-networking/mds-9000-nx-os-san-os-software/](http://www.cisco.com/c/en/us/support/storage-networking/mds-9000-nx-os-san-os-software/products-device-support-tables-list.html) [products-device-support-tables-list.html](http://www.cisco.com/c/en/us/support/storage-networking/mds-9000-nx-os-san-os-software/products-device-support-tables-list.html)

#### **Installation and Upgrade**

[http://www.cisco.com/c/en/us/support/storage-networking/mds-9000-nx-os-san-os-software/](http://www.cisco.com/c/en/us/support/storage-networking/mds-9000-nx-os-san-os-software/products-installation-guides-list.html) [products-installation-guides-list.html](http://www.cisco.com/c/en/us/support/storage-networking/mds-9000-nx-os-san-os-software/products-installation-guides-list.html)

#### **Configuration**

[http://www.cisco.com/c/en/us/support/storage-networking/mds-9000-nx-os-san-os-software/](http://www.cisco.com/c/en/us/support/storage-networking/mds-9000-nx-os-san-os-software/products-installation-and-configuration-guides-list.html) [products-installation-and-configuration-guides-list.html](http://www.cisco.com/c/en/us/support/storage-networking/mds-9000-nx-os-san-os-software/products-installation-and-configuration-guides-list.html)

#### **CLI**

[http://www.cisco.com/c/en/us/support/storage-networking/mds-9000-nx-os-san-os-software/](http://www.cisco.com/c/en/us/support/storage-networking/mds-9000-nx-os-san-os-software/products-command-reference-list.html) [products-command-reference-list.html](http://www.cisco.com/c/en/us/support/storage-networking/mds-9000-nx-os-san-os-software/products-command-reference-list.html)

#### **Troubleshooting and Reference**

[http://www.cisco.com/c/en/us/support/storage-networking/mds-9000-nx-os-san-os-software/](http://www.cisco.com/c/en/us/support/storage-networking/mds-9000-nx-os-san-os-software/tsd-products-support-troubleshoot-and-alerts.html) [tsd-products-support-troubleshoot-and-alerts.html](http://www.cisco.com/c/en/us/support/storage-networking/mds-9000-nx-os-san-os-software/tsd-products-support-troubleshoot-and-alerts.html)

To find a document online, use the Cisco MDS NX-OS Documentation Locator at:

[http://www.cisco.com/c/en/us/td/docs/storage/san\\_switches/mds9000/roadmaps/doclocater.html](http://www.cisco.com/c/en/us/td/docs/storage/san_switches/mds9000/roadmaps/doclocater.html)

## <span id="page-7-1"></span>**Communications, Services, and Additional Information**

- To receive timely, relevant information from Cisco, sign up at Cisco Profile [Manager](https://www.cisco.com/offer/subscribe).
- To get the business impact you're looking for with the technologies that matter, visit Cisco [Services.](https://www.cisco.com/go/services)
- To submit a service request, visit Cisco [Support.](https://www.cisco.com/c/en/us/support/index.html)
- To discover and browse secure, validated enterprise-class apps, products, solutions and services, visit Cisco [Marketplace](https://developer.cisco.com/site/marketplace/).
- To obtain general networking, training, and certification titles, visit [Cisco](http://www.ciscopress.com) Press.
- To find warranty information for a specific product or product family, access Cisco [Warranty](http://www.cisco-warrantyfinder.com) Finder.

#### **Cisco Bug Search Tool**

Cisco Bug [Search](https://www.cisco.com/c/en/us/support/web/tools/bst/bsthelp/index.html) Tool (BST) is a web-based tool that acts as a gateway to the Cisco bug tracking system that maintains a comprehensive list of defects and vulnerabilitiesin Cisco products and software. BST provides you with detailed defect information about your products and software.

I

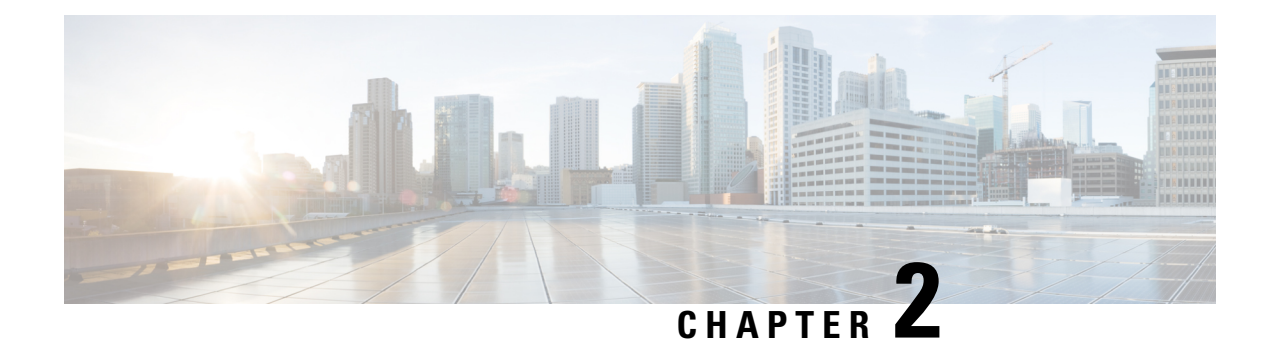

## <span id="page-10-0"></span>**Overview of Cisco MDS 9220i Fabric Switch**

The Cisco MDS 9220i is a powerful and compact 1 rack unit (1RU) SAN fabric switch with powerful SAN extension capabilities making it ideal for small and mid range storage arrays, hybrid, and all flash.

This device has the following major features:

- 12 x 32 Gbps line rate Fibre Channel ports.
- $\bullet$  6 x IPS ports that are configurable in various combinations of 4 x 1 Gbps, 4 x 10 Gbps, or 1 x 40 Gpbs speeds.
- 384 Gbps forwarding capacity for Fibre Channel ports and 80 Gbps forwarding capacity for IPS ports.
- Redundant hot-swappable power supplies and fan modules.
- WAN optimized TCP/IP stack for reliable and high throughput data replication with FCIP.
- Advanced application acceleration, data compression, and security features.
- Enterprise-class features, such as In Service Software Upgrades (ISSU), virtual storage area networks (VSANs), Inter-VSAN Routing, security features, and quality of service (QoS).
- Extensive diagnostics, such as self test (Online Health Management System [OHMS], link test (ISL and F-port link diagnostics), and peer port statistics querying (Read Diagnostic Parameters [RDP]).
- Chassis [Components,](#page-10-1) on page 5
- Fan [Modules,](#page-17-0) on page 12
- Power [Supplies,](#page-18-0) on page 13
- Supported SFP, SFP+, and QSFP+ [Transceivers,](#page-21-0) on page 16

## <span id="page-10-2"></span><span id="page-10-1"></span>**Chassis Components**

This section describes the different components of the chassis.

### **Front View**

The following figure shows the front view of a Cisco MDS 9220i Switch:

 $\overline{7}$ 9  $(10)$ Δ 5 6 8 **BROKERSHERE**  $B$ **MEMBERSH EST PANEL PANEL** لععا  $\overrightarrow{1}$ 503522  $(16)(15)(14)$  $(13)$  $(12)$ 1 Power supply status LED 9 Fixed IPS port (1 x 25 Gbps, pluggable SFP, SFP+, or QSFP compatible) [1](#page-11-1) 2 System status LED 10 Fixed IPS port (1 x 40 Gbps, pluggable SFP, SFP+, or QSFP compatible)  $\left| \right|$  Serial console port (RJ45)  $\left| \right|$  11  $\left| \right|$  IPS port status LEDs (6) 4 Ethernet management port  $(1 x \t 12 \t | \text{FC port status LEDs (12)}$ 10/100/1000 Mbps, RJ45) 5 Fixed FC ports (12 x 8/16/32 Gbps, 13 Activity status LED for Ethernet pluggable SFP or SFP+ compatible) management port 6 Airflow grill 14 Link status LED for Ethernet management port 7 Fixed IPS ports  $(3 \times 1/10 \text{ Gbps})$  | 15 | USB port pluggable SFP, SFP+, or QSFP compatible) 8 Fixed IPS port  $(1 \times 1/10/25 \text{ Gbps})$  | 16 | Fan status LED pluggable SFP, SFP+, or QSFP compatible) [2](#page-11-2)

**Figure 1: Front View of the Cisco MDS 9220i Switch**

<span id="page-11-2"></span><span id="page-11-1"></span><sup>1</sup> Port 5 and 25-Gbps speed are not supported in Cisco MDS NX-OS Release 8.5(1).

 $2\,$  25-Gbps speed is not supported in Cisco MDS NX-OS Release 8.5(1).

### <span id="page-11-0"></span>**Rear View**

The following figure shows the rear view of a Cisco MDS 9220i Switch:

#### **Figure 2: Rear View of the Cisco MDS 9220i Switch**

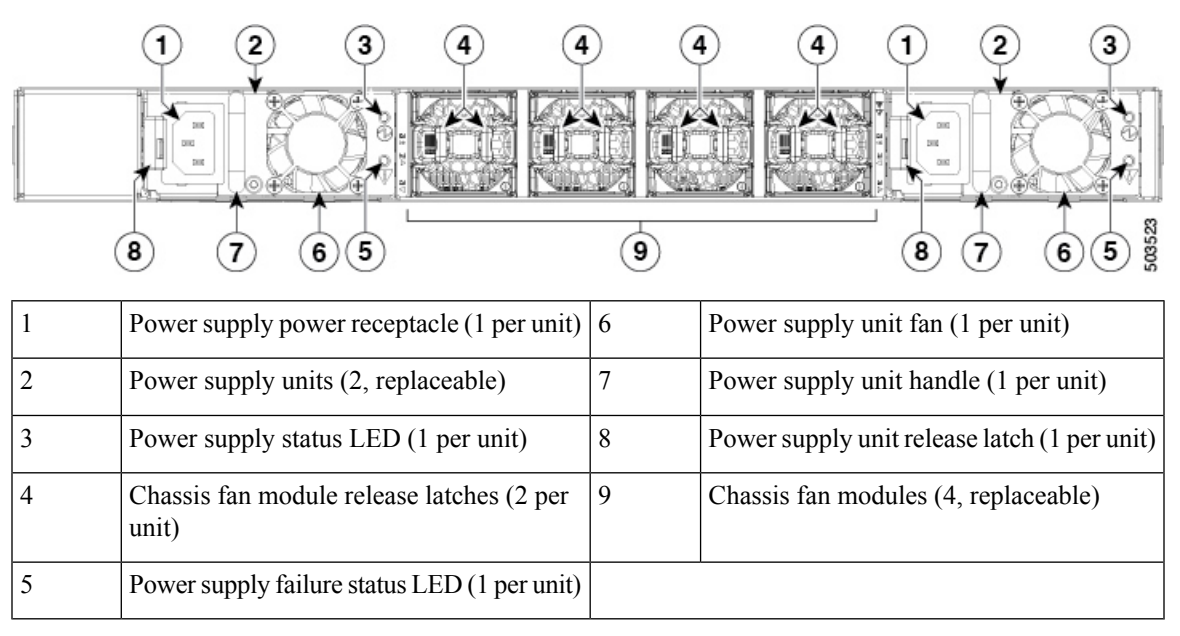

**Figure 3: Rear Panel Slot Numbering of Cisco MDS 9220i**

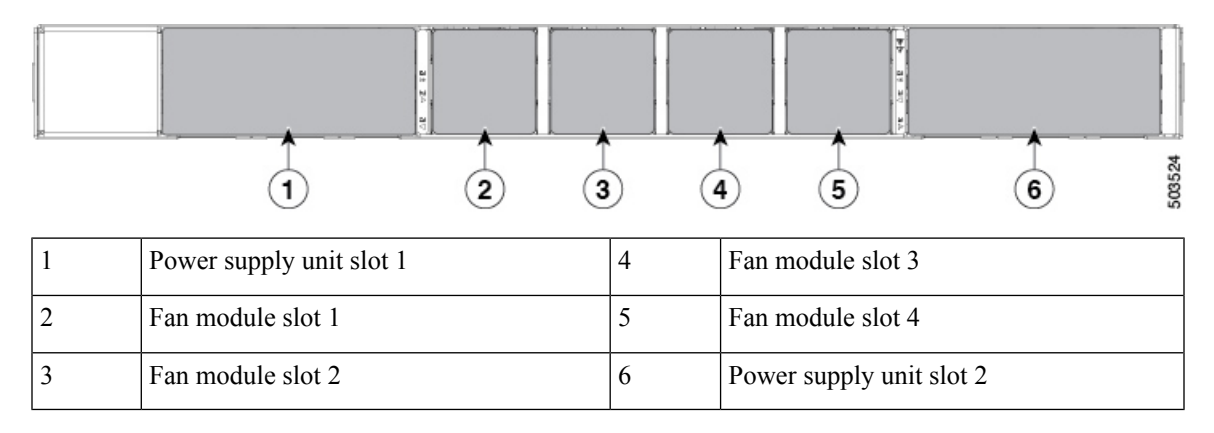

### <span id="page-12-0"></span>**Grounding Point**

The following figure shows the location of the grounding point of a Cisco MDS 9220i Switch:

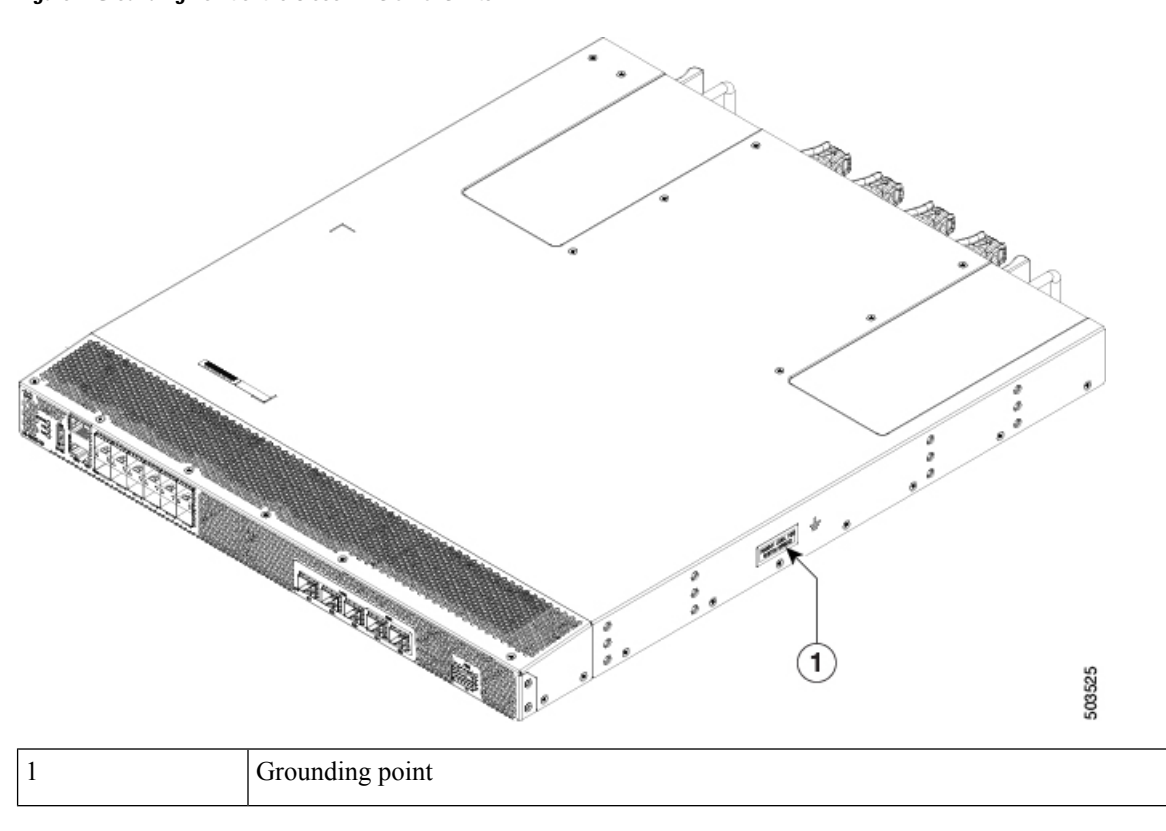

#### **Figure 4: Grounding Point of the Cisco MDS 9220i Switch**

### <span id="page-13-0"></span>**Switch LEDs**

The Cisco MDS 9220i switch has LEDs on both the front and back of the switch to indicate the status of different system components during bootup tests and online operation. The following tables describe the location of each LED and the meaning of its color:

 $\mathbf l$ 

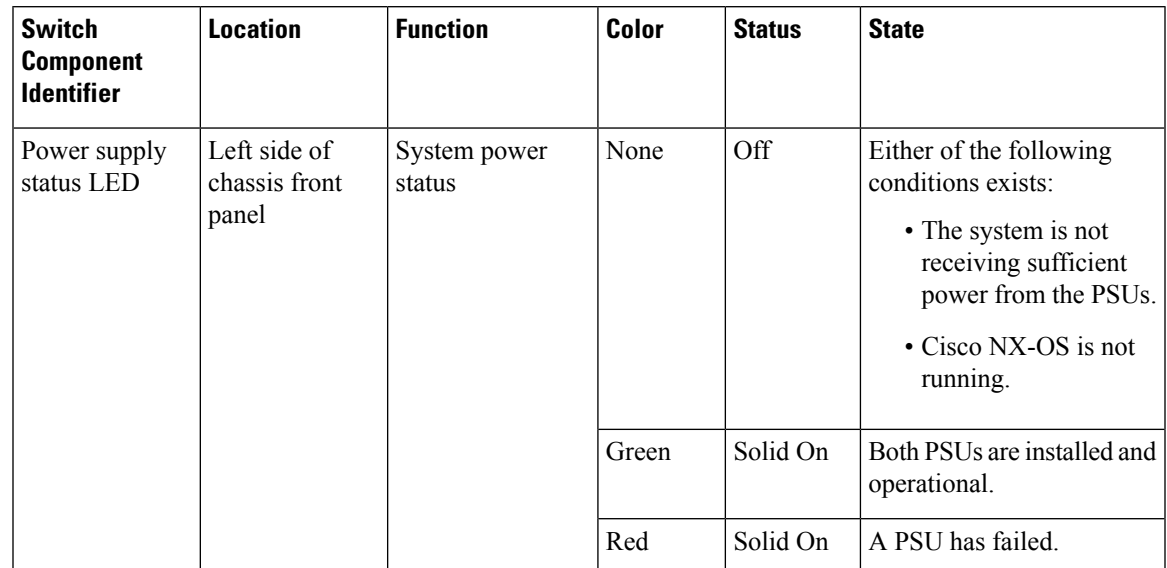

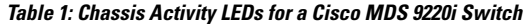

I

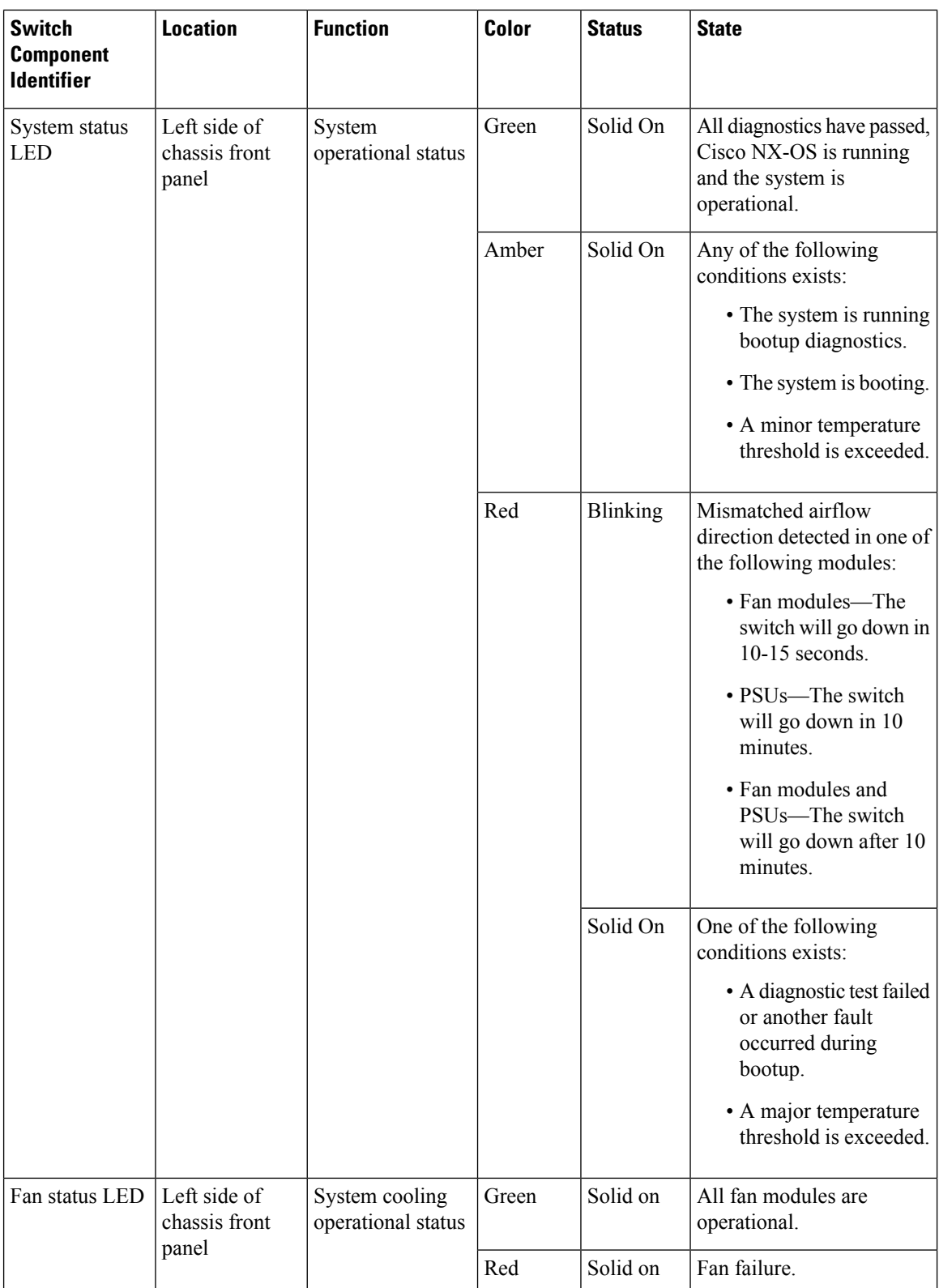

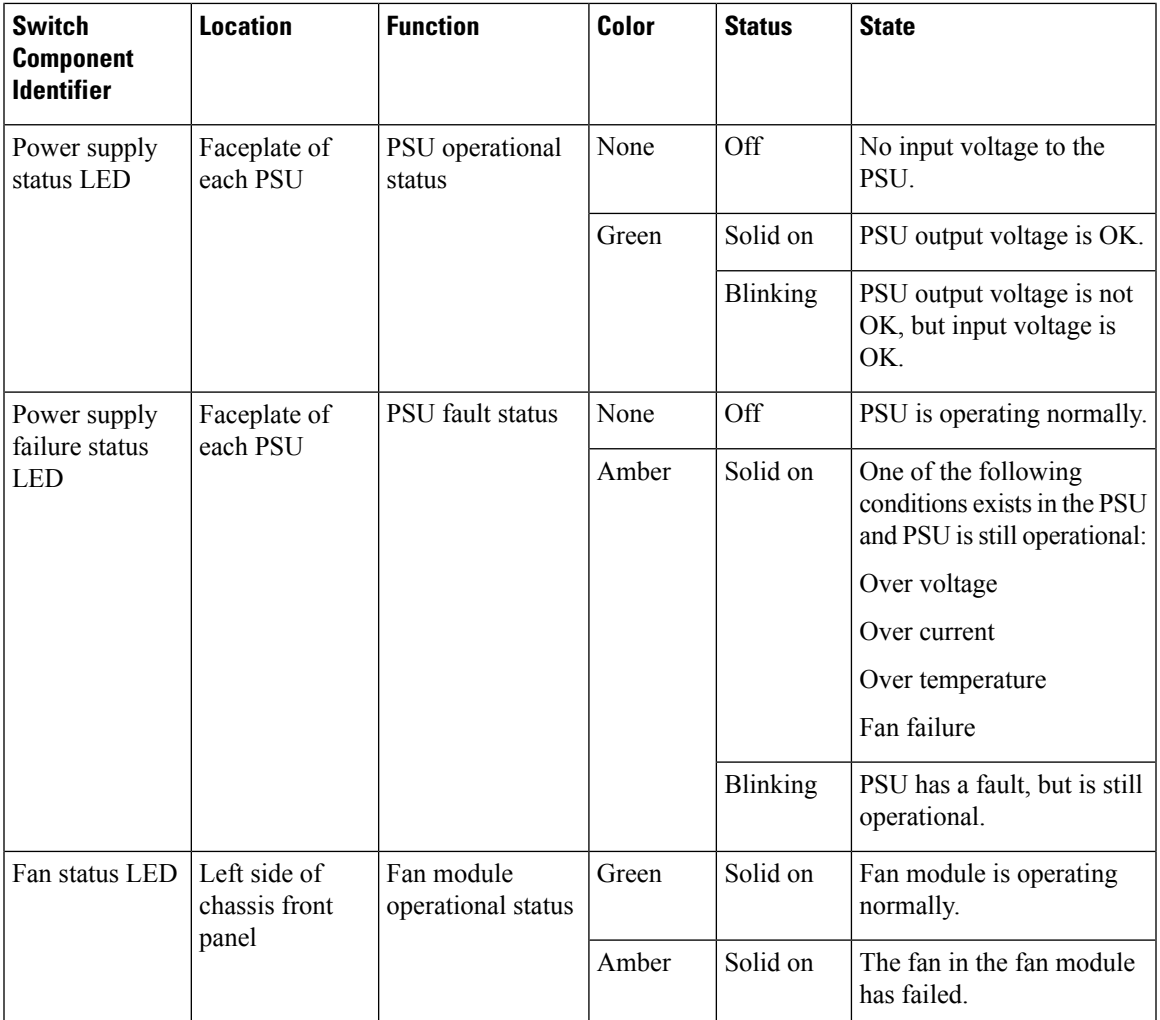

The following table describes the Ethernet port LEDs for the Cisco MDS 9220i switch.

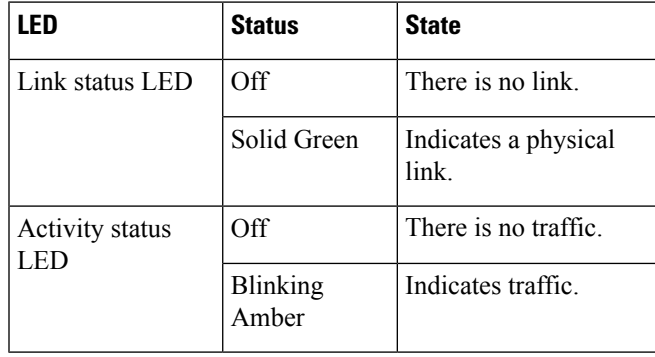

The following table describes the Fibre Channel and IPS port status LEDs for a Cisco MDS 9220i switch.

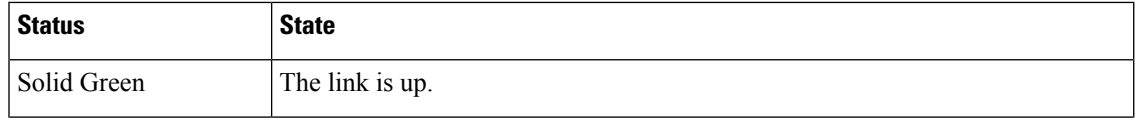

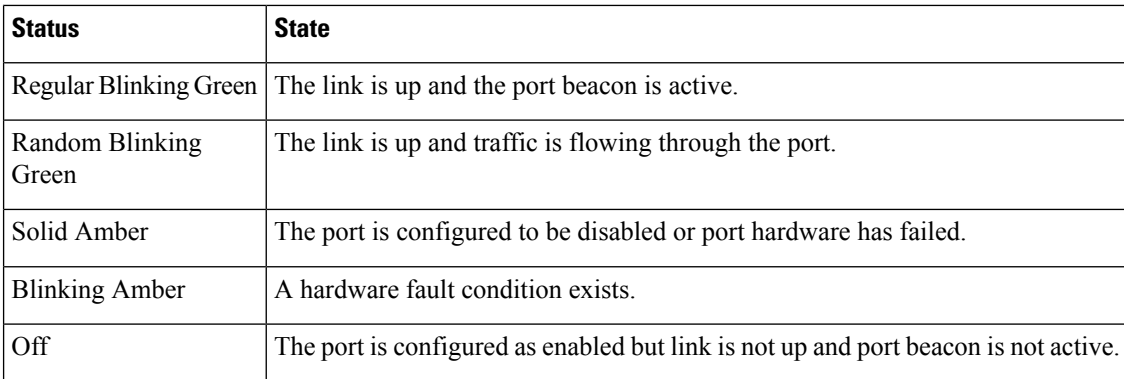

## <span id="page-17-0"></span>**Fan Modules**

Cisco MDS 9220i switch fan modules have a fixed handle for insertion into and removal from the chassis. The fan modules are hot-swappable to allow replacement of a fan module during operation for uninterrupted service. Fan blank modules must be installed in empty fan bays when operating the system for longer than several minutes to provide correct airflow and cooling. If the airflow is inadequate then the preset temperature thresholds will be exceeded and the system will automatically shut down to prevent permanent thermal damage.

The Cisco MDS 9220i switch may be deployed with four operating fan modules. The fan modules are numbered sequentially from left to right when viewed from the rear view of the switch. When only three fan modules are operational, there is no fan redundancy as the system requires a minimum of three operating fan modules to prevent automatic shutdown. This requirement is relaxed during fan module replacement and the system may operate for a maximum of 3 minutes with a single operating fan module for uninterrupted service. For optimal system cooling when using only three fans modules, install the modules in fan bays 2, 3, and 4. When four fan modules are installed, there is redundancy for uninterrupted system operation in the event of up to one fan module failure.

#### **Figure 5: Cisco MDS 9220i Fan Module**

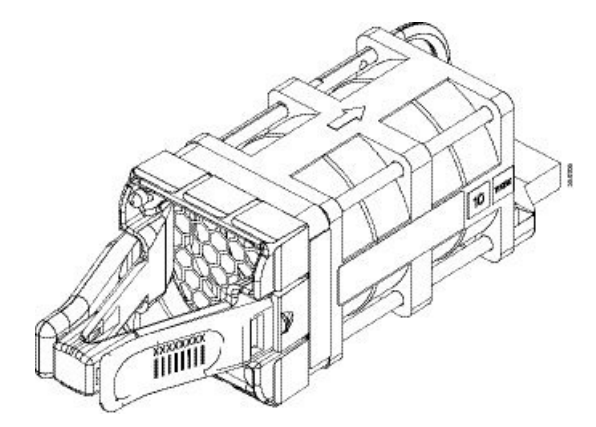

To facilitate different data center cooling configurations of hot or cold aisles and racks, there are two models of fan modules. The first type has airflow with port-side intake and exhaust at the rear of the chassis. The second type can operate in either direction, that is, rear-chassis intake and port-side exhaust. The airflow direction is denoted on each fan module as follows:

• Red: Port-side intake airflow

• Blue: Port-side exhaust airflow

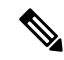

All fan modules in the switch must be of the same airflow type. Do not mix port-side intake or port-side exhaust modules on the same switch. **Note**

The following figure shows a fan blank module:

#### **Figure 6: Fan Blank Module**

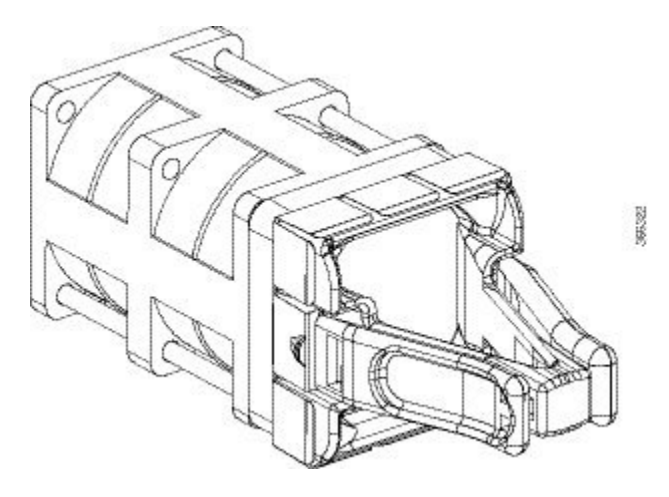

For more information on installing and removing fan modules, see Installing and [Removing](#page-45-0) Fan Modules, on [page](#page-45-0) 40.

## <span id="page-18-0"></span>**Power Supplies**

Cisco MDS 9220i Switch PSUs have an unswitched power receptacle, a PSU status LED and a handle for inserting and removing the PSU from the chassis. The Cisco MDS 9220i switch requires a minimum of one operating power supply unit. When two PSUs are installed, power grid redundancy is available. In the dual PSU configuration, failure of a single PSU is supported, allowing for continuous uninterrupted service and eliminating the power system as a single point of failure. The PSUs are hot-swappable to allow removal and installation of a PSU during system operation. A PSU blank module must be installed if there is an empty PSU bay when operating for longer than several minutes to provide correct airflow. If the airflow is inadequate the preset temperature thresholds will be exceeded and the system will automatically shut down to prevent permanent damage.

The switch supports the following PSUs:

- 500 W AC, port-side intake variant (up to two per switch)
- 500 W AC, port-side exhaust variant (up to two per switch)
- 1200 W HVAC/HVDC, bidirectional airflow variant (up to two per switch)

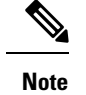

• All PSUs are 80 Plus Platinum certified.

• All PSUs in the switch must be of the same power type. Do not mix AC and HVAC/HVDC power supplies in the same switch.

**Figure 7: Cisco MDS 9220i 500 W AC PSU**

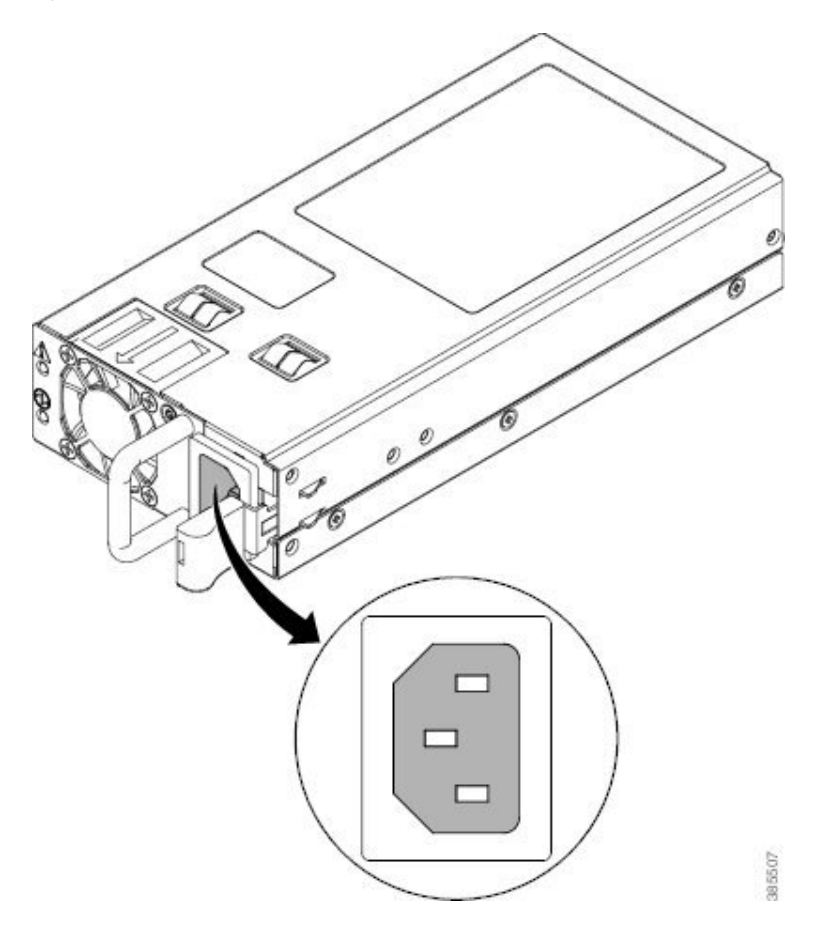

Ш

**Figure 8: Cisco MDS 9220i 1200 W HVAC/HVDC PSU**

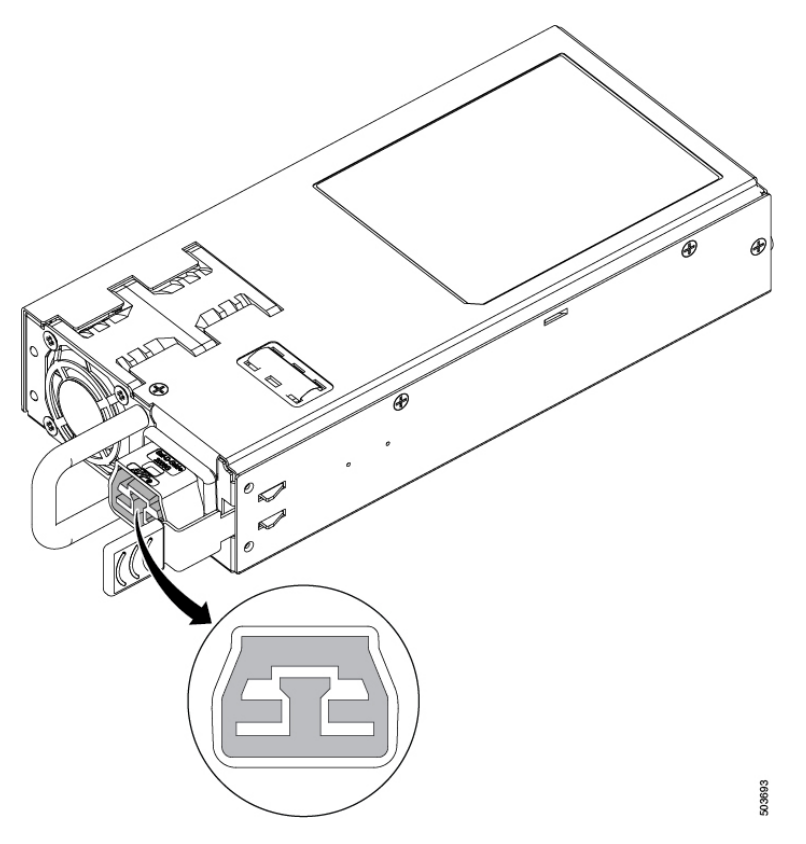

To facilitate different data center cooling configurations of hot or cold aisles and racks, there are three models of PSUs. The first type has airflow with port-side intake and exhaust at the rear of the chassis. The second type has airflow in the opposite direction, that is, rear chassis intake and port-side exhaust. The third type has bidirectional airflow where the PSU automatically configures itself to match the airflow of the fan modules. The airflow direction is denoted on each PSU as follows:

- Red: Port-side intake airflow
- Blue: Port-side exhaust airflow
- White: Bidirectional airflow

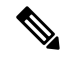

**Note** The direction of PSU airflow must match the direction of the fan module airflow.

All PSUs in the switch must be of the same airflow type. Do not mix port-side intake, port-side exhaust, or bidirectional airflow PSUs in the same switch.

The following figure shows a power supply blank module:

**Figure 9: Power Supply Blank Module**

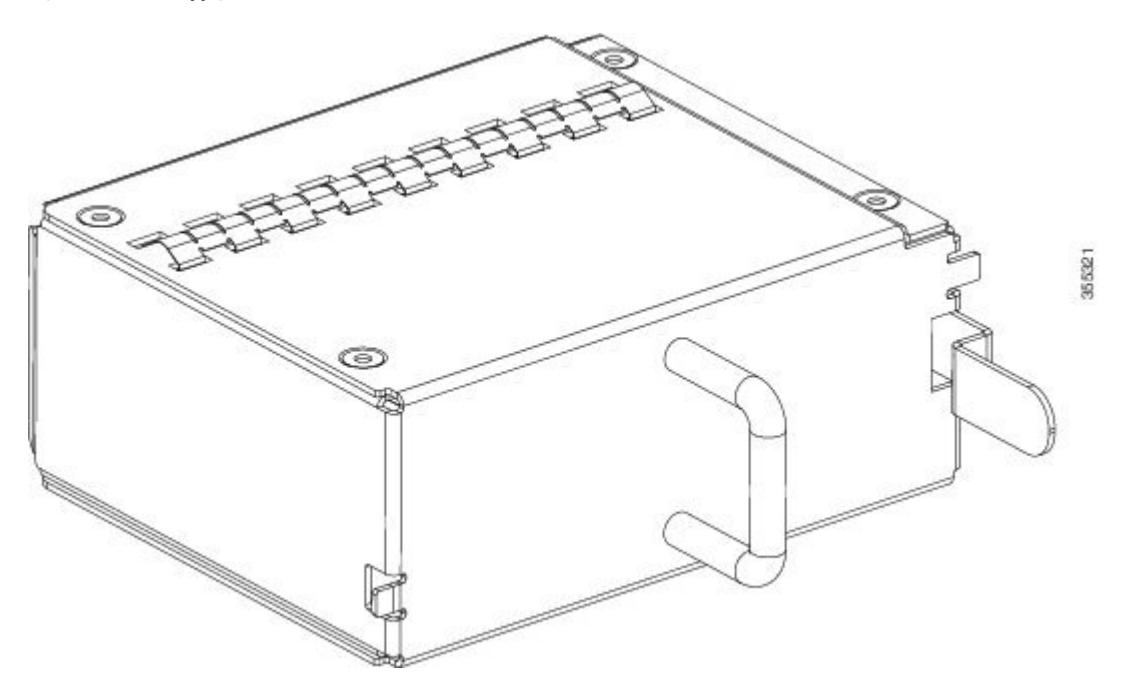

For more information on installing and removing PSUs, see Installing and [Removing](#page-44-0) Power Supply Units, on [page](#page-44-0) 39.

## <span id="page-21-0"></span>**Supported SFP, SFP+, and QSFP+ Transceivers**

SFP, SFP+, and QSFP+ transceivers are field replaceable. You can use any combination of SFP, SFP+, or QSFP+ transceiversthat are supported by the switch. The only restrictions are thatshortwave (SW) transceivers must be paired with SW transceivers on the peer device, and longwave (LW) transceivers with LW transceivers on the peer device, and the cable must not exceed the stipulated cable length for reliable communications.

For a list of SFP, SFP+, and QSFP+ transceivers supported on the Cisco MDS 9220i Switch, see SFP, [SFP+,](#page-61-0) or QSFP+ Transceiver [Specifications,](#page-61-0) on page 56. SFP, SFP+, and QSFP+ transceivers can be ordered either separately or with the Cisco MDS 9220i Switch.

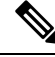

**Note**

Use only Cisco SFP, SFP+, or QSFP+ transceivers in the Cisco MDS 9220i switches. Each Cisco SFP, SFP+, or QSFP+ transceiver is encoded with model information that enables the switch to verify that the SFP, SFP+, and QSFP+ transceiver meets the requirements for the switch.

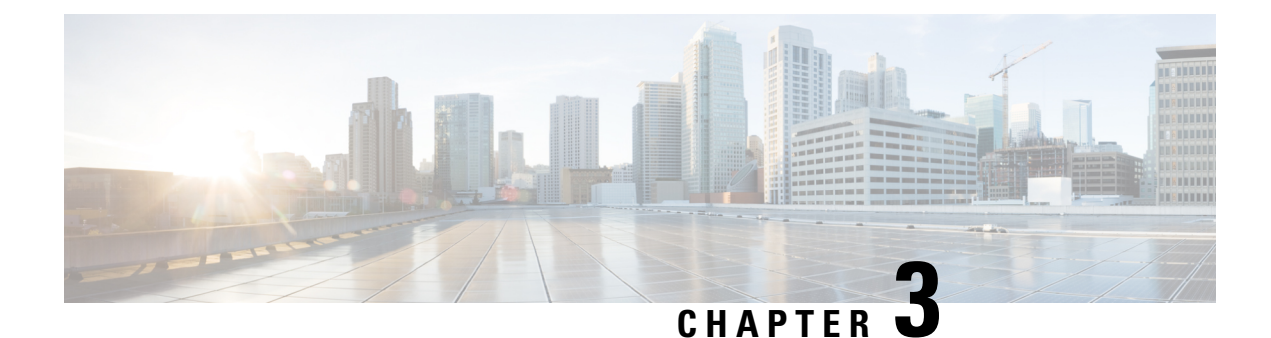

## <span id="page-22-0"></span>**Cabinet and Rack Installation**

- Cabinet and Rack [Requirements,](#page-22-1) on page 17
- [Requirements](#page-23-0) Specific to Perforated Cabinets, on page 18
- [Requirements](#page-23-2) Specific to Solid-Walled Cabinets, on page 18

## <span id="page-22-1"></span>**Cabinet and Rack Requirements**

This section provides the Cisco MDS 9000 Series switches requirements for the following types of cabinets and racks in an external ambient air temperature range of 0 to 40°C. If you are selecting an enclosed cabinet, we recommend that you choose one of these thermally validated types:

- Standard perforated cabinets
- Solid-walled cabinets with a roof fan tray (bottom-to-top cooling)

### <span id="page-22-2"></span>**General Requirements for Cabinets and Racks**

A cabinet or rack must belong to one of the following types:

- Standard 19-in. four-post EIA cabinet or rack, with mounting posts that conform to English universal hole spacing per section 1 of ANSI/EIA-310-D-1992. See Reference [Perforated](#page-23-1) Cabinet, on page 18.
- Standard two-post telco rack, with mounting posts that conform to English universal hole spacing per section 1 of ANSI/EIA-310-D-1992.

The cabinet or rack must also meet the following requirements:

- The minimum vertical rack space per chassis should be 1 RU, equal to 1.75 in. (4.4 cm).
- The width between the inside edges of the mounting posts must be at least 17.75 in. (45.1 cm). This is the distance between the two front posts of the four-post EIA racks.
- The minimum rack-load ratings per RU are listed in the following table:

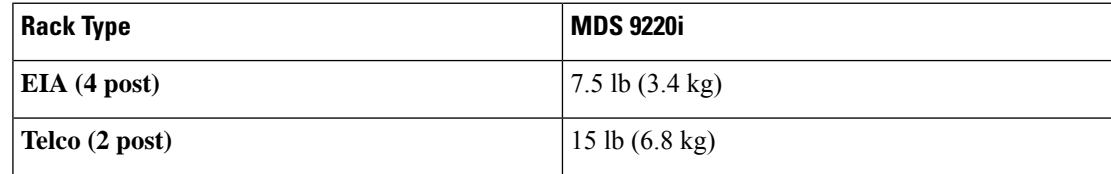

- For four-post EIA cabinets (perforated or solid-walled):
	- The minimum spacing for bend radius for fiber-optic cables should have the front mounting posts of the cabinet offset from the front door by a minimum of 3 in. (7.6 cm).
	- The distance between the outside face of the front mounting post and the outside face of the back mounting post should be 26 to 32 in. (66 to 81 cm) to allow for rear-bracket installation.
	- The distance between the rear of the chassis and the perforated rear door of the cabinet (required for airflow in the cabinet, if used) should be 3.0 in. (7.6 cm).
	- No clearance is required between the chassis and the sides of the rack or cabinet (no side airflow).

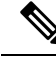

- **Note**
	- Optional jumper power cords are available for use in a cabinet. See .
		- Cisco MDS 9220i switches are compatible with Cisco racks (such as Cisco R42612) and PDUs.

## <span id="page-23-0"></span>**Requirements Specific to Perforated Cabinets**

In addition to the requirements listed in the "General Requirements for Cabinets and Racks" section, perforated cabinets must meet the following requirements:

- The front and rear doors must have at least a 60 percent open area perforation pattern, with at least 15 sq. in. (96.7 sq cm) of open area per rack unit of door height.
- We recommend that the roof be perforated with at least 20 percent open area, unless the cabinet only contains Cisco MDS 9220i switch, in which case the roof does not have to be perforated.
- We recommend an open or perforated cabinet floor to enhance cooling but it is not required.

### <span id="page-23-1"></span>**Reference Perforated Cabinet**

A perforated cabinet that conforms to the above requirements is available from Rittal Corporation:

```
Rittal Corporation
One Rittal Place
Springfield, OH 45504
Phone: (800) 477-4000
Cabinet P/N: Rittal 9969427
Cabinet description: PS-DK/OEM Cabinet Assembly, 1998 x 600 x 1000 (H x W x D)
(42U)
```
## <span id="page-23-2"></span>**Requirements Specific to Solid-Walled Cabinets**

In addition to the requirements listed in the "General Requirements for Cabinets and Racks" section, solid-walled cabinets must meet the following requirements:

 $\mathbf{L}$ 

- A roof-mounted fan tray and an air-cooling scheme in which the fan tray pulls air in at the bottom of the cabinet and sends it out from the top, with a minimum of 849.5  $\text{m}^3$ /h of airflow exiting the cabinet roof through the fan tray, should be available.
- Nonperforated (solid and sealed) front and back doors and side panels should be present so that air travels predictably from bottom to top.
- The overall cabinet depth should be 36 to 42 in. (91.4 to 106.7 cm) to allow the doors to close and to facilitate adequate airflow.
- A minimum of 150 sq. in. (968 sq. cm) of open area should be available at the floor air intake of the cabinet.
- The lowest piece of equipment should be installed at a minimum of 1.75 in. (4.4 cm) above the floor openings to prevent blockage of the floor intake.

I

i.

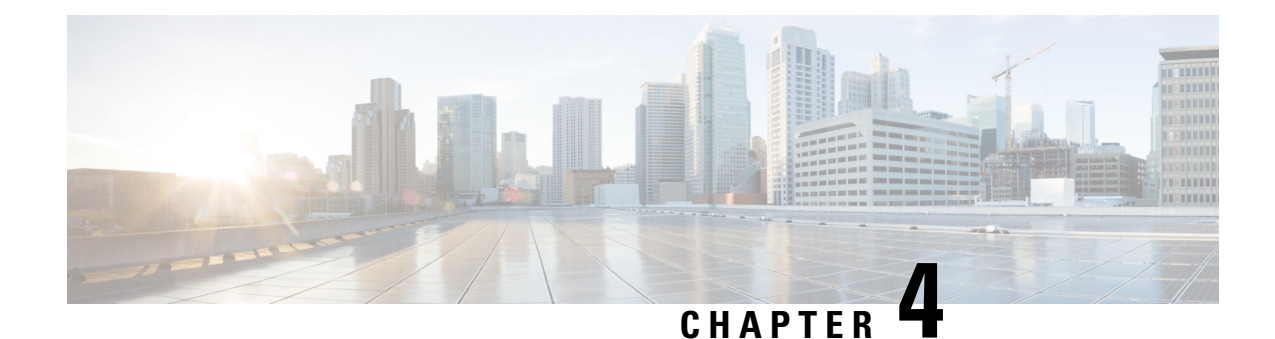

## <span id="page-26-0"></span>**Installing the Cisco MDS 9220i Switch**

This chapter describes how to install the Cisco MDS 9220i switch and its components.

Before you install, operate, or service the system, see the Regulatory [Compliance](https://www.cisco.com/c/en/us/td/docs/switches/datacenter/mds9000/hw/regulatory/compliance/RCSI.html) and Safety Information for the Cisco MDS 9000 [Family](https://www.cisco.com/c/en/us/td/docs/switches/datacenter/mds9000/hw/regulatory/compliance/RCSI.html) document for important safety information.

**Warning**

</del>

This unit is intended for installation in restricted access areas. A restricted access area can be accessed **only through the use of a special tool, lock and key, or other means of security.** Statement 1017

**Warning**

**Only trained and qualified personnel should be allowed to install, replace, or service this equipment.** Statement 1030

Each new switch requires a license. See the Cisco MDS 9000 Series [Licensing](https://www.cisco.com/c/en/us/td/docs/switches/datacenter/mds9000/sw/8_x/config/licensing/cisco_mds9000_licensing_guide_8x.html) Guide, Release 8.x for instructions on installing a license.

- [Preinstallation,](#page-26-1) on page 21
- Cisco MDS 9000 Series Telco and EIA Shelf [Bracket,](#page-27-0) on page 22
- Before [Installing](#page-27-2) the Shelf Brackets, on page 22
- [Preinstallation](#page-30-0) Guidelines, on page 25
- [Installing](#page-32-0) the Switch, on page 27
- [Grounding](#page-43-0) the Switch, on page 38
- Installing and [Removing](#page-44-0) Power Supply Units, on page 39
- Installing and [Removing](#page-45-0) Fan Modules, on page 40

## <span id="page-26-2"></span><span id="page-26-1"></span>**Preinstallation**

This section includes the following information:

### **Installation Options**

A Cisco MDS 9220i Switch can be installed using the following methods:

• In an open EIA rack

• In a perforated EIA cabinet

The rack-mount kit enables you to install the switch into racks of varying depths. You can use the rack-mount kit parts to position the switch with easy access to either the port connections end of the chassis or the end of the chassis with the fan and power supply modules. For instructions on how to install the rack-mount kit, see the [Installing](#page-32-0) the Switch, on page 27 section.

## <span id="page-27-0"></span>**Cisco MDS 9000 Series Telco and EIA Shelf Bracket**

The optional Telco and EIA Shelf Bracket Kit (part number DS-SHELF=) can temporarily or permanently support the Cisco MDS 9220i switch during installation. After the front rack-mount brackets are securely attached to the rack-mounting rails, the shelf bracket can be removed.

The Telco and EIA Shelf Bracket kit supports the following configurations:

- A Cisco MDS 9220i Switch in a two-post Telco rack
- A Cisco MDS 9220i Switch in a four-post EIA rack

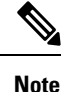

Telco and EIA Shelf Bracket optional kit is not provided with the switch; to order the kit, contact your switch supplier.

This section describes the procedure for installing a Cisco MDS 9220i switch in a rack or cabinet using the optional Telco and EIA Shelf Bracket Kit.

#### <span id="page-27-1"></span>**Rack-Mounting Guidelines**

#### $\sqrt{N}$

**Caution**

- If the rack is on wheels, ensure that the brakes are engaged or the rack is otherwise stabilized.
	- If you are installing this kit in an EIA rack, attach the shelf to all four rack-mounting posts; the EIA posts may not be thick enough to prevent flexing of shelf brackets if only two posts are used.

## <span id="page-27-2"></span>**Before Installing the Shelf Brackets**

Before installing the shelf brackets, inspect the contents of your kit. The following table lists the contents of the shelf bracket kit:

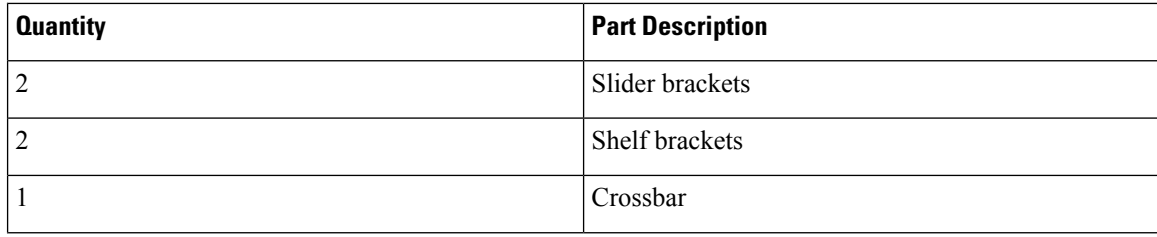

Ш

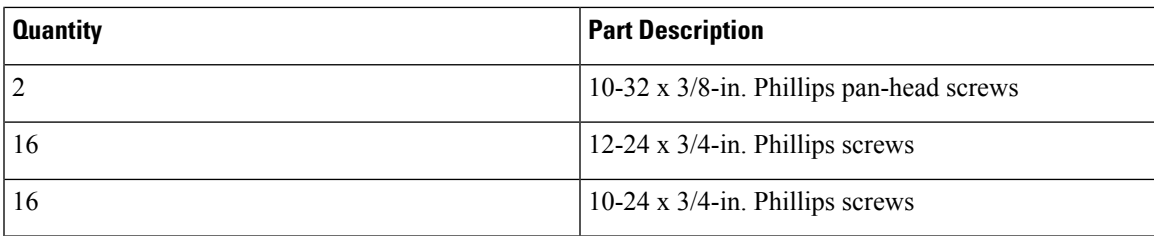

### <span id="page-28-0"></span>**Required Equipment**

You need the following equipment for this installation:

- Number 2 Phillips screwdriver
- Tape measure and level (to ensure that shelf brackets are at level with each other)
- NEBS plate If the airflow is port-side intake

### <span id="page-28-1"></span>**Installing the Shelf Bracket Kit into a Two-Post Telco Rack**

The following figure shows the installation of the shelf bracket kit into a two-post Telco rack:

**Figure 10: Installing the Shelf Bracket Kit into <sup>a</sup> Telco Rack**

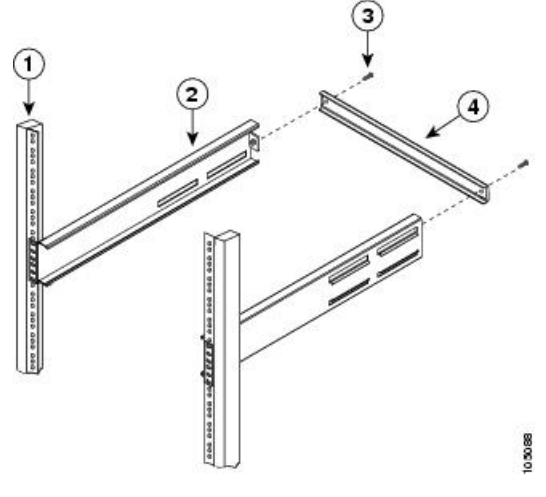

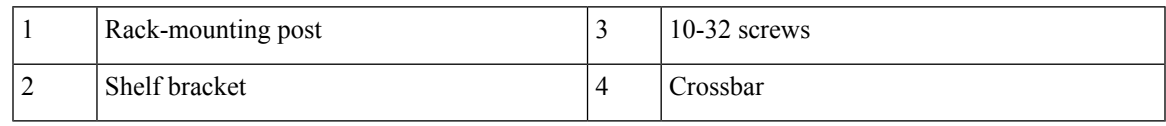

To install the shelf brackets in a Telco rack, follow these steps:

**Step 1** Position a shelf bracket inside a rack-mounting post as shown in and align the screw holes at the front of the shelf bracket with the holes in the rack-mounting post. Then, attach the shelf bracket to the rack-mounting post using a minimum of four 12-24 or 10-24 screws.

- The bottom hole of the shelf bracket should align with the bottom hole (the hole immediately above the 1/2 in. spacing) of a rack unit on the rack-mounting post. **Note**
- **Step 2** Repeat Step 1 with the other shelf brackets.
- **Step 3** Verify that the shelf brackets are at the same height (using the level or tape measure, as desired).
- **Step 4** Attach the crossbar to the rear of the shelf brackets, as shown in, using the 10-32 screws.

### <span id="page-29-0"></span>**Installing the Shelf Bracket Kit into a Four-Post EIA Rack**

<span id="page-29-1"></span>The following figure shows the installation of the shelf bracket kit into a four-post EIA rack:

**Figure 11: Installing the Shelf Bracket Kit into an EIA Rack**

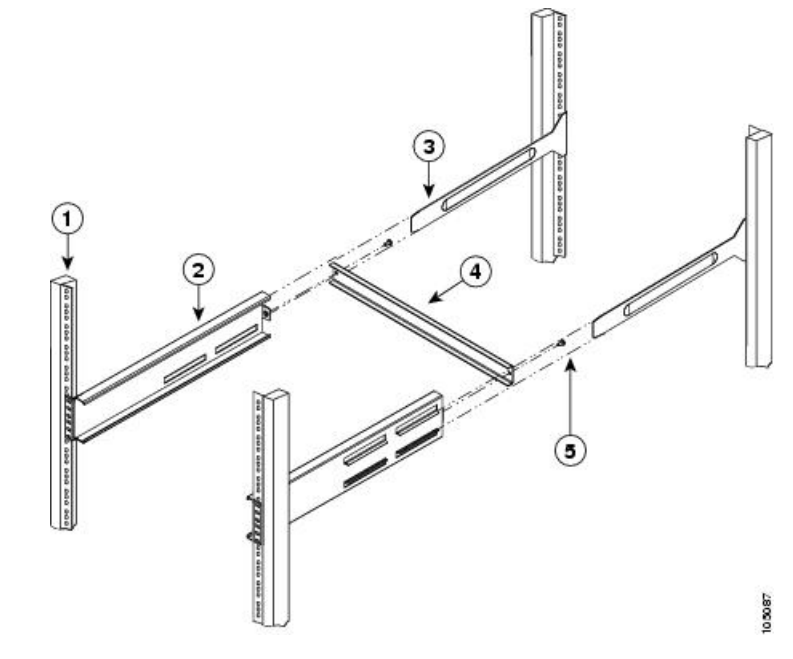

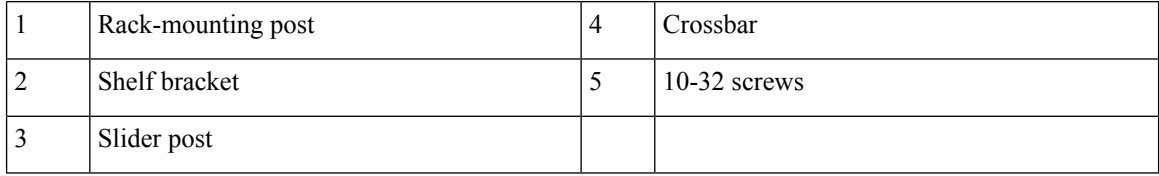

To install the shelf brackets in an EIA rack, follow these steps:

- **Step 1** Position a shelf bracket inside the rack-mounting posts, as shown in Figure 11: [Installing](#page-29-1) the Shelf Bracket Kit into an EIA [Rack,](#page-29-1) on page 24. Align the screw holes at the front of the shelf bracket with the holes in the front rack-mounting post. Then, attach the shelf bracket to the front rack-mounting post using a minimum of four 12-24 or 10-24 screws.
	- The bottom hole of the shelf bracket should align with the bottom hole (the hole immediately above the 1/2 in. spacing) of a rack unit on the rack-mounting post. **Note**
- **Step 2** Repeat Step 1 with the other shelf brackets.
- **Step 3** Verify that the shelf brackets are at the same height (using the level or tape measure, as desired).
- **Step 4** Attach the crossbar to the shelf brackets, as shown in Figure 11: [Installing](#page-29-1) the Shelf Bracket Kit into an EIA Rack, on [page](#page-29-1) 24, using the 10-32 screws.
- **Step 5** Insert the slider posts into the shelf brackets, as shown in Figure 11: [Installing](#page-29-1) the Shelf Bracket Kit into an EIA Rack, on [page](#page-29-1) 24. Attach them to the rear rack-mounting posts, using a minimum of four 12-24 or 10-24 screws.

## <span id="page-30-1"></span><span id="page-30-0"></span>**Preinstallation Guidelines**

#### **Airflow Considerations**

The switch comes with fan modules that have port-side intake or port-side exhaust and power supply units that have port-side intake, port-side exhaust, or bidirectional airflow for cooling the switch. If you are positioning the port-end of the switch in a cold aisle, make sure that the switch has a port-side intake fan and power supply units with red colorings. If you are positioning the fan and power supply units in a cold aisle, make sure that the switch has port-side exhaust fan and power supply units with blue colorings. Bidirectional power supply modules with white coloring can be used with either of these options. All fan modules and power supply units must have the same direction of airflow.

### <span id="page-30-2"></span>**Connection Guidelines for AC Powered Systems**

To connect to the Cisco MDS 9220i switch AC power supply units to the site power source, follow these guidelines:

- Each power supply should have its own dedicated branch circuit.
- The AC power receptacles that are used to plug in the chassis must be the grounding type. The grounding conductors that connect to the receptacles should connect to protective earth ground in the service equipment.

#### <span id="page-30-3"></span>**Installation Guidelines**

Follow these guidelines when installing the Cisco MDS 9220i switch:

- Plan your site configuration and prepare the site before installing the switch. The recommended site planning tasks are listed in the section.
- Ensure that there is adequate space around the switch to allow for servicing the switch and for adequate airflow. The airflow requirements are listed the section.
- Ensure that you are positioning the switch in a rack so that it intakes cold air from the cold aisle and exhausts hot air to the hot aisle. For more information, see the section.
- Ensure that the air-conditioning meets the heat-dissipation requirements listed in the section.
- Ensure that the cabinet or rack meets the requirements listed in the section.
- Ensure that the chassis is adequately grounded. If the switch is not mounted in a grounded rack, we recommend that you connect both the system ground on the chassis and the site power ground to an earth ground.
- Ensure that the site power meets the power requirements listed in the section. If available, you can use an uninterruptible power supply (UPS) to protect against power failures.

 $\diagup$ 

```
Caution
```
Avoid UPS types that use ferro-resonant technology. These UPS types can become unstable with systems such as the Cisco MDS 9000 Series, which can in turn have substantial current draw fluctuations because of fluctuating data traffic patterns.

• Ensure that circuits are sized according to local and national codes.

$$
\angle \! \! \! \! \! \! \triangleleft
$$

To prevent loss of input power, ensure that the total maximum loads on the circuits supplying power to the switch are within current ratings for wiring and breakers. **Caution**

• As you install and configure the switch, record the information listed in the section.

### <span id="page-31-0"></span>**Unpacking and Inspecting the Switch**

<u>/!\</u> **Caution**

When handling switch components, wear an ESD strap and handle modules using only the carrier edges. An ESD socket is provided on the chassis. For an ESD socket to be effective, the chassis must be grounded through the power cable, the chassis ground, or the metal-to-metal connection with a grounded rack.

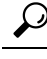

**Tip** Retain the shipping container in case the chassis has to be shipped in the future.

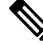

The switch is thoroughly inspected before shipment. If any damage occurs during transportation, or if any item is missing, contact your customer representative immediately. If you purchased Cisco support through a Cisco reseller, contact the reseller directly. If you purchased support directly from Cisco, contact [Cisco](http://www.cisco.com/c/en/us/support/web/tsd-cisco-worldwide-contacts.html) [Technical](http://www.cisco.com/c/en/us/support/web/tsd-cisco-worldwide-contacts.html) Support. **Note**

To inspect the shipment, follow these steps:

- **1.** Compare the shipment to the equipment list provided by your customer service representative and verify that you have received all items, including the following:
	- Grounding lug kit
	- Rack-mount kit
	- ESD wrist strap
- Cables and connectors
- Optional items, if any, ordered
- **2.** Check for damage and report any discrepancies or damage, to your customer service representative. Have the following information ready:
	- Invoice number of shipper (see packing slip)
	- Model and serial number of the damaged unit
	- Description of damage
	- Effect of damage on the installation
- **3.** Check to be sure that all the power supplies and the fan trays have the expected direction of airflow. Port-side intake airflow modules have a red coloring, port-side exhaust airflow modules have a blue coloring, and bidirectional airflow modules have white coloring. For more information, see th[ePower](#page-18-0) [Supplies,](#page-18-0) on page 13 and Fan [Modules,](#page-17-0) on page 12 sections.

## <span id="page-32-1"></span><span id="page-32-0"></span>**Installing the Switch**

This section describes how to use the rack-mount kit to install the Cisco MDS 9220i switch into a cabinet or rack that meets the requirements that are described in the Cabinet and Rack [Requirements,](#page-22-1) on page 17 section.

#### **Installing the Switch on Shelf Brackets**

This section provides general instructions for installing the switch on top of the shelf brackets. Note that this is an optional task.

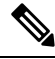

Before you install, operate, or service the system, refer to Regulatory [Compliance](https://www.cisco.com/c/en/us/td/docs/switches/datacenter/mds9000/hw/regulatory/compliance/RCSI.html) and Safety Information for the Cisco MDS 9000 [Family](https://www.cisco.com/c/en/us/td/docs/switches/datacenter/mds9000/hw/regulatory/compliance/RCSI.html) for important safety information. **Note**

To install the switch on top of the shelf brackets, follow these steps:

- **Step 1** Verify that the shelf brackets are level and securely attached to the rack-mounting posts, the crossbar is securely attached to the shelf brackets, and the rack is stabilized.
- **Step 2** Slide the switch onto the shelf brackets, ensuring that it is squarely positioned.
- **Step 3** Attach the switch to the rack-mounting posts.
	- We recommend that you ground the chassis even if the rack is already grounded. A grounding pad with two threaded M4 holes is provided on the chassis for attaching a grounding lug. **Caution**

For switches installing in the USA, the grounding lug must be NRTL listed and compatible with copper conductors. Only copper conductors (wires) must be used and these conductors must comply with National Electrical Code (NEC) for ampacity. **Note**

### <span id="page-33-0"></span>**NEBS Compliance**

The NEBS-GR- 1089-CORE regulatory compliance statements and requirements are discussed in thissection.

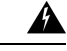

**Warning**

The intrabuilding port(s) of the equipment orsubassembly must use shielded intrabuilding cabling/wiring that is grounded at both ends. Statement 7003

To comply with the Telcordia GR-1089 NEBS standard for electromagnetic compatibility and safety, connect the copper-based RJ-45, T1/E1 RJ-48, and T3/E3 ports only to intra-building or unexposed wiring or cable. The intrabuilding cable must be shielded and the shield must be grounded at both ends. The intra-building port(s) of the equipment or subassembly must not be metallically connected to interfaces that connect to the OSP or its wiring. These interfaces are designed for use as intra-building interfaces only (Type 2 or Type 4 ports as described in GR-1089-CORE) and require isolation from the exposed OSP cabling. The addition of Primary Protectors is not sufficient protection in order to connect these interfaces metallically to OSP wiring. Statement 7003 **Warning**

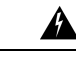

The intrabuilding port(s) of the equipment or subassembly is suitable for connection to intrabuilding or unexposed wiring or cabling only. The intrabuilding port(s) of the equipment or subassembly MUST NOT be metallically connected to interfaces that connect to the OSP or its wiring for more than 6 meters (approximately 20 feet). These interfaces are designed for use as intrabuilding interfaces only (Type 2, 4, or 4a ports as described in GR-1089) and require isolation from the exposed OSPcabling. The addition of primary protectors is not sufficient protection in order to connect these interfaces metallically to an OSP wiring system. Statement 7005 **Warning**

**Warning**

Connect this equipment to AC mains that are provided with a surge protective device (SPD) at the service equipment that complies with NFPA 70, the National Electrical Code (NEC). Statement 7012

**Warning** This equipment is suitable for installations using the Common Bonding Network (CBN). Statement 7013

₩

**Warning** The battery return conductor of this equipment shall be treated as (DC- I). Statement 7016

</del> **Warning** This equipment is suitable for installation in Network Telecommunications Facilities. Statement 8015

**Warning** This equipment is suitable for installation in locations where the NEC applies Statement 8016

Network Equipment Building System (NEBS) is a USA standard for telecommunications equipment safety and reliability. In the case of port-side intake airflow the system must be NEBS compliant. To be NEBS compliant, install the NEBS kit by following these steps:

- **1.** Install two front rack–mount brackets onto the switch.
	- **a.** Determine which end of the chassis is to be located in the cold aisle as follows:
		- If the switch has port-side intake modules (fan modules with red coloring), position the switch so that its ports are in the cold aisle.
		- If the switch has port-side exhaust modules (fan modules with blue coloring), position the switch so that its fan and power-supply modules are in the cold aisle.
	- **b.** Position a front-mount bracket so that four of its screw holes are aligned to the screw holes on the side of the chassis.

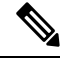

You can align any four of the holes in the front rack-mount bracket to four of the six screw holes on the side of the chassis. The holes that you use depend on the requirements of your rack and the amount of clearance required for interface cables (3 in. [76 mm] minimum) and module handles (1 in. [25 mm] minimum). **Note**

- **c.** Secure the front-mount bracket to the chassis using the four M4 screws and tighten each screw to 12 in-lb  $(1.36$  N·m) of torque.
- **d.** Repeat Step 1 for the other front rack-mount bracket on the other side of the switch, and be sure to position that bracket the same distance from the front of the switch.
- **2.** Align the tabs on the NEBS air baffle on the slots on the front rack-mount bracket and snap the NEBS air baffle into place as shown in Figure 12: NEBS Kit for 2-Post [installation,](#page-35-0) on page 30 or [Figure](#page-36-1) 13: NEBS Kit for 4-Post [installation,](#page-36-1) on page 31.

<span id="page-35-0"></span>**Figure 12: NEBS Kit for 2-Post installation**

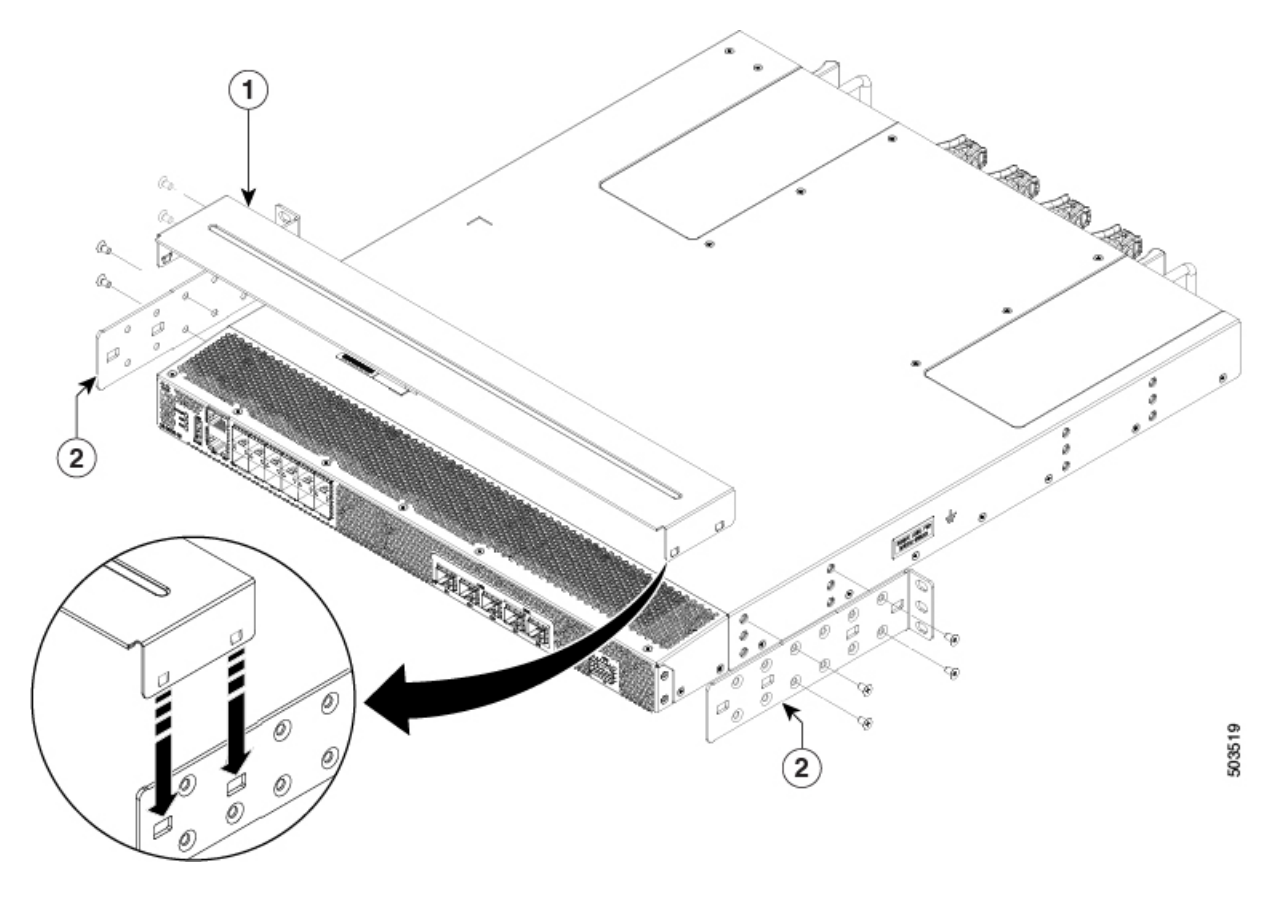
Ш

**Figure 13: NEBS Kit for 4-Post installation**

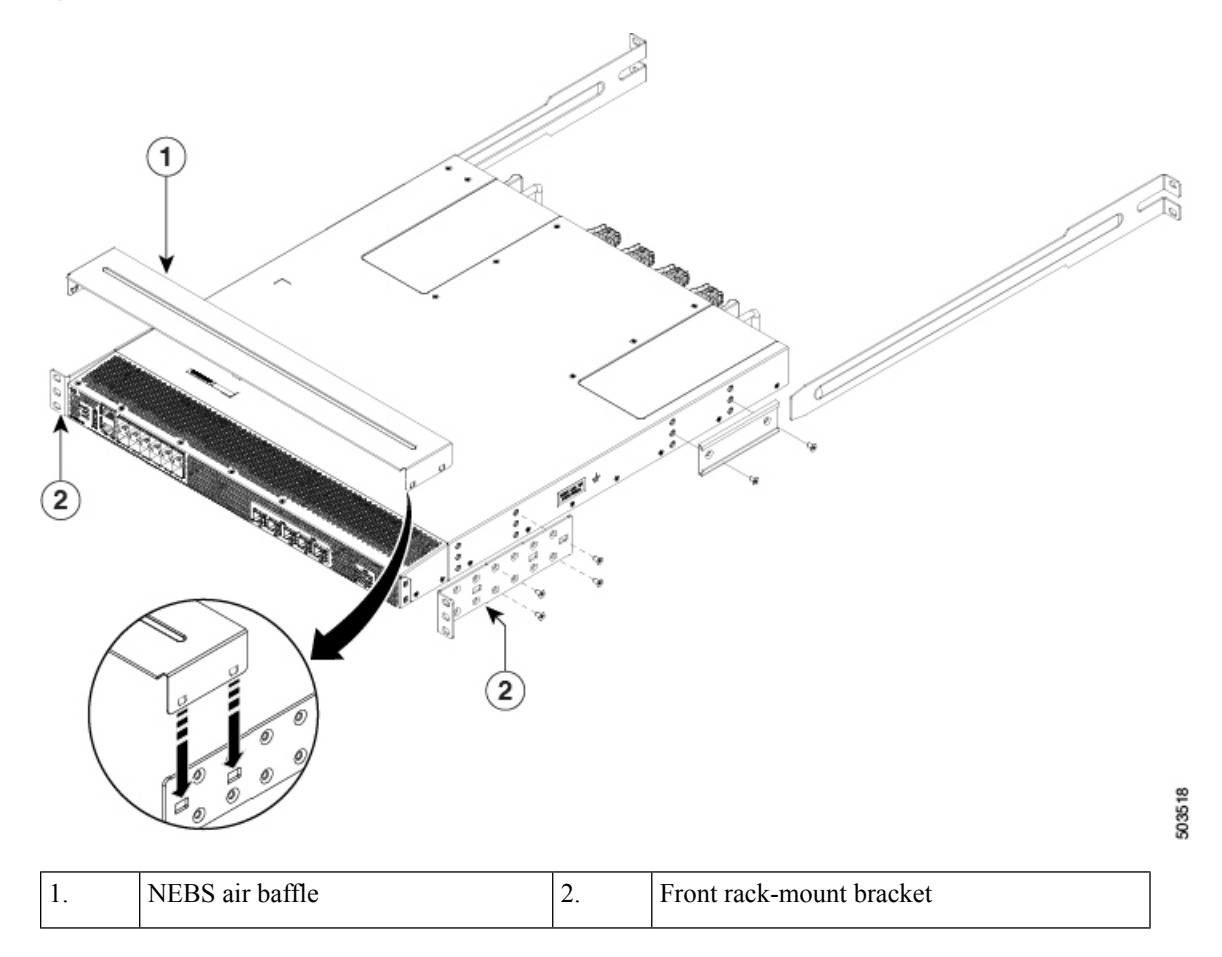

For more information on how to install the switch, see the [Installing](#page-36-0) the Switch in a 4-Post Rack, on page 31 and [Installing](#page-40-0) the Switch into a 2-Post Rack, on page 35.

### <span id="page-36-0"></span>**Installing the Switch in a 4-Post Rack**

To install the switch, you must attach the front and rear mounting brackets to the switch, install the slider rails on the rear of the rack, slide the switch into the slider rails, and secure the switch to the front of the rack. Typically, the front of the rack is the side that is easiest to access for maintenance.

#### **Before you begin**

- Inspect the switch shipment to ensure that you have everything you ordered.
- Make sure that the switch rack-mount kit includes the following parts:
	- Front rack-mount brackets (2)
	- Rear rack-mount brackets (2)
	- Slider rails (2)
	- M4 x 0.7 x 8-mm Phillips countersink screws (12)

**31**

• The rack is installed and secured to its location.

**Step 1** Install two front-mount brackets to the switch as follows:

- **a.** Determine which end of the chassis is to be located in the cold aisle as follows:
	- If the switch has port-side intake modules (fan modules with red coloring), position the switch so that its ports are in the cold aisle.
	- If the switch has port-side exhaust modules (fan modules with blue coloring), position the switch so that its fan and power-supply modules are in the cold aisle.
- **b.** Position a front-mount bracket so that four of its screw holes are aligned to the screw holes on the side of the chassis.
	- You can align any four of the holes in the front rack-mount bracket to four of the six screw holes on the side of the chassis. The holes that you use depend on the requirements of your rack and the amount of clearance required for interface cables (3 in. [76 mm] minimum) and module handles (1 in. [25 mm] minimum). **Note**

**Figure 14: Installing the Switch in <sup>a</sup> 4-Post Rack**

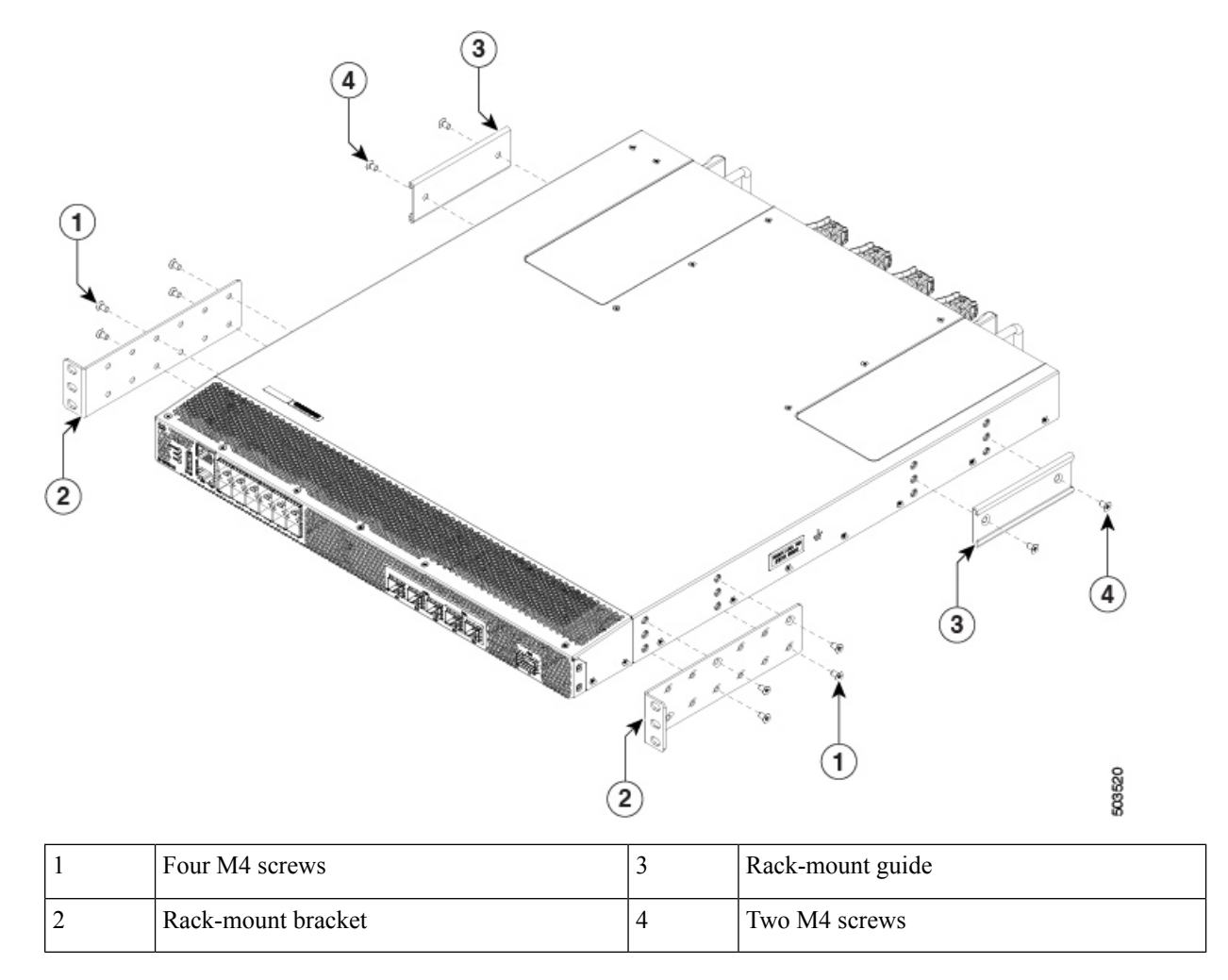

- **c.** Secure the front-mount bracket to the chassis using the four M4 screws and tighten each screw to 12 in-lb (1.36 N·m) of torque.
- **d.** Repeat Step 1 for the other front rack-mount bracket on the other side of the switch, and be sure to position that bracket the same distance from the front of the switch.
- Install the NEBS air-baffle onto the switch in case of port-side intake. For more information, see [NEBS](#page-33-0) [Compliance,](#page-33-0) on page 28. **Note**
- **Step 2** Install the two rear rack-mount brackets on the chassis, as follows:
	- **a.** Align the two screw holes on a rear rack-mount bracket to the middle two screw holes in the remaining six screw holes on a side of the chassis if you are aligning the guide to holes that are near the port connections end of the chassis.
	- **b.** Attach the guide to the chassis using two M4 screws. Tighten the screws to 12 in-lb (1.36 N·m) of torque.
	- **c.** Repeat Step 2 for the other rear rack-mount bracket on the other side of the switch.
- **Step 3** If you are not installing the chassis into a grounded rack, you must attach a customer-supplied grounding wire to the chassis, as explained in [Grounding](#page-43-0) the Switch, on page 38. However, if you are installing the chassis into a grounded rack, you can skip this step.
- **Step 4** Install the slider rails into the rack or cabinet, as follows:
	- **a.** Determine which two posts of the rack or cabinet you should use for the slider rails. Of the four vertical posts in the rack or cabinet, two will be used for the front-mount brackets attached to the easiest-accessed end of the chassis, and the other two posts will have the slider rails.
	- **b.** Position a slider rail at the desired level on the back side of the rack and use two 12-24 screws or two 10-32 screws, depending on the rack thread type, to attach the posts to the rack. Tighten the 12-24 screws to 30 in-lb (3.39 N·m) of torque, and tighten the 10-32 screws to 20 in-lb (2.26 N·m) of torque.
	- **c.** Repeat Step 3 to attach the other slider rail to the other side of the rack.

To make sure that the slider rails are at the same level, you should use a level tool or tape measure, or carefully count the screw holes in the vertical mounting posts.

**Step 5** Insert the switch into the rack and attach it as follows:

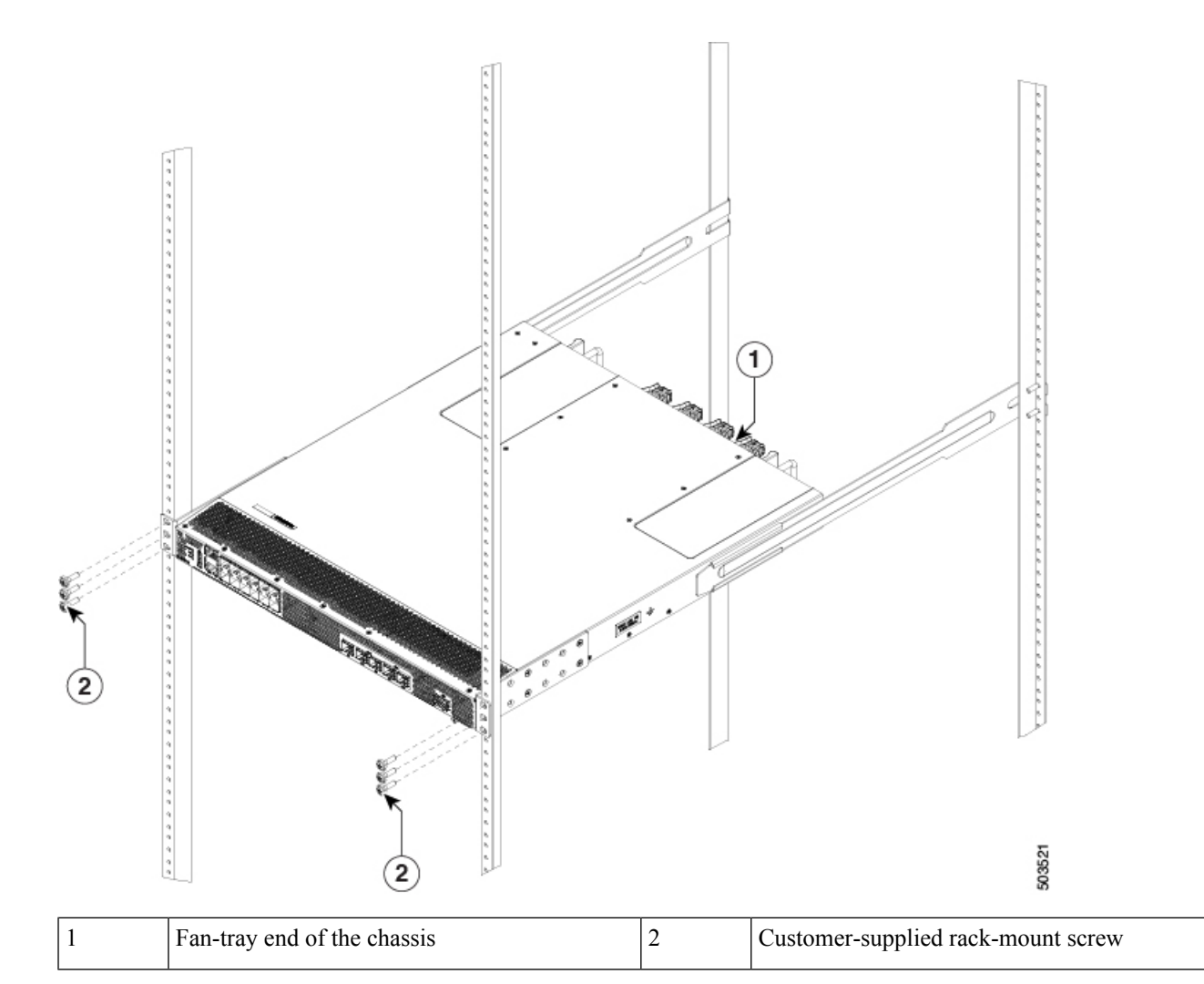

- **a.** Holding the switch with both hands, position the two rear rack-mount brackets on the switch between the rack or cabinet posts that do not have slider rails attached to them.
- **b.** Align the two rear rack-mount guides on either side of the switch with the slider rails installed in the rack. Slide the rack-mount guides onto the slider rails, and then gently slide the switch all the way into the rack until the front rack-mount brackets come in contact with two rack or cabinet posts.
	- If you attached a grounding cable to the chassis, you will need to bend one of the rack-mount posts slightly to allow the grounding lug to go behind the post. **Note**
- **c.** Holding the chassis level, insert two screws (12-24 or 10-32, depending on the rack type) into each of the two front rack-mount brackets (using a total of four screws), and into the cage nuts or threaded holes in the vertical rack-mounting posts.
- **d.** Tighten the 10-32 screws to 20 in-lb  $(2.26 \text{ N} \cdot \text{m})$ , or tighten the 12-24 screws to 30 in-lb  $(3.39 \text{ N} \cdot \text{m})$ .
- **Step 6** If you have attached a grounding wire to the chassis grounding pad, connect the other end of the wire to the facility ground.

Ш

### <span id="page-40-0"></span>**Installing the Switch into a 2-Post Rack**

- **Step 1** Install two rack–mount brackets onto the switch as follows:
	- a) Determine which end of the chassis is to be located in the cold aisle as follows:
		- If the switch has port-side intake modules (fan modules with red coloring), position the switch so that its ports is in the cold aisle.
		- If the switch has port-side exhaust modules (fan modules with blue coloring), position the switch so that its fan and power supply modules is in the cold aisle.
	- b) Position a rack–mount bracket so that four of its screw holes are aligned to the screw holes on the side of the chassis. Then, secure the front-mount bracket to the chassis using four M4 screws.
		- You can align four of the holes in the front rack-mount bracket to four of the screw holes on the front side of chassis or four of the screw holes on the rear side of the chassis. The holes that you use depend on which side of your chassis needs to be put in the cold aisle. **Note**

#### **Figure 15: Installing Rack-mount Brackets on the Front Side of the Chassis**

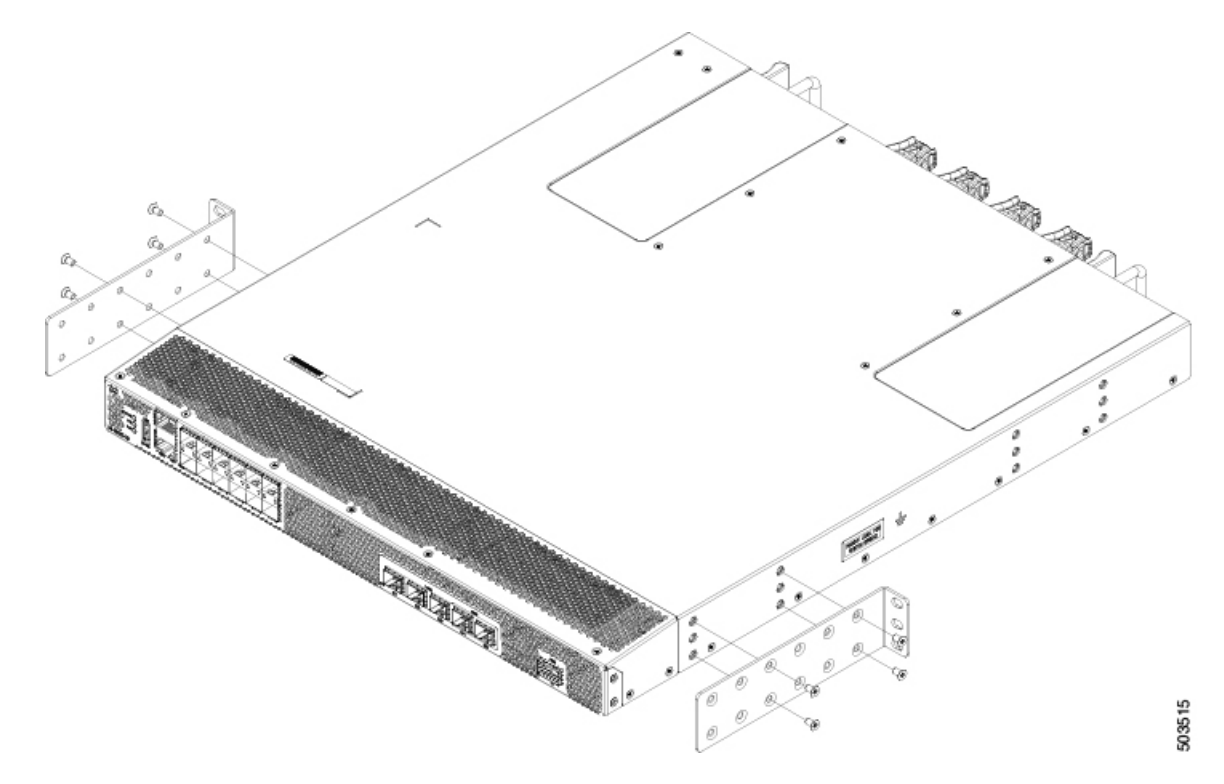

**Figure 16: Installing Rack-mount Brackets on the Rear Side of the Chassis**

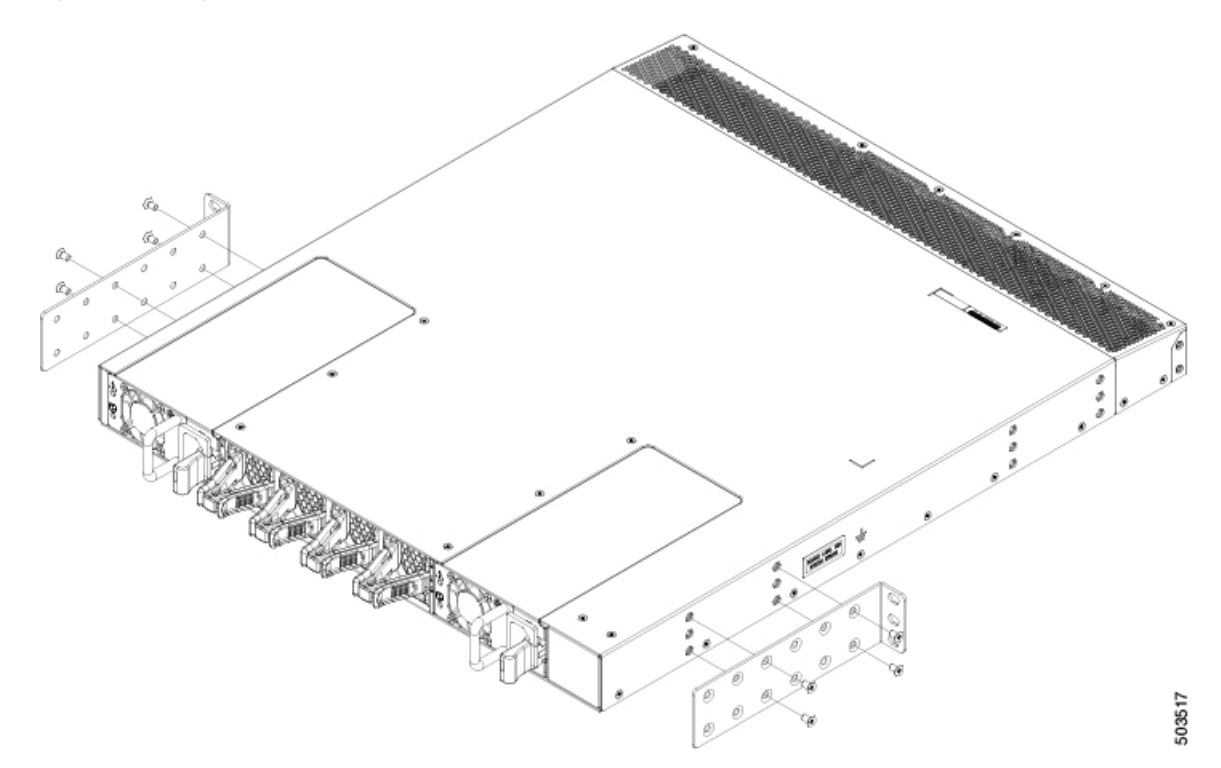

- c) Repeat Step 1b, for the other front rack-mount bracket on the other side of the switch and be sure to position that bracket the same distance from the front of the switch.
	- Install the NEBS air-baffle onto the switch in case of port-side intake. For more information, see [NEBS](#page-33-0) [Compliance,](#page-33-0) on page 28. **Note**
- **Step 2** Install the switch onto the 2-post rack:
	- a) Holding the switch with both hands, position the back of the switch between the two posts of the rack. Then gently move the switch until the front rack-mount brackets come in contact with two rack posts.
	- b) Holding the chassis level, insert two screws (12-24 or 10-32, depending on the rack type) into each of the two front rack-mount brackets (using a total of four screws) and into the cage nuts or threaded holes in the vertical rack-mounting posts.

Ш

#### **Figure 17: Installing the Switch onto the 2-post Rack**

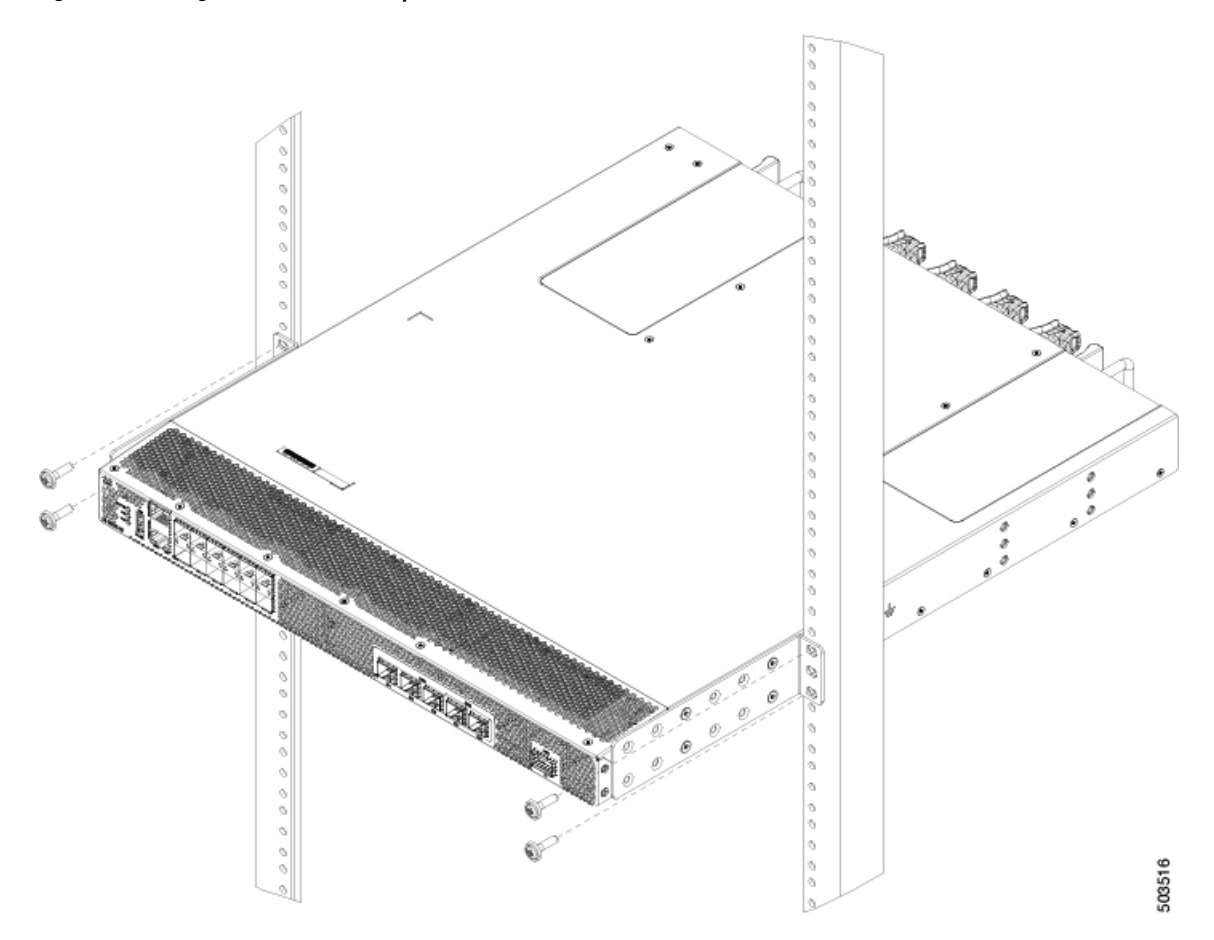

c) Tighten the 10-32 screws to 20 in-lb  $(2.26$  N.m) or tighten the 12-24 screws to 30 in-lb  $(3.39$  N.m).

### **Removing the Shelf Bracket Kit (Optional)**

If it was previously installed, the shelf bracket kit can be removed after the Cisco MDS 9220i switch has been installed in a four-post EIA rack, and the front rack-mount brackets and the rack-mount guide are securely attached to the rack-mounting posts.

To remove the shelf bracket kit, follow these steps:

- **Step 1** Remove the screws fastening the slider brackets to the rear rack-mounting posts, and then slide the slider brackets out of the shelf brackets.
- **Step 2** Remove the screws fastening the crossbar to the shelf brackets, and then remove the crossbar.
- **Step 3** Remove the screws fastening the shelf brackets to the front rack-mounting posts and remove the shelf brackets from the rack.

## <span id="page-43-0"></span>**Grounding the Switch**

The switch chassis is automatically grounded when you install the switch properly in a grounded rack with metal-to-metal connections between the switch and rack.

Alternatively, you can ground the chassis (this is required if the rack is not grounded) by attaching a customer-supplied grounding cable to the chassis grounding pad and the facility ground.

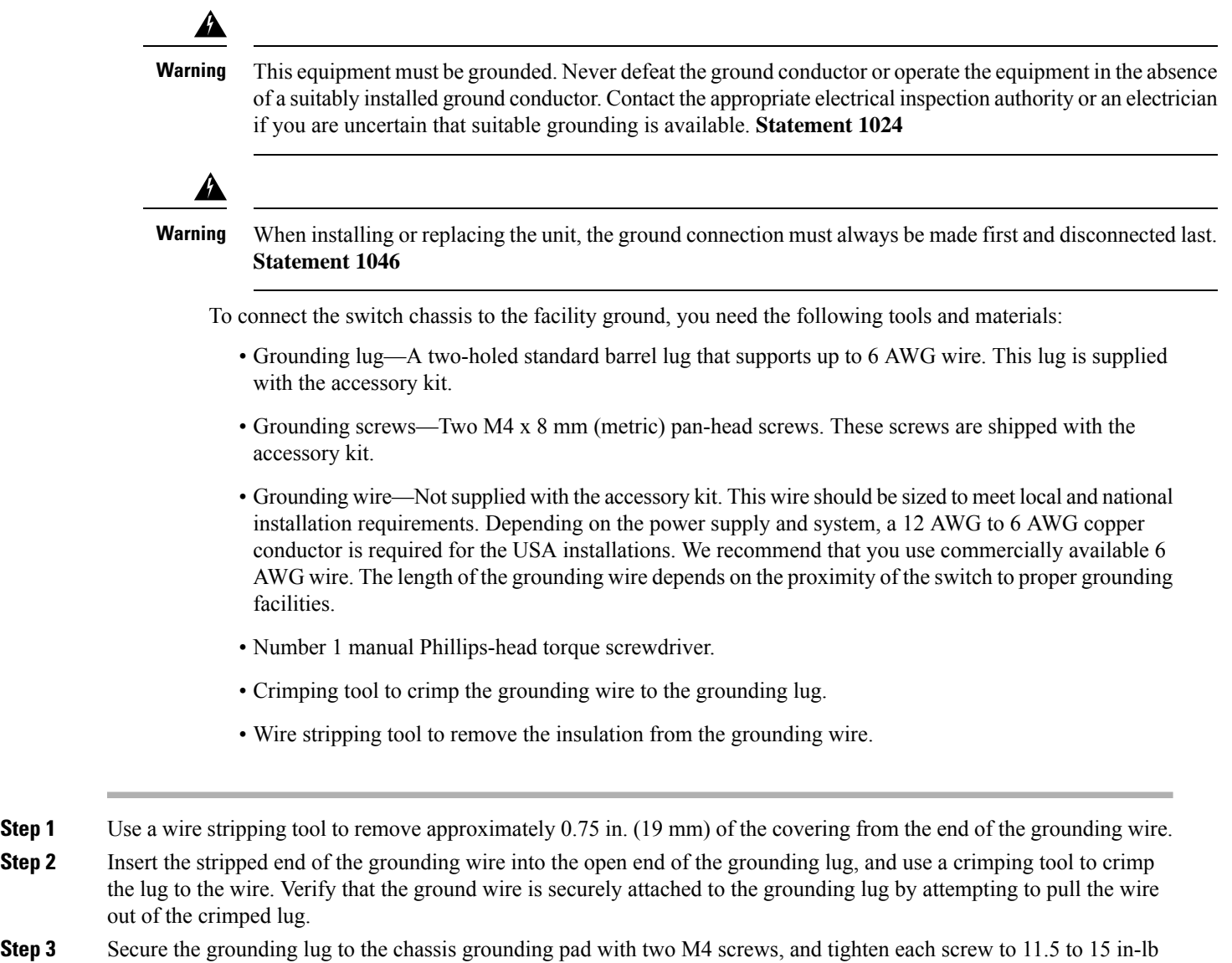

- $(1.3 \text{ to } 1.7 \text{ N} \cdot \text{m})$  of torque. **Step 4** Prepare the other end of the grounding wire and connect it to an appropriate grounding point in your site to ensure an
- adequate earth ground for the switch. If the rack is fully bonded and grounded, connect the grounding wire, as explained in the documentation provided by the vendor from whom you bought the rack.

×

## **Installing and Removing Power Supply Units**

This section provides instructions for installing and removing the power supply units in the Cisco MDS 9220i switch.

### <span id="page-44-0"></span>**Installing Power Supply Units**

You can replace one power supply unit while the other one provides power to the switch.

#### **Before you begin**

If the PSU blank module is inserted, remove it as follows:

- **1.** Grasp both the power supply unit handle and release latch with one hand and squeeze the release latch towards the handle.
- **2.** Gently pull the power supply unit blank module out of the bay.

**Step 1** Holding the power supply unit with one hand underneath it and the other hand holding the handle, turn the power supply unit so that its release latch is on the right side, and align the back end of the power supply unit (the end with the electrical connections) to the open power supply unit slot. Carefully slide the power supply unit all the way into the slot until it clicks into place.

**Note** If the power supply unit does not fit into the slot opening, turn the unit over and try again.

**Step 2** Test the installation by trying to pull the power supply unit out of the slot by the handle, without using the release latch.

If the power supply unit does not move out of place, it is secured in the slot. If the power supply unit moves, carefully press it all the way into the slot until it clicks in place.

### **Removing Power Supply Units**

You can remove one faulty power supply unit, while the other one provides enough power to the switch. Install a new power supply unit or a power supply unit blank module in the open slot.

**Step 1** Disconnect the power cable. For more information, see [Connecting](#page-55-0) Power Supply Units, on page 50.

If you need to remove an Anderson's Saf-D-Grid power cable connector from a high voltage power supply unit, press the tab at the top of the connector and pull the connector out of the power supply unit. **Note**

- **Step 2** Grasp the power supply unit handle and release latch with one hand and squeeze the release latch towards the handle.
- **Step 3** Place your other hand under the power supply unit to support it while you slide it out of the chassis.
	- Do not touch the electrical connectors on the back side of the unit and prevent anything else from coming into contact with and damaging the connectors. **Caution**

**Step 4** Insert a power supply unit blank module:

- a) Grasp the power supply unit blank module handle and release latch with one hand and squeeze the release latch towards the handle.
- b) Carefully slide the power supply unit all the way into the slot until it clicks into place.
- c) Test the installation by trying to pull the power supply blank module out of the slot by the handle, without using the release latch.

If the power supply blank module does not move out of place, it is secured in the slot. If the power supply blank module moves, carefully press it all the way into the slot until it clicks in place.

## **Installing and Removing Fan Modules**

This section provides instructions for installing and removing the fan modules for the Cisco MDS 9220i switch.

 $\sqrt{2}$ 

If you are changing the airflow direction of all the modules in the chassis, you must shut down the switch before replacing all the fan and power supply modules with modules using the other airflow direction. During operations, all the modules must have the same direction of airflow. **Caution**

### **Installing a Fan Module**

To install a new fan module, follow these steps:

#### **Before you begin**

If a fan blank module is installed, remove it as follows:

- Grasp the fan module release latches with one hand and squeeze the release latch towards the each other.
- Holding the release latches, pull the module out of the chassis.
- A fan slot must be open and ready for the new fan module to be installed.
- You must have a new fan module on hand and ready to install within one minute of removing the original fan module if the switch is operating.
- The new fan module must have the same airflow direction as the other fan and power supply modules installed in the switch. All of these modules must have red coloring (port-side intake airflow) or blue coloring (port-side exhaust airflow).
- **Step 1** Holding the fan module by its handle, align the back of the fan module (the side with the electrical connectors) to the open fan slot in the chassis.
- **Step 2** Slide the fan module into the fan module slot until it clicks into place.
- **Step 3** Test the installation by trying to pull the fan module out of the slot without using the release latch.

If the fan module does not move out of place, it is secured in the slot. If the fan module moves, carefully press it all the way into the slot until it clicks in place.

**Step 4** If the switch is running, verify that the Status LED turns on and becomes green.

### **Removing a Fan Module**

The fan module is designed to be removed and replaced while the system is operating without presenting an electrical hazard or damaging the system.

```
\sqrt{2}
```
Cisco MDS 9000 Series Switches have internal temperature sensors that can shut down the system if the temperature within the chassis exceed certain safety thresholds. To accurately monitor the system temperature, the temperature sensors require sufficient airflow through the chassis. In the event that a fan module is removed from the chassis and the airflow is reduced, the system will bypass the temperature sensor information and shut down after five minutes to prevent undetected overheating. However, the switches will shut down sooner if the major temperature threshold is exceeded. **Caution**

**Warning**

**While removing the fan module, keep your hands and fingers away from the spinning fan blades. Let the fan blades completely stop before you remove the fan module.** Statement 258

To remove an existing fan module, follow these steps:

- **Step 1** On the fan module that you are removing, press the two sides of the fan module handle next to where it connects to the fan module and pull on the handles enough to unseat it from its connectors.
- **Step 2** Holding the handle, pull the module out of the chassis.

Do not touch the electrical connectors on the back side of the module and prevent anything else from coming into contact with and damaging the connectors. **Caution**

- **Step 3** Insert a fan blank module:
	- a) Grasp the fan blank module release latches with one hand and squeeze the release latch towards the each other.
	- b) Holding the release latches, pull the module out of the chassis.
	- c) Test the installation by trying to pull the fan blank module out of the slot, without using the release latch.

If the fan blank module does not move out of place, it is secured in the slot. If the fan blank module moves, carefully press it all the way into the slot until it clicks in place.

I

ı

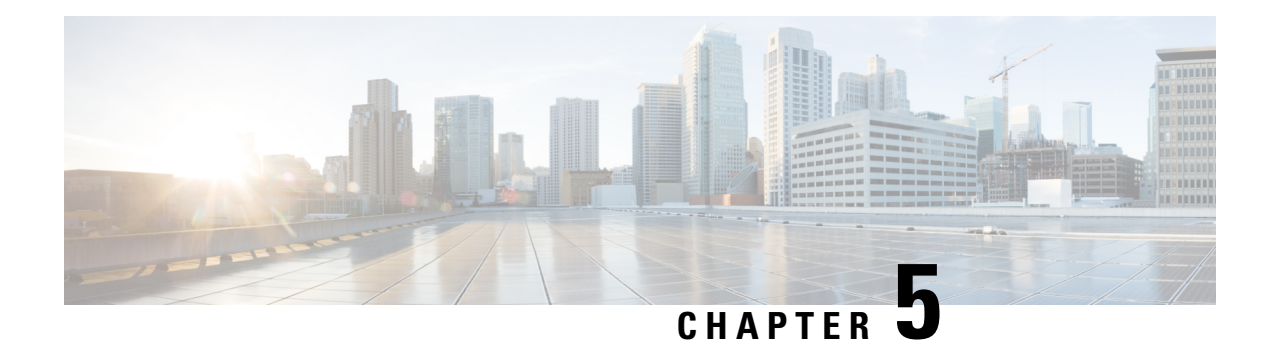

# **Connecting the Cisco MDS 9220i Switch**

The Cisco MDS 9220i switch provides the following types of ports:

- An RS-232 port that can be used as a serial connection for switch management.
- Management port: An Ethernet port that you can use to access and manage the switch by IP address, such as through the CLI or Fabric Manager.
- Fibre Channel ports: Fibre Channel ports that you can use to connect to the SAN, or for in-band management.
- USB port: USB port for USB flash disk that you can use for configuration file backups, log dumps, report captures, and so on.

This chapter describes how to connect the various components of the Cisco MDS 9220i switch.

- Preparing for Network [Connections,](#page-48-0) on page 43
- [Connecting](#page-49-0) the Console Port, on page 44
- Connecting the [Management](#page-51-0) Port, on page 46
- [Connecting](#page-51-1) to a Fibre Channel Port, on page 46
- [Connecting](#page-55-0) Power Supply Units, on page 50
- [Powering](#page-55-1) Up the Switch, on page 50

## <span id="page-48-0"></span>**Preparing for Network Connections**

When preparing your site for network connections to the Cisco MDS 9220i switch, consider the following for each type of interface:

- Cabling required for each interface type
- Distance limitations for each signal type
- Additional interface equipment needed

Before installing the component, have all the additional external equipment and cables available.

## <span id="page-49-0"></span>**Connecting the Console Port**

Thissection describes how to connect the RS-232 console port to aPC. The console port allows you to perform the following functions:

- Configure the switch from the CLI.
- Monitor network statistics and errors.
- Configure SNMP agent parameters.
- Download software updates to the switch or distribute software images residing in flash memory to attached devices.
- Perform initial switch configuration
- Perform password recovery

### **Connecting the Console Port to a PC**

You can connect the console port to a PC serial port for local administrative access to the Cisco MDS 9220i switch.

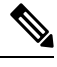

The PC must support VT100 terminal emulation. The terminal emulation software—frequently a PC application, such as HyperTerminal Plus—makes the communication between the Cisco MDS 9220i switch and your PC possible during setup and configuration. **Note**

To connect the console port to a PC, follow these steps:

**Step 1** Configure the baud rate and character format of the PC terminal emulation program to match the following management port default characteristics:

- 9600 baud
- 8 data bits
- 1 stop bit
- No parity

**Step 2** Attach the adapter required for your PC to its communication port. It must present an RJ-45 socket towards the switch.

- For a DB-9 serial port, attach the supplied RJ-45-to-DB-9 female adapter.
- For a DB-25 serial port, attach the supplied RJ-45-to-DB-25 female adapter.
- For a USB port, attach a customer supplied USB-to-serial dongle.

 $\sqrt{N}$ 

**Step 3** Connect one end of the supplied console cable (a rollover RJ-45-to-RJ-45 cable) to the console port. Connect the other end to the female RJ-45 adapter attached to the PC communication port.

### **Connecting the Console Port to a Modem Before Switch is Powered On**

Do not connect the console port to a modem while the switch is booting as it may interrupt the boot process. Connect the console port to a modem either before powering the switch on or after the switch has completed the boot process. **Caution** To connect the console port to a modem before the switch is powered on, follow these steps: **Step 1** Connect the supplied console cable (a rollover RJ-45-to-RJ-45 cable) to the console port. **Step 2** Connect the other end of the console cable to the supplied RJ-45-to-DB-25 adapter. **Step 3** Connect the RJ-45-to-DB-25 adapter to the DB-25 port on the modem. **Step 4** Power on the switch. The switch boots automatically, and the following default console port characteristics are applied to the modem connection: • 9600 baud • 8 data bits • 1 stop bit • No parity • Default initialization string (ATE0Q1&D2&C1S0=1\015) if previously configured For instructions on how to change these settings, see the Cisco Fabric Manager [Fundamentals](http://www.cisco.com/c/en/us/td/docs/switches/datacenter/mds9000/sw/5_0/configuration/guides/fund/fm/fmfund_5_0_1.html) Configuration **Note**

### **Connecting the Console Port to a Modem After Switch is Powered On**

To connect the console port to a modem after the switch is powered on, follow these steps:

- **Step 1** Ensure that the system has completed booting and the system image is running.
- **Step 2** Connect the supplied console cable (a rollover RJ-45-to-RJ-45 cable) to the console port.
- **Step 3** Connect the other end of the console cable to the supplied RJ-45-to-DB-25 adapter.
- **Step 4** Connect the RJ-45-to-DB-25 adapter to the DB-25 port on the modem.

[Guide.](http://www.cisco.com/c/en/us/td/docs/switches/datacenter/mds9000/sw/5_0/configuration/guides/fund/fm/fmfund_5_0_1.html)

**Step 5** Initialize and configure the modem as specified in the Cisco Fabric Manager Fundamentals [Configuration](http://www.cisco.com/c/en/us/td/docs/switches/datacenter/mds9000/sw/5_0/configuration/guides/fund/fm/fmfund_5_0_1.html) Guide and the Cisco NX-OS Fundamentals [Configuration](http://www.cisco.com/c/en/us/td/docs/switches/datacenter/mds9000/sw/6_2/configuration/guides/fundamentals/b_Cisco_MDS_9000_Series_NX-OS_Fundamentals_Configuration_Guide.html) Guide.

## <span id="page-51-0"></span>**Connecting the Management Port**

The autosensing 10/100/1000 Mbps Ethernet management port is located on the left side of the front panel (labeled MGMT ETH0), below the console port. This port is used for out-of-band management of the Cisco MDS 9220i switch. It can also be used for upstream data transferring.

Use a modular, RJ-45, straight-through UTP cable to connect the management port to Ethernet hubs and switches.

## <span id="page-51-1"></span>**Connecting to a Fibre Channel Port**

The Fibre Channel ports are compatible with FC LC-type fiber optic SFP or SFP+ transceivers and cables (see the Removing and Installing Cables into SFP, SFP+, or QSFP+ [Transceivers,](#page-51-2) on page 46 section). You can use these ports to connect to the SAN or for in-band management. For information about configuring the switch for in-band management, see the Cisco Fabric Manager Fundamentals [Configuration](http://www.cisco.com/c/en/us/td/docs/switches/datacenter/mds9000/sw/5_0/configuration/guides/fund/fm/fmfund_5_0_1.html) Guide or the Cisco NX-OS Fundamentals [Configuration](http://www.cisco.com/c/en/us/td/docs/switches/datacenter/mds9000/sw/6_2/configuration/guides/fundamentals/b_Cisco_MDS_9000_Series_NX-OS_Fundamentals_Configuration_Guide.html) Guide.

Each transceiver must match the transceiver at the other end of the cable, and the cable must not exceed the stipulated cable length for reliable communications. SFP or SFP+ transceivers can be ordered either separately or with the Cisco MDS 9220i switch.

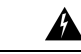

**Warning Class 1 laser product**. Statement 1008

4).

**Invisible laser radiation maybe emittedfrom disconnectedfibers or connectors. Donotstare intobeams or view directly with optical instruments.** Statement 1051 **Warning**

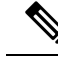

**Note**

Wear an ESD wrist strap connected to the chassis when handling transceivers. Keep optical connectors covered when not in use, and do not touch connector ends. The fiber optic connectors must be free of dust, oil, and other contaminants.

### <span id="page-51-2"></span>**Removing and Installing Cables into SFP, SFP+, or QSFP+ Transceivers**

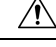

**Caution**

To prevent damage to the fiber-optic cables, do not place more tension on them than the rated limit and do not bend to a radius of less than one inch (2.5 cm) if there is no tension in the cable, or two inches (5 cm) if there is tension in the cable.

### **Installing a Cable into an SFP, SFP+, or QSFP+ Transceiver**

To prevent possible damage to the cable or transceiver, install the transceiver in the port before installing the cable in the transceiver. **Caution**

To install a cable into a transceiver, follow these steps:

- **Step 1** Attach an ESD-preventive wrist strap and follow its instructions for use.
- **Step 2** Remove the dust cover from the connector on the cable.
- **Step 3** Remove the dust plug from the cable-end of the transceiver.
- **Step 4** Align the cable connector with the transceiver and insert the connector into the transceiver until it clicks into place.

#### **Figure 18: Connecting the LC-Type Cable to <sup>a</sup> Fibre Channel Port**

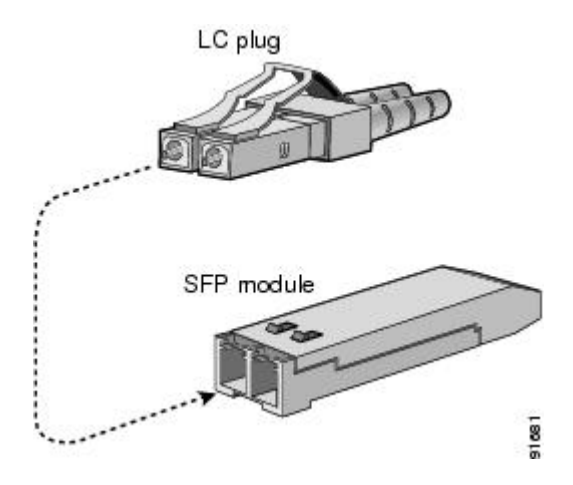

**Caution** If the cable does not install easily, ensure that it is correctly oriented before continuing.

<span id="page-52-0"></span>For instructions on verifying connectivity, see the Cisco Fabric Manager Fundamentals [Configuration](http://www.cisco.com/c/en/us/td/docs/switches/datacenter/mds9000/sw/5_0/configuration/guides/fund/fm/fmfund_5_0_1.html) Guide and the Cisco NX-OS Fundamentals [Configuration](http://www.cisco.com/c/en/us/td/docs/switches/datacenter/mds9000/sw/6_2/configuration/guides/fundamentals/b_Cisco_MDS_9000_Series_NX-OS_Fundamentals_Configuration_Guide.html) Guide.

### **Removing a Cable from an SFP, SFP+, or QSFP+ Transceiver**

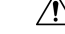

• When pulling a cable from a transceiver, grip the body of the connector. Do not pull on the jacket sleeve because this can compromise the fiber optic termination in the connector. **Caution**

> • If the cable does not remove easily, ensure that any latch present on the cable has been released before continuing.

To remove the cable, follow these steps:

- **Step 1** Attach an ESD-preventive wrist strap and follow its instructions for use.
- **Step 2** Press the release latch on the cable, grasp the connector near the connection point, and gently pull the connector from the transceiver.
- **Step 3** Insert a dust plug into the cable-end of the transceiver.
- **Step 4** Insert a dust cover into the end of the cable.

## **Removing and Installing SFP, SFP+, or QSFP+ Transceivers**

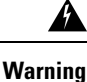

Removing and installing an SFP, SFP+, or QSFP+ transceiver can shorten its useful life. Do not remove and insert SFP, SFP+, or QSFP+ transceivers more often than is absolutely necessary. We recommend that you disconnect the cables before installing or removing SFP, SFP+, or QSFP+ transceivers to prevent damage to the cable or transceiver.

Use only Cisco SFP, SFP+, or QSFP+ transceivers on the Cisco MDS 9220i switch. Each Cisco SFP, SFP+, or QSFP+ transceiver is encoded with model information that enables the switch to verify that the SFP, SFP+, or QSFP+ transceiver meets the requirements for the switch. **Note**

The Cisco MDS 9220i switch supports SFP, SFP+, or QSFP+ transceivers with the following types of latching devices:

• Mylar tab latch

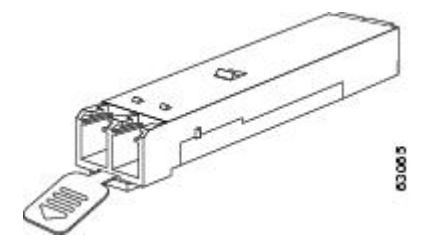

• Bale clasp latch

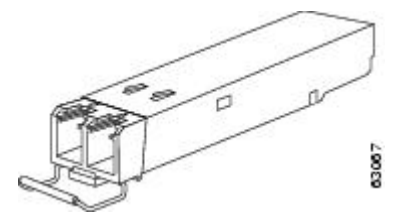

### **Installing an SFP, SFP+, or QSFP+ Transceiver**

To install an SFP, SFP+, or QSFP+ transceiver, follow these steps:

**Step 1** Attach an ESD-preventive wrist strap and follow its instructions for use.

- If the transceiver does not install easily, ensure that it is correctly oriented and the tab or clasp are in the correct position before continuing. **Caution**
- **Step 2** Remove the dust plug from the switch-port cage.
- **Step 3** Remove the dust cover from the port-end of the transceiver.
- **Step 4** Insert the transceiver into the port.
- **Step 5** Insert or leave the dust plug in the cable-end of the transceiver if a cable is not being installed in the transceiver.

#### **Removing an SFP, SFP+, or QSFP+ Transceiver**

To remove an SFP, SFP+, or QSFP+ transceiver, follow these steps:

- **Step 1** Attach an ESD-preventive wrist strap and follow its instructions for use.
- **Step 2** Remove attached fibre-optic cables, if any. For more information, see the [Removing](#page-52-0) a Cable from an SFP, SFP+, or QSFP+ [Transceiver,](#page-52-0) on page 47 section.
- **Step 3** Remove the transceiver from the port:
	- If the transceiver has a mylar tab latch, gently pull the tab straight out (do not twist), and then pull the transceiver out of the port.
	- If the transceiver has a bale-clasp latch, open the clasp by pressing it downwards, and then pull the transceiver out of the port.
- **Step 4** Insert a dust cover into the cable-end of the transceiver and place the transceiver on an antistatic mat or into a static shielding bag.
- **Step 5** Protect the switch port by inserting a clean dust plug if another transceiver is not being installed.

### **Maintaining SFP, SFP+, or QSFP+ Transceivers and Fiber-Optic Cables**

SFP, SFP+, or QSFP+ transceivers and fiber optic cables must be kept clean and dust-free to maintain high signal accuracy and prevent damage to the connectors. Attenuation (loss of light) is increased by contamination. Therefore, attenuation should be kept below 0.35 dB.

Follow these maintenance guidelines:

- SFP, SFP+, or QSFP+ transceivers are sensitive to static discharge. To prevent ESD damage, wear an ESD-preventive wrist strap that is connected to the chassis.
- Do not remove and reinsert a transceiver more often than necessary. Repeated removals and insertions can shorten its useful life.
- Keep all optical connections covered when not in use. If they become dusty, clean before using in order to prevent dust from scratching the fiber optic cable ends.
- Do not touch the ends of connectors. This preventsfingerprints and other contamination of the connectors.

• Inspect cables before installation, for dust and damage. If damage is suspected, clean the ends and check for excessive light loss with a light meter.

## <span id="page-55-0"></span>**Connecting Power Supply Units**

#### **Before you begin**

- To implement N+N redundancy, each PSU must be connected to a separate external power source.
- There must be an earth ground connection to the chassis. Typically, the chassis is grounded by its metal-to-metal connection with a grounded rack. If you need to ground the chassis, see [Grounding](#page-43-0) the [Switch,](#page-43-0) on page 38.

### **Connecting a Power Supply Unit**

#### **Before you begin**

Install the power supply unit. For more information, see [Installing](#page-44-0) Power Supply Units, on page 39.

- **Step 1** Attach the power cable to the electrical outlet on the front of the power supply unit.
- **Step 2** Make sure that the other end of the power cable is attached to the appropriate power source for the power supply unit. If the power source has a switch, slide it to the On position.
	- Depending on the outlet receptacle on your power distribution unit, you might need the optional jumper cable to connect the switch to your outlet receptacle. **Note**
- **Step 3** Verify that the power supply unit is operational by making sure that the power supply unit LED is green. For information on what the power supply unit LEDs indicate, see the [Switch](#page-13-0) LEDs, on page 8 section.

### **Disconnecting a Power Supply Unit**

<span id="page-55-1"></span>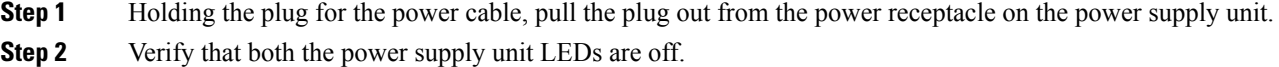

## **Powering Up the Switch**

This section provides instructions for powering up the switch and verifying component installation.

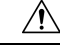

**Caution** During this procedure, wear grounding wrist straps to avoid ESD damage to the switch.

The switch is designed to boot up in less than 30 minutes provided that the neighboring devices are in fully operational state. **Note** The initial switch configuration may be done using the built in setup utility or by POAP. Ensure the console port is connected to an accessible terminal device if the setup utility will be used for the initial configuration. A console connection is also useful to diagnose any errors reported by software if the system does not have network connectivity. For more information about the setup utility, see the 'Using the Cisco NX-OSSetup Utility'section in the Cisco [MDS9000SeriesFundamentals](https://www.cisco.com/c/en/us/td/docs/switches/datacenter/mds9000/sw/8_x/config/fundamentals/cisco_mds9000_fundamentals_config_guide_8x.html) Configuration Guide, Release [8.x](https://www.cisco.com/c/en/us/td/docs/switches/datacenter/mds9000/sw/8_x/config/fundamentals/cisco_mds9000_fundamentals_config_guide_8x.html). Ensure the MGMT port is connected to the network (if using network-assisted POAP) or a prepared USB stick is inserted in the USB1 port (if using USB-assisted POAP) if using POAP for the initial configuration. For more information about POAP, see the 'Using PowerOn Auto Provisioning' section in the [Cisco](https://www.cisco.com/c/en/us/td/docs/switches/datacenter/mds9000/sw/8_x/config/fundamentals/cisco_mds9000_fundamentals_config_guide_8x.html) MDS 9000 Series Fundamentals [Configuration](https://www.cisco.com/c/en/us/td/docs/switches/datacenter/mds9000/sw/8_x/config/fundamentals/cisco_mds9000_fundamentals_config_guide_8x.html) Guide, Release 8.x. **Note** To power up the switch and verify hardware operation, follow these steps: **Step 1** Verify that the power supplies and fan modules are installed, and tighten loose captive screws, if any. **Step 2** Ensure that the switch is adequately grounded, as described in the [Grounding](#page-43-0) the Switch, on page 38 section. **Step 3** Connect a terminal device to the serial console port. For more information, see the [Connecting](#page-49-0) the Console Port, on page [44](#page-49-0) section. **Step 4** Plug the power cables into the power supplies and arrange the cables so that they cannot be accidentally pulled out. Connect the other end of the power cables to the site power outlets that have the required power voltages. Turn the site power outlet switches to On. The switch boots automatically. Depending on the outlet receptacle on your power distribution unit, you might need the optional jumper cable to connect the switch to your outlet receptacle. **Note Step 5** Listen for the fans; they should begin operating when the switch is powered on. Do not operate the switch without a functioning fan module, except briefly during the fan module-replacement procedure. Cisco MDS 9000 Series Switches can operate for only a few minutes without any functioning fan modules before they begin to overheat. **Note Step 6** Verify that the LED behavior is as follows when the switch has finished booting: • Fan status LED is green. • Each power supply LED is green. • The switch status LED is green. If this LED is orange or red, it indicates that one or more environmental monitors are reporting a problem. • The Ethernet port link LEDs should not be On unless the cable is connected. The LEDs for the Fibre Channel ports remain orange until the ports are enabled, and the LED for the MGMT port remains Off until the port is connected. **Note**

- **Step 7** If a component is not operating properly, try removing and reinstalling it. If it still does not operate correctly, contact your customer service representative for a replacement.
	- If you purchased Cisco support through a Cisco reseller, contact the reseller directly. If you purchased support directly from Cisco, contact Cisco [Technical](http://www.cisco.com/c/en/us/support/web/tsd-cisco-worldwide-contacts.html) Support. **Note**
- **Step 8** Verify that the system software has booted and the switch has initialized without error messages. If any problems occur, see the Cisco MDS 9000 Series System [Messages](https://www.cisco.com/c/en/us/td/docs/switches/datacenter/sw/system_messages/reference/sys_Book.html) Guide. If you cannot resolve an issue, contact your customer service representative.
- **Step 9** Complete the worksheets that are provided in Site Planning and Maintenance Records for future reference.
	- A setup utility automatically run on the console each time the switch is booted until the initial setup is completed, and guides you through the basic configuration. For instructions about how to configure the switch and check module connectivity, see the Cisco Fabric Manager Fundamentals [Configuration](https://www.cisco.com/c/en/us/td/docs/switches/datacenter/mds9000/sw/5_0/configuration/guides/fund/fm/fmfund_5_0_1.html) Guide. **Note**

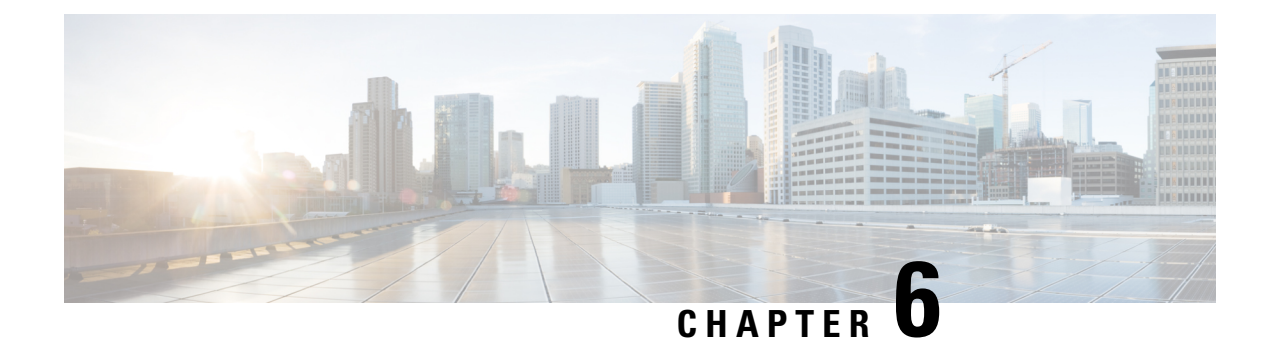

## **Technical Specifications**

- Switch [Specifications,](#page-58-0) on page 53
- Power [Specifications,](#page-59-0) on page 54
- SFP, SFP+, or QSFP+ Transceiver [Specifications,](#page-61-0) on page 56

## <span id="page-58-0"></span>**Switch Specifications**

The following table lists the environmental specifications for the Cisco MDS 9220i switch:

**Table 2: Environmental Specifications for the Cisco MDS 9220i Switch**

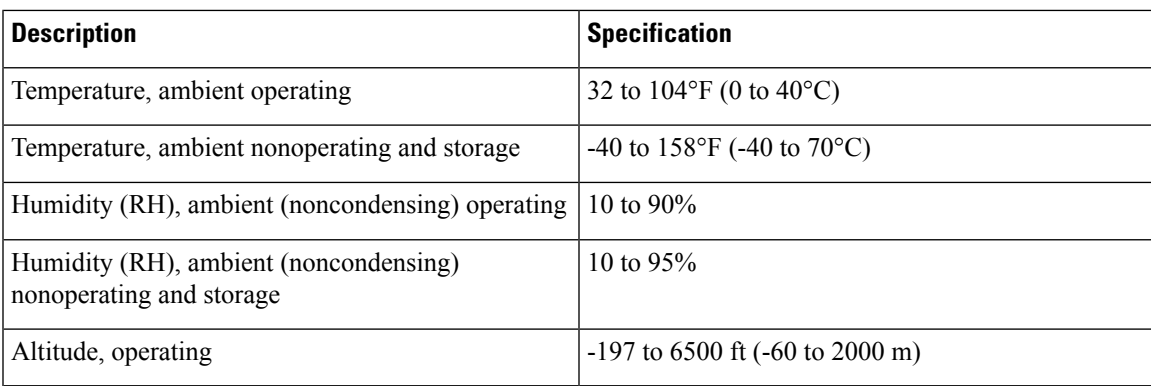

The following table lists the physical specifications for the Cisco MDS 9220i switch.

#### **Table 3: Physical Specifications for the Cisco MDS 9220i Switch**

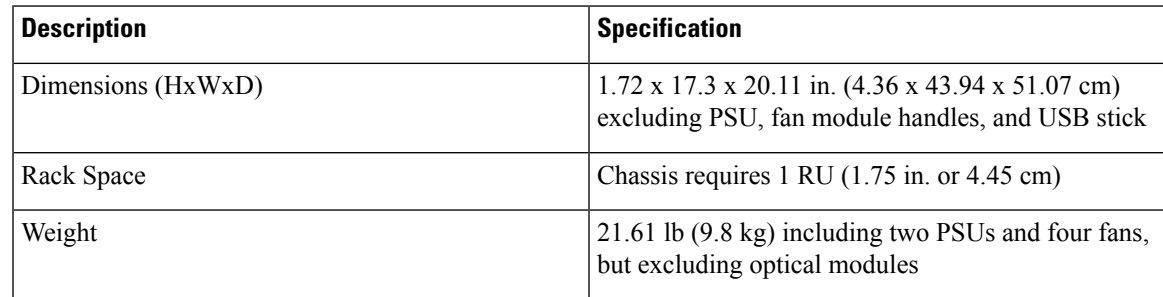

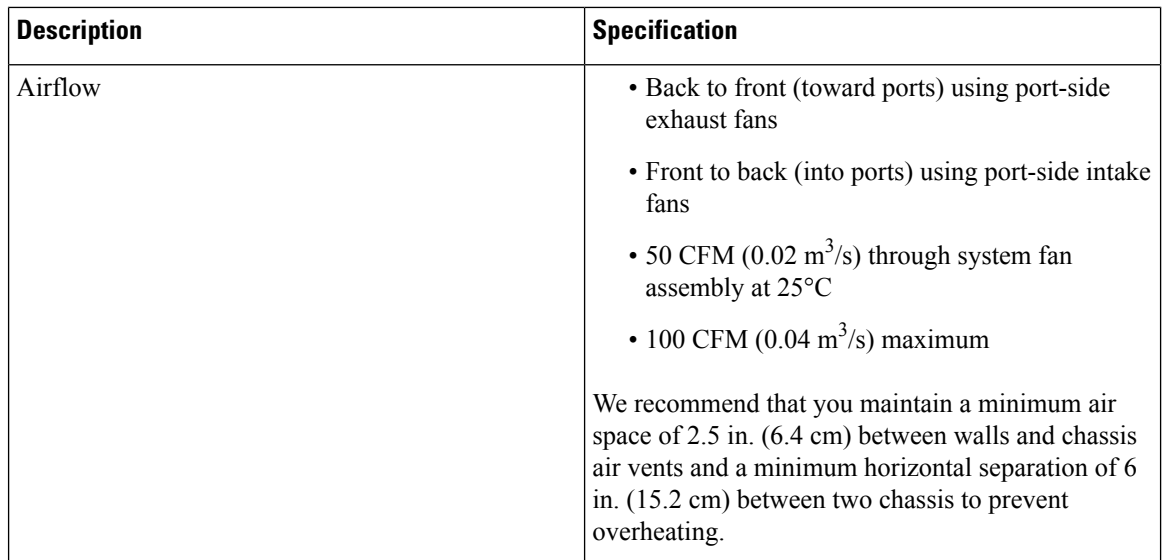

## <span id="page-59-0"></span>**Power Specifications**

### **General Power Supply Specifications**

The following table lists the specifications for the Cisco MDS 9220i switch AC input power supply:

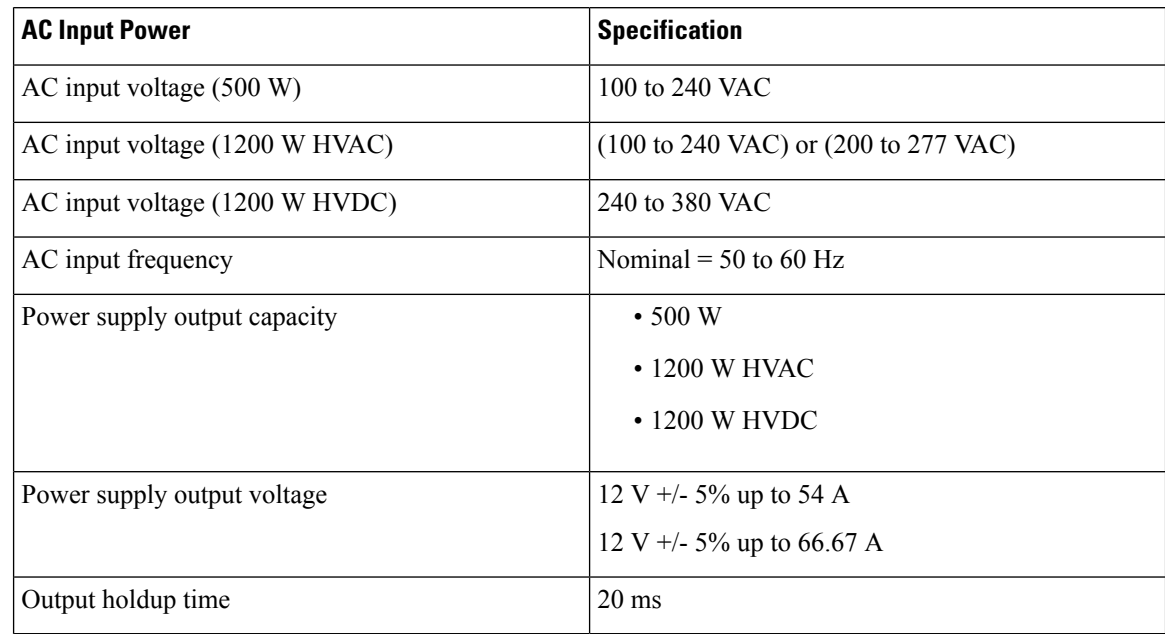

### **Power Supply Requirement Specifications**

The following table provides a sample calculation of power for the Cisco MDS 9220i switch AC input power supply:

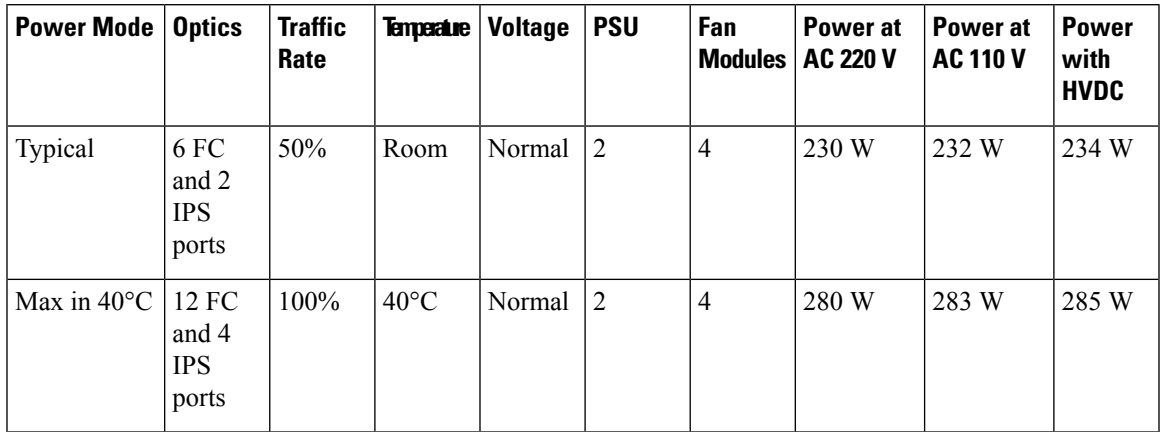

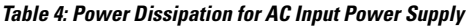

**Table 5: Power Supply Fuse Information**

| <b>Part Number</b> | <b>PID</b>             | <b>Type</b> | <b>Fuse Rated</b><br><b>AMP</b> | 12T | <b>Fuse Melting</b><br><b>Time</b>           |
|--------------------|------------------------|-------------|---------------------------------|-----|----------------------------------------------|
| 341-101232-01      | DS-CAC-500W-I Time-Lag |             | 15A                             | 534 | 4 hrsmin $@15$<br>A, 2 smin $\omega$ 30<br>A |
| 341-101237-01      | DS-CAC-500W-E          |             |                                 | 660 | 30 min@22.5<br>A, 0.15 $s(a)$ 50<br>A        |

### **Component Power Requirements and Heat Dissipation**

Consider heat dissipation when sizing the air-conditioning requirements for an installation. The power and heat associated with a Cisco MDS 9220i switch varies based on the following considerations:

- The environment (temperature) outside the chassis
- Internal chassis temperature
- Any hardware component failure in the chassis
- Average switching traffic levels

The following table lists the power requirements and heat dissipation for the components of the Cisco MDS 9220i switch.

| <b>Module</b>                            | <b>Power</b><br><b>Type/Product   Required</b><br>(watts) | Heat<br><b>Dissipation</b><br>(BTU/hr) | <b>Input Current</b> |                                                                         |      |      |      |
|------------------------------------------|-----------------------------------------------------------|----------------------------------------|----------------------|-------------------------------------------------------------------------|------|------|------|
| <b>Number</b>                            |                                                           |                                        |                      | 85VAC(amps)   110VAC(amps)   220VAC(amps)   240VDC(amps)   380VDC(amps) |      |      |      |
| Cisco MDS  <br>9220i<br>Fabric<br>Switch | 280<br>maximum                                            | 897                                    | 3.29                 | 2.55                                                                    | 1.27 | 1.18 | 0.75 |

**Table 6: Power Requirements and Heat Dissipation for the Cisco MDS 9220i Switch**

## <span id="page-61-0"></span>**SFP, SFP+, or QSFP+ Transceiver Specifications**

The Cisco MDS 9220i switch is compatible with SFP, SFP+, or QSFP+ transceivers and cables that have LC connectors. Each transceiver must match the transceiver at the other end of the cable in terms of wavelength. The cable must not exceed the stipulated cable length for reliable communications to take place.

Use only Cisco SFP, SFP+, or QSFP+ transceivers on the Cisco MDS 9220i switch. Each Cisco SFP, SFP+, or QSFP+ transceiver is encoded with model information that enables the switch to verify that the SFP, SFP+, or QSFP+ transceiver meets the requirements for the switch. For the list of supported SFP, SFP+, or QSFP+ transceivers, see the Cisco MDS 9000 Series [Compatibility](https://www.cisco.com/c/en/us/support/storage-networking/mds-9000-nx-os-san-os-software/products-device-support-tables-list.html) Matrix.

Use only genuine Cisco SFP+ transceivers in Cisco MDS series switches. Each Cisco SFP+ transceiver is encoded with serial number, vendor name, and other parameters that enable Cisco NX-OS to verify that the transceiver meets the requirements of the switch. If discrepancies are found, the SFP+ will be allowed to function, if possible, but will cause a warning syslog message to be generated. Cisco TAC does not support switch ports populated with non-Cisco SFP+ transceivers.

For details about SFP, SFP+, or QSFP+ transceivers see the Cisco MDS 9000 Family Pluggable [Transceivers](http://www.cisco.com/c/en/us/products/collateral/storage-networking/mds-9000-series-multilayer-switches/product_data_sheet09186a00801bc698.html) Data [Sheet](http://www.cisco.com/c/en/us/products/collateral/storage-networking/mds-9000-series-multilayer-switches/product_data_sheet09186a00801bc698.html)*.*

For information about safety, regulatory, and standards compliance, see the Regulatory [Compliance](http://www.cisco.com/en/US/docs/storage/san_switches/mds9000/hw/regulatory/compliance/RCSI.html) and Safety [Information](http://www.cisco.com/en/US/docs/storage/san_switches/mds9000/hw/regulatory/compliance/RCSI.html) for the Cisco MDS 9000 Family.

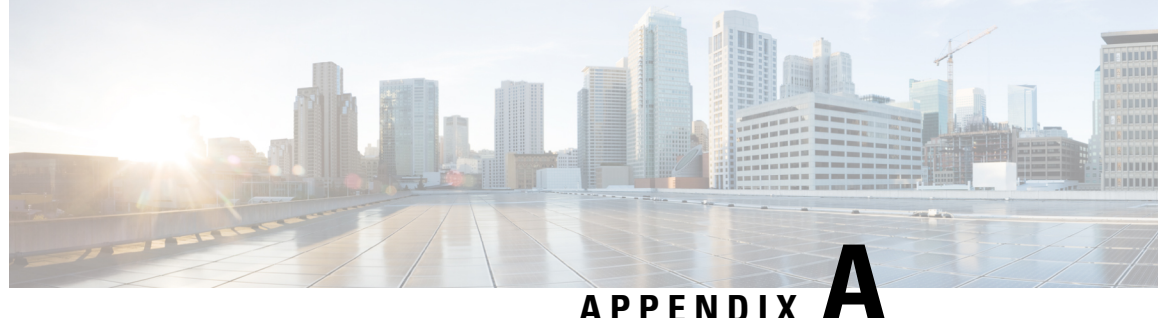

## **Cable and Port Specifications**

This appendix includes information about the cables and connectors used with the Cisco MDS 9220i Multilayer Fabric Switch.

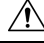

#### **Caution**

We strongly recommend that power cable runs and other potential noise sources be located as far away as practical from network cabling that terminates at Cisco equipment. In situations where long parallel cable runs exist, but cannot be separated by at least 3.3 ft. (1 m), we recommend that you shield these potential noise sources. To avoid interference, the source should be shielded by housing it in a grounded metallic conduit.

- Cables and [Adapters,](#page-62-0) on page 57
- [Console](#page-63-0) Port, on page 58
- [MGMT](#page-64-0) Port, on page 59
- [Supported](#page-66-0) AC Power Cords and Plugs, on page 61

## <span id="page-62-0"></span>**Cables and Adapters**

The Cisco MDS 9220i Switch accessory kit includes the following:

- RJ-45-to-RJ-45 rollover cable
- RJ-45-to-DB-9 female DTE adapter (labeled Terminal)
- RJ-45-to-DB-25 female DTE adapter (labeled Terminal)
- RJ-45-to-DB-25 male DCE adapter (labeled Modem)

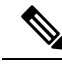

**Note** Additional cables and adapters can be ordered from your customer service representative.

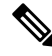

If you purchased this product through a Cisco reseller, contact the reseller directly for technical support. If you purchased this product directly from Cisco, contact Cisco Technical Support at <http://www.cisco.com/c/en/us/support/index.html>. **Note**

## <span id="page-63-0"></span>**Console Port**

The console port is an asynchronous RS-232 serial port with an RJ-45 connector. You can use the RJ-45-to-RJ-45 rollover cable and the RJ-45-to-DB-9 female adapter or the RJ-45-to-DB-25 female DTE adapter (depending on your computer serial port) to connect the console port to a computer running terminal emulation software.

### **Console Port Pinouts**

The following table lists the pinouts for the console port on the Cisco MDS 9220i switch:

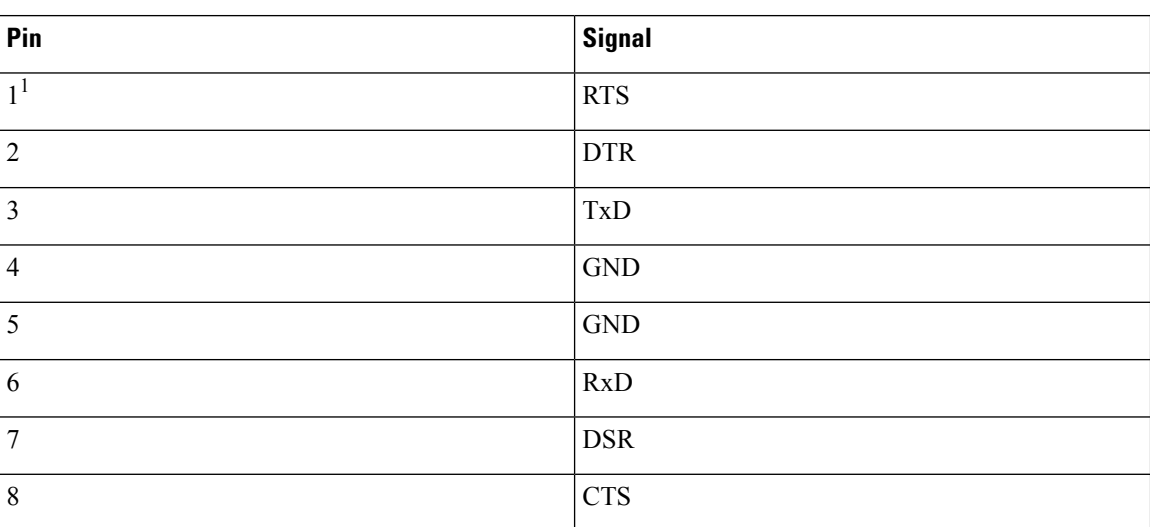

**Table 7: Console Port Pinouts**

1. Pin 1 is connected internally to pin 8.

### **Connecting the Console Port to a Computer Using the DB-25 Adapter**

You can use the RJ-45-to-RJ-45 rollover cable and the RJ-45-to-DB-25 female DTE adapter (labeled Terminal) to connect the console port to a computer running terminal emulation software. The following table lists the pinouts for the console port, the RJ-45-to-RJ-45 rollover cable, and the RJ-45-to-DB-25 female DTE adapter:

| <b>Console Port</b> | <b>RJ-45-to-RJ-45 Rollover Cable</b> |             | <b>RJ-45-to-DB-25</b><br><b>Terminal Adapter</b> | <b>Console Device</b> |  |
|---------------------|--------------------------------------|-------------|--------------------------------------------------|-----------------------|--|
| <b>Signal</b>       | $RJ-45$ Pin                          | $RJ-45$ Pin | $DB-25$ Pin                                      | <b>Signal</b>         |  |
| <b>RTS</b>          |                                      | 8           |                                                  | <b>CTS</b>            |  |
| <b>DTR</b>          | ∠                                    |             | b                                                | <b>DSR</b>            |  |
| TxD                 |                                      | 6           |                                                  | <b>RxD</b>            |  |

**Table 8: Port-Mode Signaling and Pinouts with DB-25 Adapter**

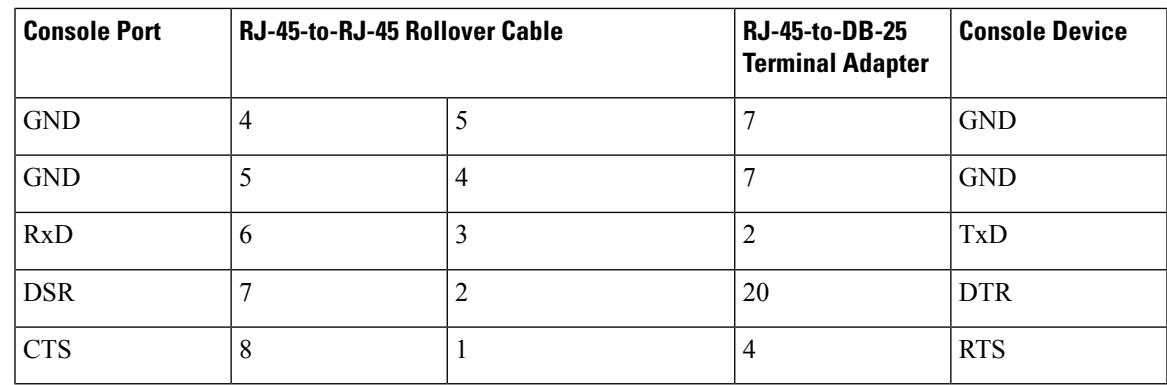

### **Connecting the Console Port to a Computer Using the DB-9 Adapter**

You can use the RJ-45-to-RJ-45 rollover cable and RJ-45-to-DB-9 female DTE adapter (labeled Terminal) to connect the console port to a computer running terminal emulation software. The following table lists the pinouts for the console port, the RJ-45-to-RJ-45 rollover cable, and the RJ-45-to-DB-9 female DTE adapter:

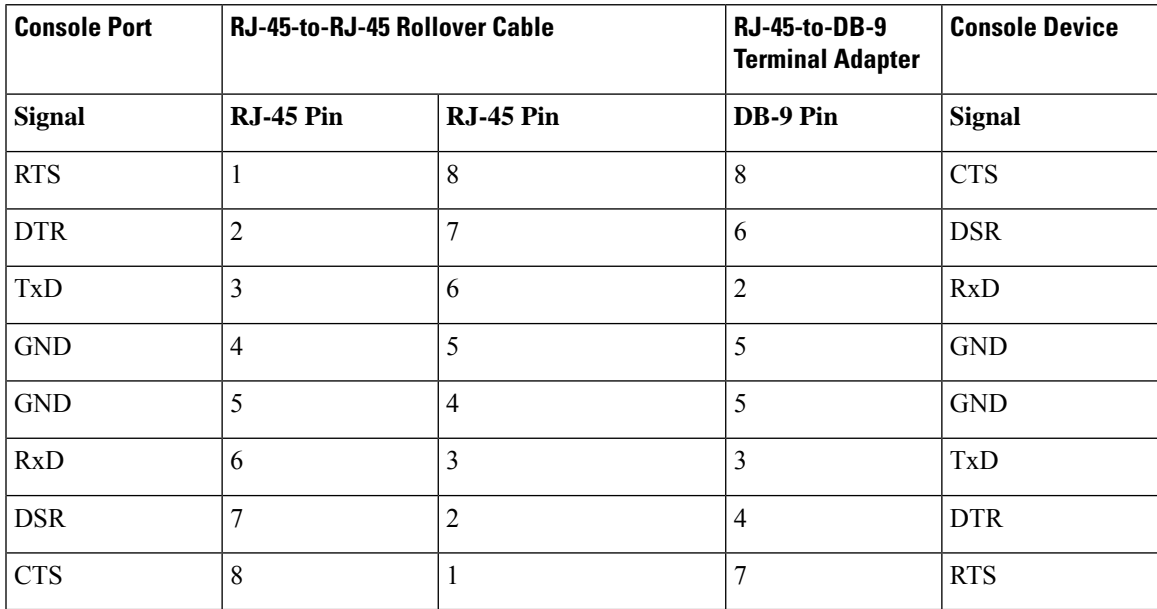

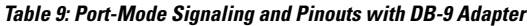

## <span id="page-64-0"></span>**MGMT Port**

Use a modular, RJ-45, straight-through UTP cable to connect the 10/100/1000 management Ethernet port to external hubs and switches.

**Figure 19: RJ-45 Interface Cable Connector**

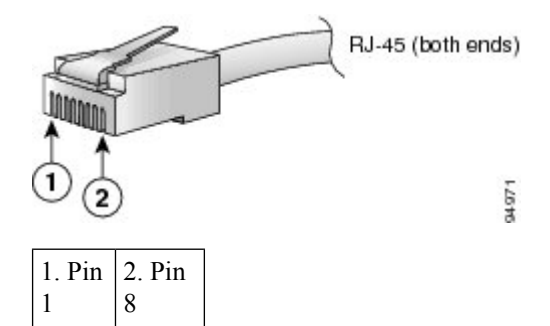

The following table lists the connector pinouts and signal names for a 10/100/1000BASE-T management port (MDI) cable.

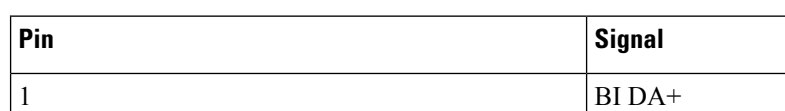

2 BI DA-

#### **Table 10: 10/100/1000 BASE-T Management Port Cable Pinout**

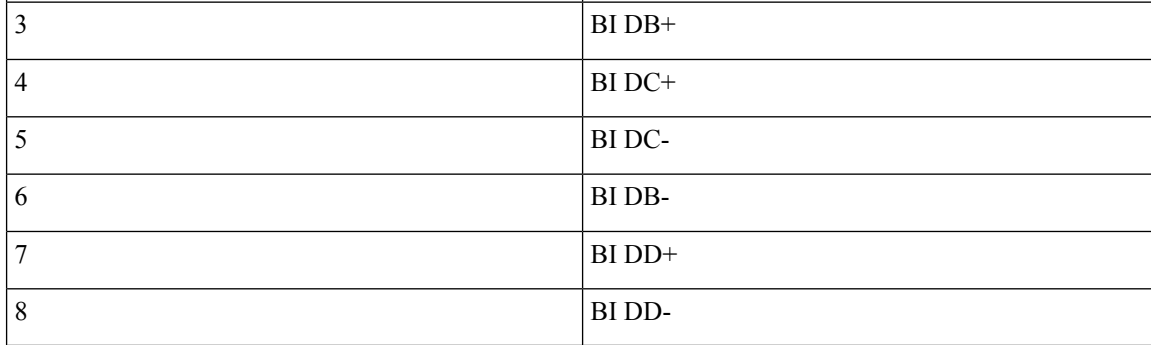

The following figure shows a schematic representation of the 10/100/1000 BASE-T cable:

#### **Figure 20: Twisted-Pair 10/100/1000 BASE-T Cable**

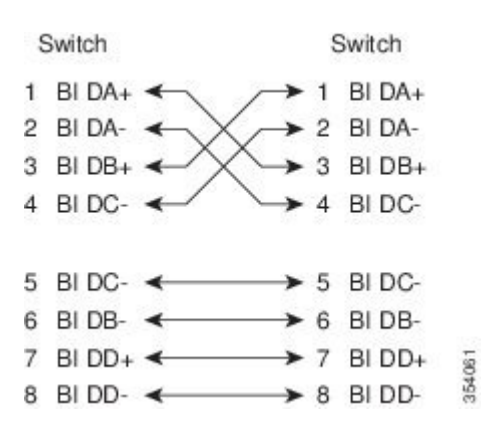

The following table lists the connector pinouts and signal names for a 10/100 BASE-T management port (MDI) cable:

Ш

#### **Table 11: 10/100 BASE-T Management Port Cable Pinout**

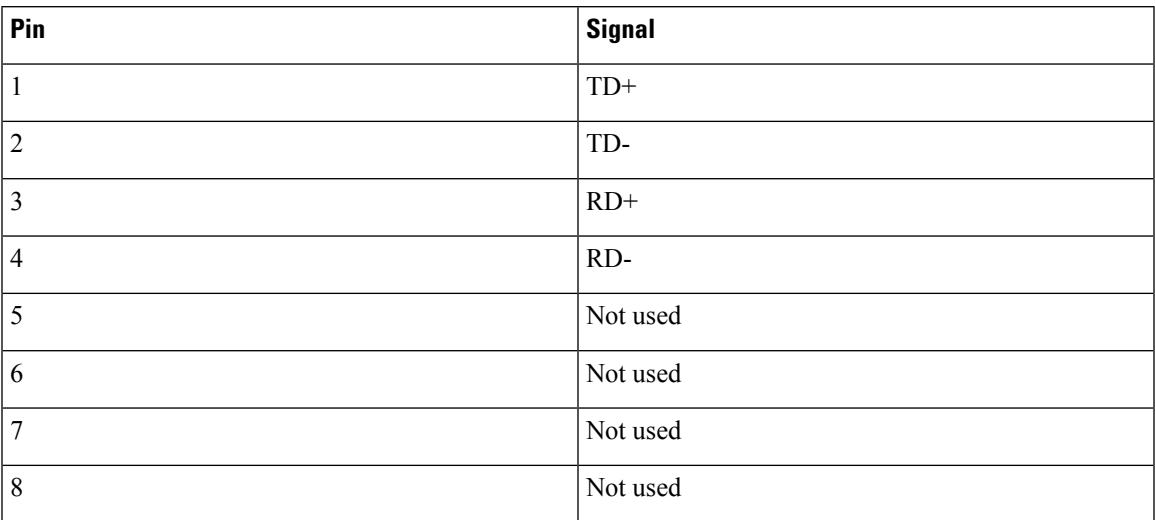

The following figure shows a schematic of the 10/100 BASE-T cable:

#### **Figure 21: Twisted-Pair 10/100 BASE-T Cable Schematic**

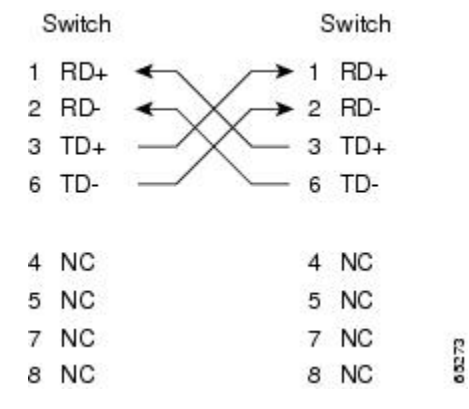

## <span id="page-66-0"></span>**Supported AC Power Cords and Plugs**

Each switch AC power supply unit requires one power cord. Cisco approved cords may be ordered with the product.Standard power cords with a country specific plug can be used with wall outlets. Jumper power cords can be used with cabinet outlets. The user may also source their own power cords for the product, as long as they meet the power cord specifications for this product.

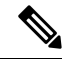

**Note**

• Only standard power cords and jumper power cords provided with the switch are supported.

• If you do not order a power cord with the system, you are responsible for selecting the appropriate power cord for the product. Using a non-compatible power cord with this product may result in electrical safety hazard. Orders delivered to Argentina, Brazil, and Japan must have the appropriate power cord explicitly ordered at the time of purchase of the system.

### **Supported Power Cords and Plugs**

Cisco standard power cords for the Cisco MDS 9220i switch have an IEC C15 connector on the outlet end of the cord and a country specific plug on the inlet end of the cord.

The following table lists the supported power cords and power plugs for the Cisco MDS 9220i switch:

**Table 12: Supported Power Cords and Power Plugs for the Cisco MDS 9220i Switch**

| <b>Description</b>                         | Length         |               | <b>Power Cord Reference</b><br><b>Illustration</b> |  |
|--------------------------------------------|----------------|---------------|----------------------------------------------------|--|
|                                            | <b>Feet</b>    | <b>Meters</b> |                                                    |  |
| CAB-9K10A-AR                               | 8.2            | 2.5           | Figure 22:                                         |  |
| Power cord 250 VAC 10<br>A, IRAM 2073 plug |                |               | CAB-9K10A-AR, on page<br>64                        |  |
| Argentina                                  |                |               |                                                    |  |
| CAB-9K10A-AU                               | 8.2            | 2.5           | Figure 23:                                         |  |
| Power cord, 250 VAC 10<br>A, 3112 plug     |                |               | CAB-9K10A-AU, on<br>page 64                        |  |
| Australia                                  |                |               |                                                    |  |
| CAB-250V-10A-BR                            | $\overline{7}$ | 2.1           | Figure 24:                                         |  |
| Power cord 250 VAC 10<br>A                 |                |               | CAB-250V-10A-BR, on<br>page 64                     |  |
| <b>Brazil</b>                              |                |               |                                                    |  |
| CAB-9K10A-CH                               | 8.2            | 2.5           | Figure 25:                                         |  |
| Power cord, 250 VAC 10<br>A, GB1002 plug   |                |               | CAB-9K10A-CH, on page<br>64                        |  |
| China                                      |                |               |                                                    |  |
| CAB-9K10A-EU                               | 8.2            | 2.5           | Figure 26:                                         |  |
| Power cord, 250 VAC 10<br>A, CEE 7/7 plug  |                |               | CAB-9K10A-EU, on page<br>65                        |  |
| Europe                                     |                |               |                                                    |  |
| CAB-250V-10A-ID                            | 8              | 2.4           | Figure 27:                                         |  |
| Power cord 250 VAC 10<br>A                 |                |               | CAB-250V-10A-ID, on<br>page 65                     |  |
| India                                      |                |               |                                                    |  |

 $\overline{\phantom{a}}$ 

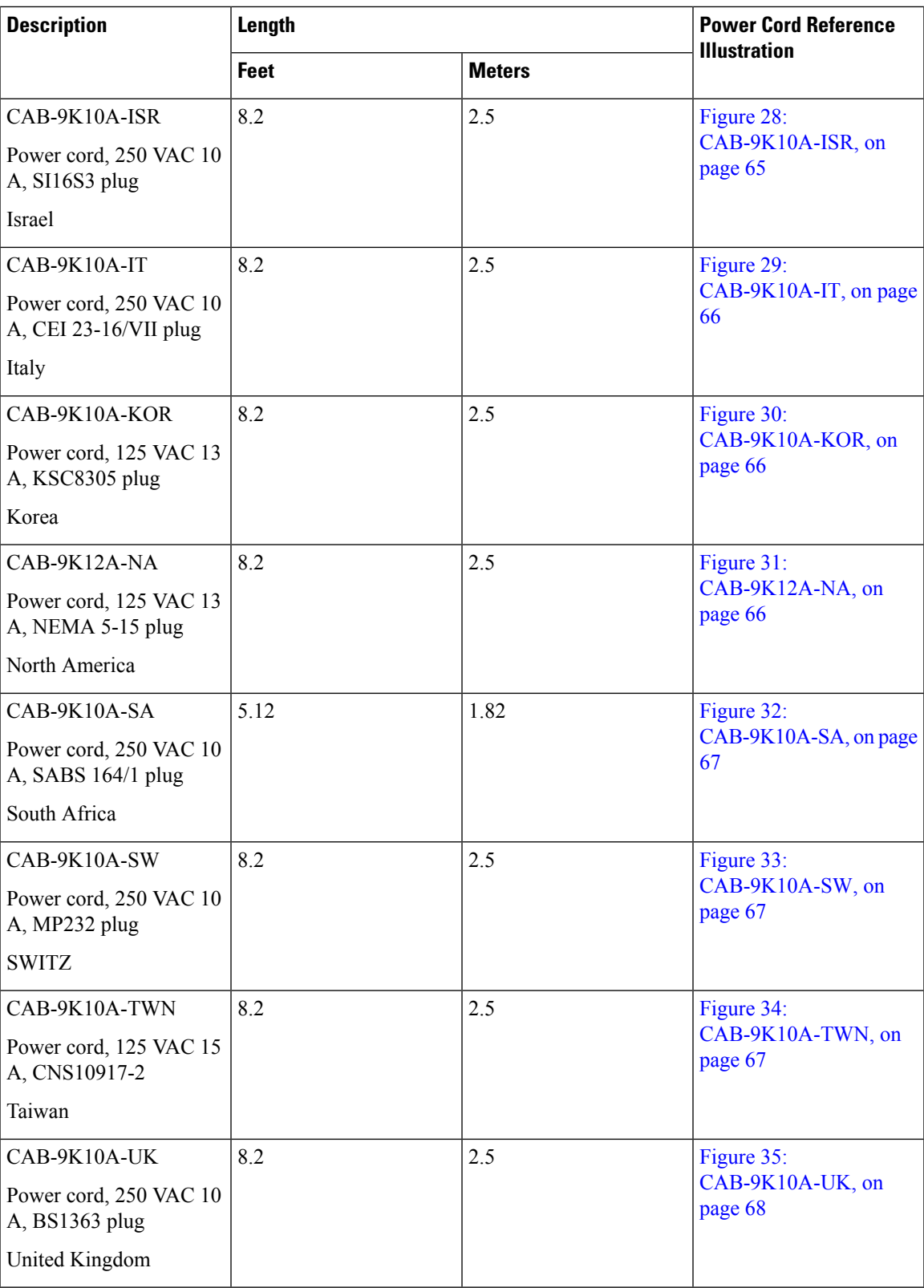

#### <span id="page-69-0"></span>**Figure 22: CAB-9K10A-AR**

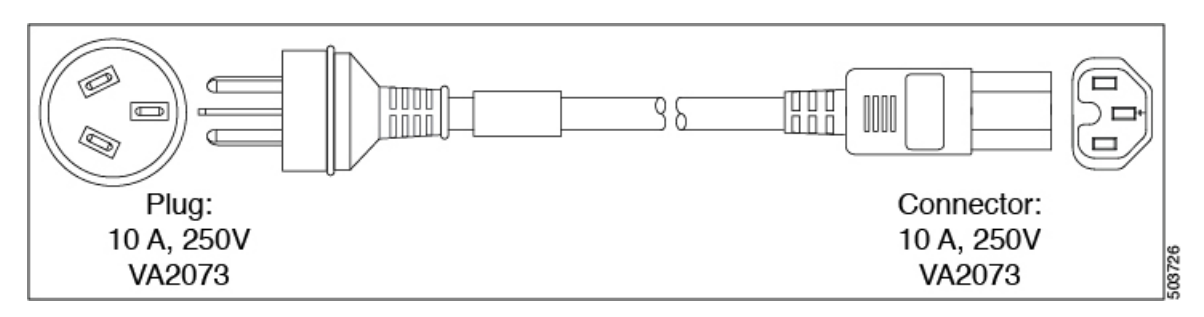

<span id="page-69-1"></span>**Figure 23: CAB-9K10A-AU**

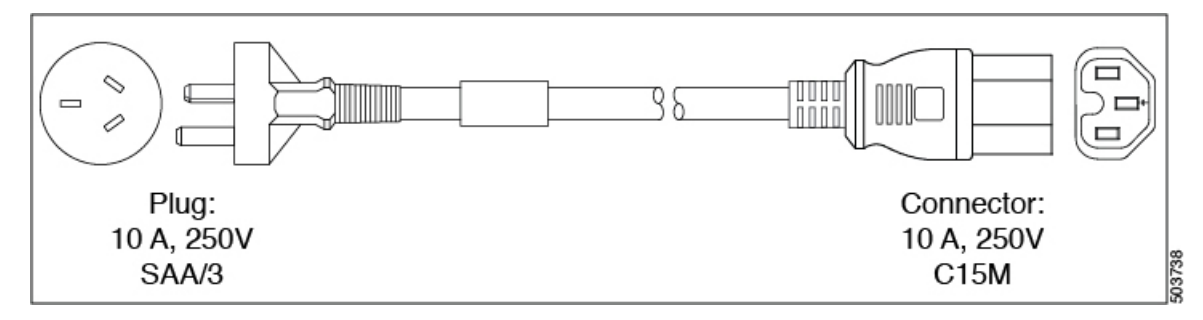

#### <span id="page-69-2"></span>**Figure 24: CAB-250V-10A-BR**

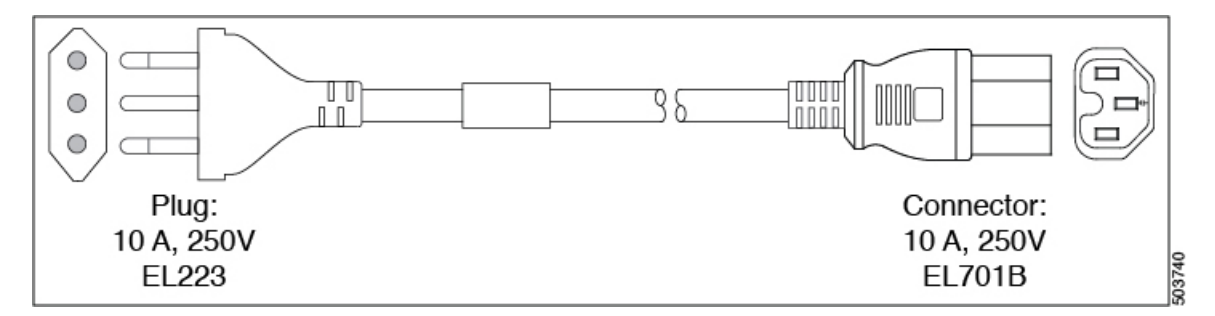

<span id="page-69-3"></span>**Figure 25: CAB-9K10A-CH**

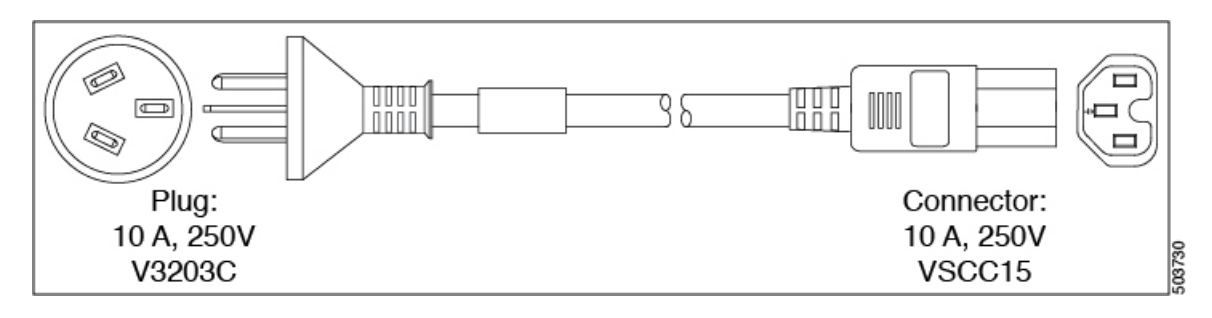

#### <span id="page-70-0"></span>**Figure 26: CAB-9K10A-EU**

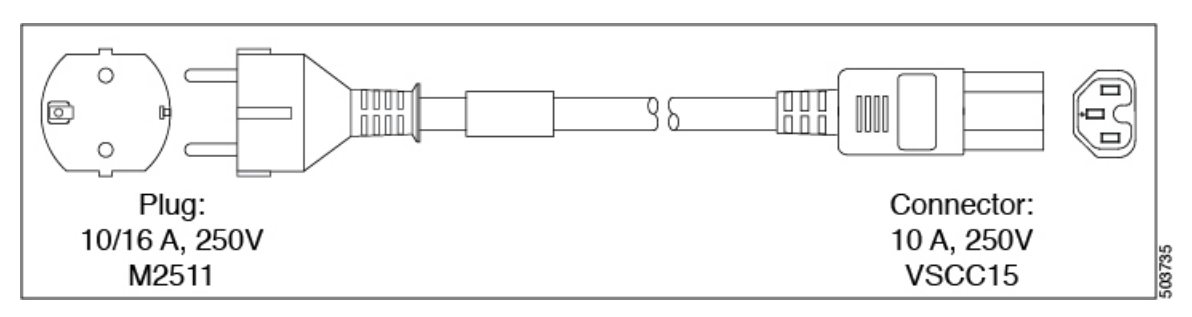

<span id="page-70-1"></span>**Figure 27: CAB-250V-10A-ID**

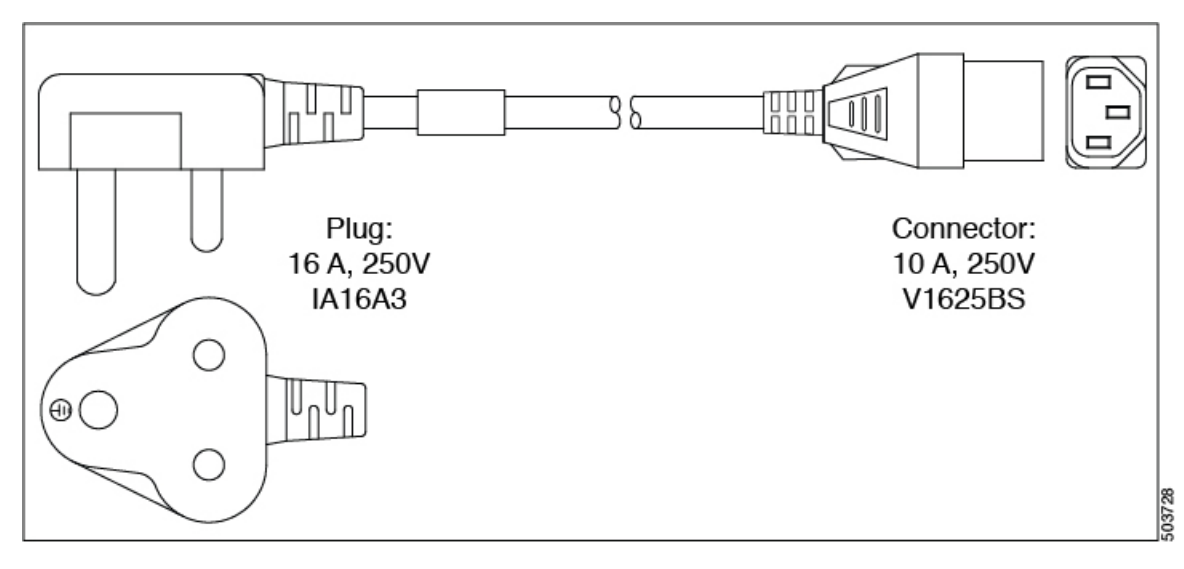

<span id="page-70-2"></span>**Figure 28: CAB-9K10A-ISR**

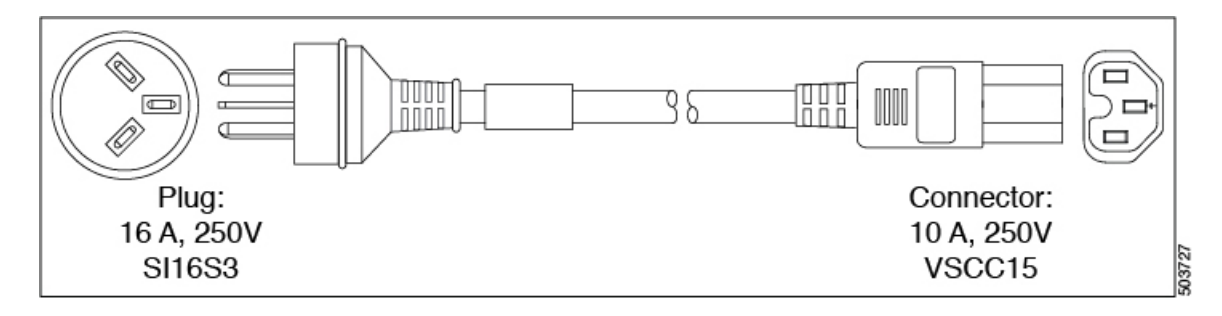

<span id="page-71-0"></span>**Figure 29: CAB-9K10A-IT**

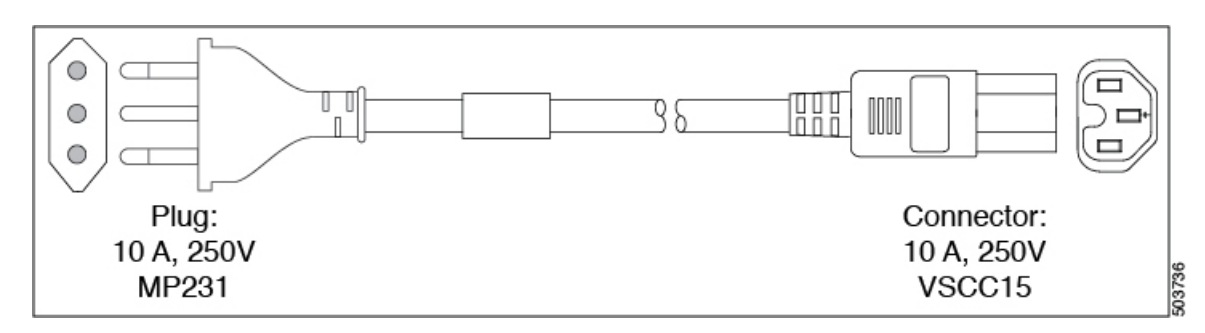

<span id="page-71-1"></span>**Figure 30: CAB-9K10A-KOR**

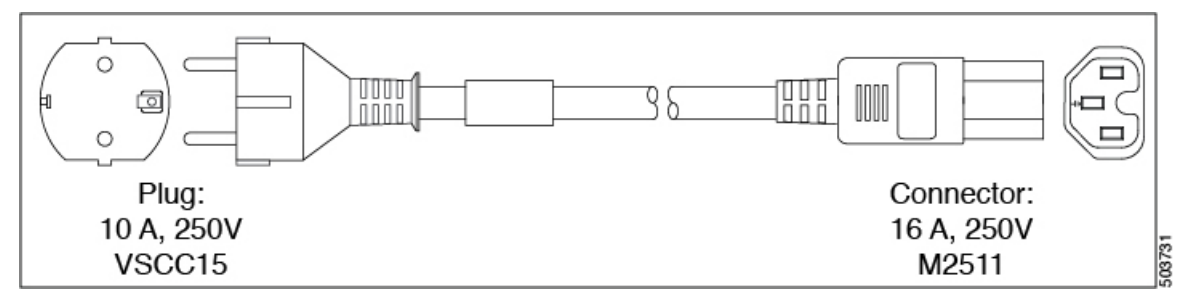

<span id="page-71-2"></span>**Figure 31: CAB-9K12A-NA**

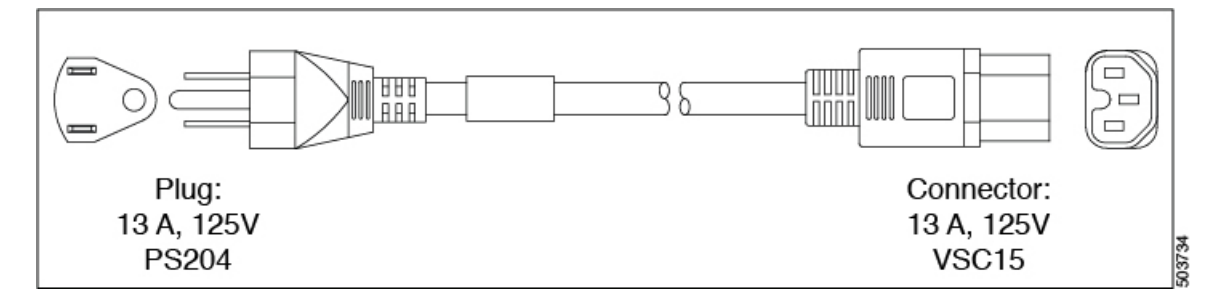
#### **Figure 32: CAB-9K10A-SA**

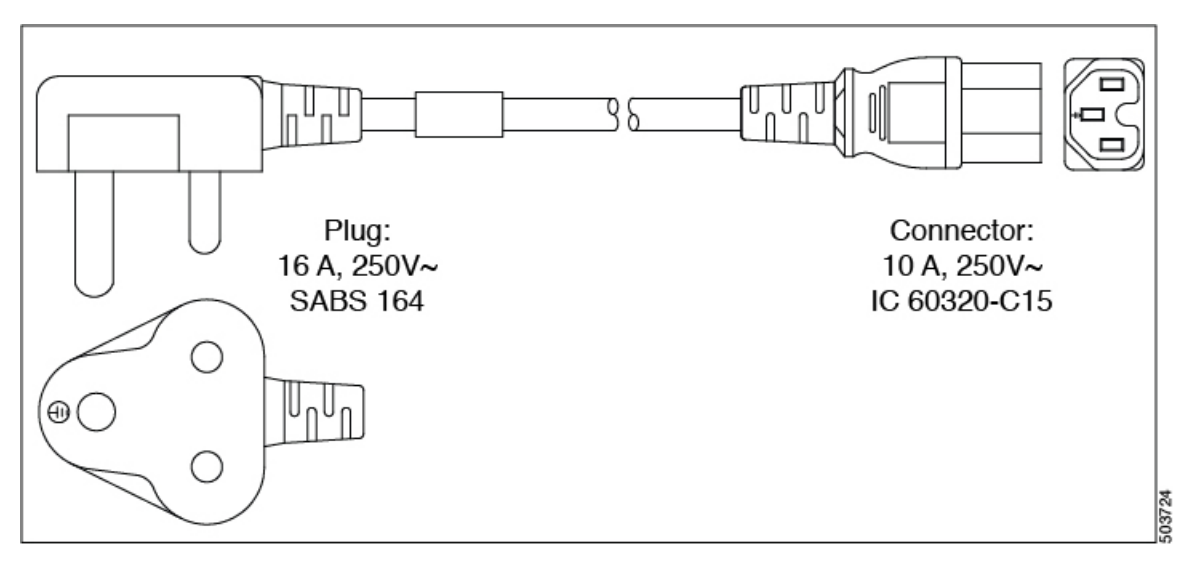

**Figure 33: CAB-9K10A-SW**

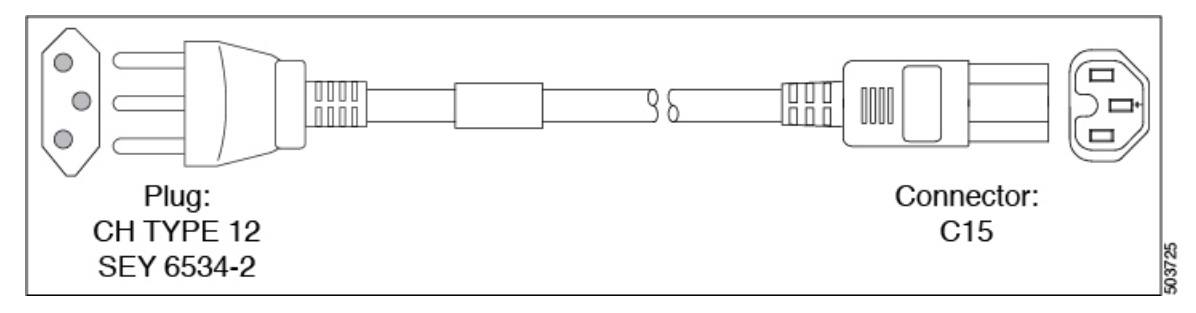

**Figure 34: CAB-9K10A-TWN**

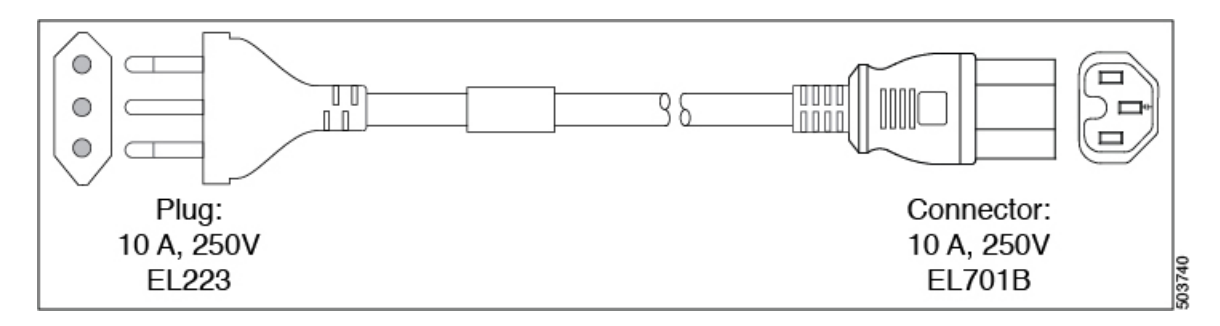

**Figure 35: CAB-9K10A-UK**

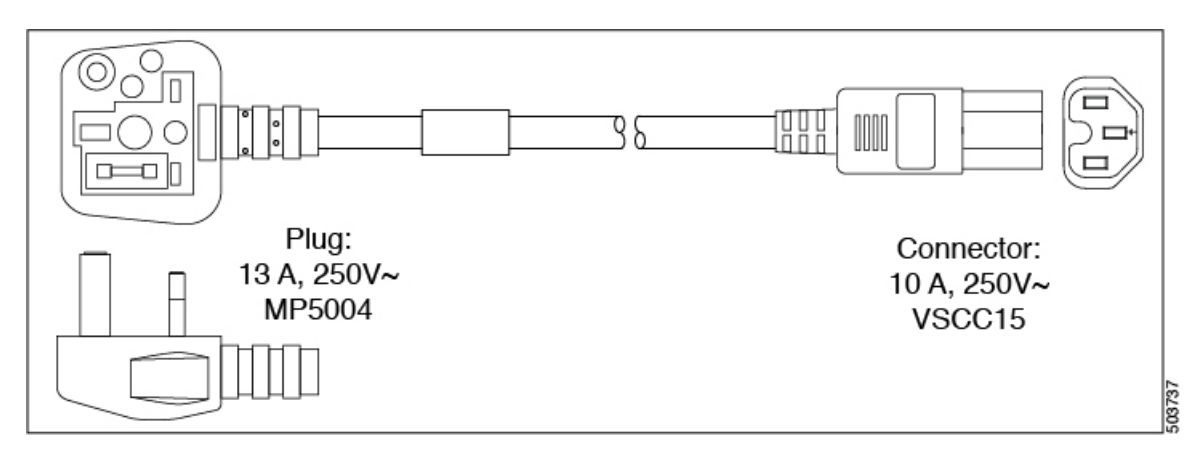

#### **AC Jumper Power Cord**

The following figure shows the C14 and C15 connectors on the optional AC jumper power cord for the Cisco MDS 9220i switch. The C15 connector connects into the C14 inlet on the Cisco MDS 9220i switch power supply, while the C14 connector connects into the C13 receptacle of a power distribution unit for a cabinet.

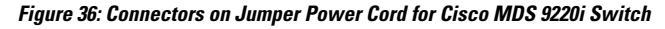

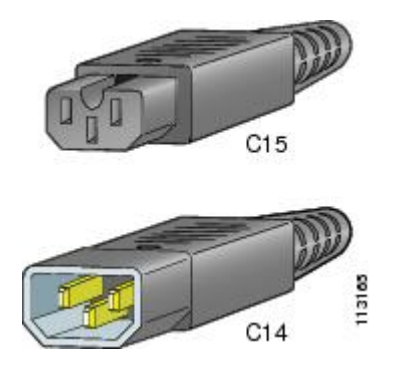

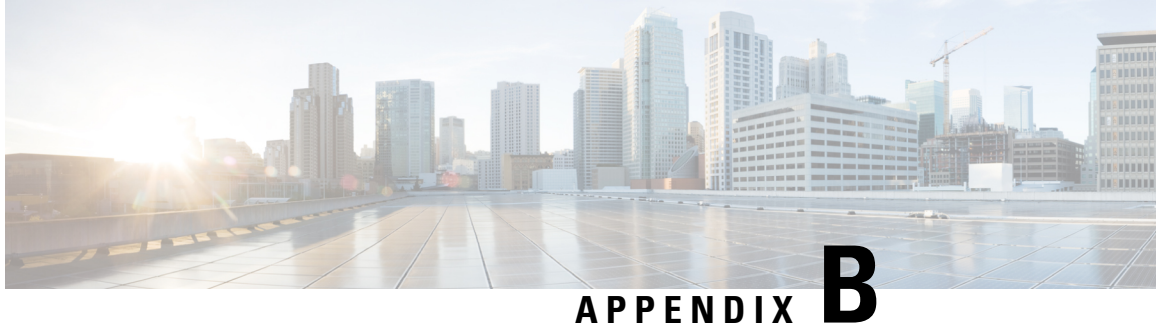

# **Site Planning and Maintenance Records**

This section includes a site planning checklist and maintenance records to use when installing the Cisco MDS 9220i Multilayer Fabric Switch.

For information about how to query the switch for configuration information, see the Cisco [NX-OS](http://www.cisco.com/c/en/us/td/docs/switches/datacenter/mds9000/sw/6_2/configuration/guides/fundamentals/b_Cisco_MDS_9000_Series_NX-OS_Fundamentals_Configuration_Guide.html) Fundamentals [Configuration](http://www.cisco.com/c/en/us/td/docs/switches/datacenter/mds9000/sw/6_2/configuration/guides/fundamentals/b_Cisco_MDS_9000_Series_NX-OS_Fundamentals_Configuration_Guide.html) Guide.

- Site [Preparation](#page-74-0) Checklist, on page 69
- Contact and Site [Information,](#page-76-0) on page 71
- Chassis and Network [Information,](#page-76-1) on page 71

## <span id="page-74-0"></span>**Site Preparation Checklist**

Planning the location and layout of your equipment rack or wiring closet is essential for successful switch operation, ventilation, and accessibility. The following table lists the site planning tasks we recommend that you complete before installing the Cisco MDS 9220i Switch.

Consider heat dissipation when sizing the air-conditioning requirements for an installation.

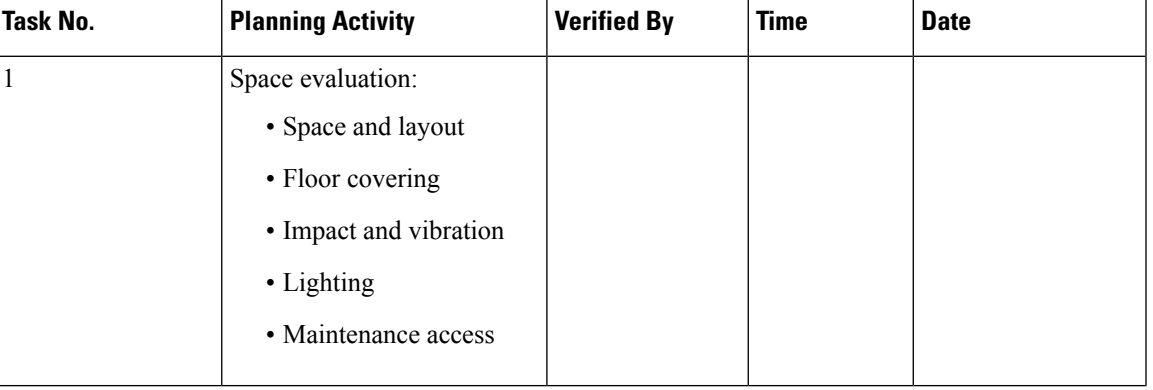

**Table 13: Site Planning Checklist**

I

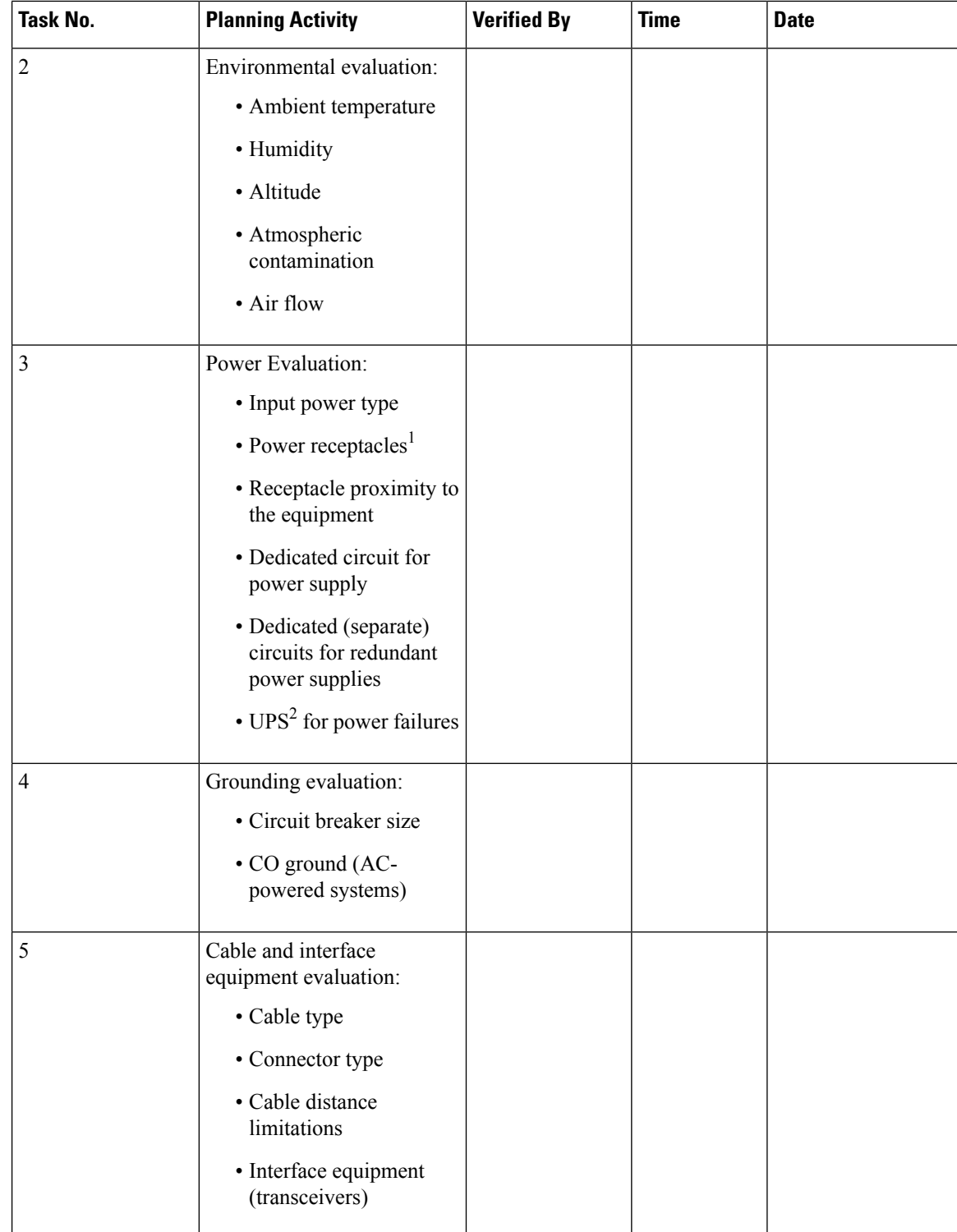

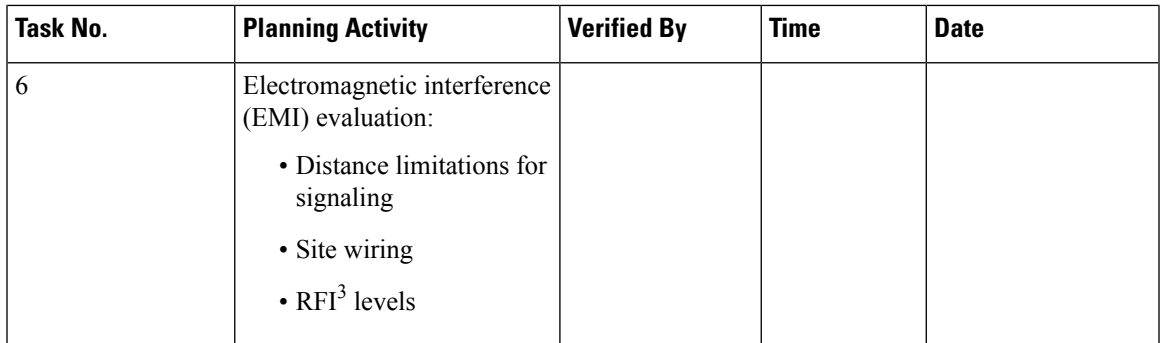

1. Verify that the power supply installed in the chassis has a dedicated AC source circuit.

2. UPS = uninterruptible power supply.

3. RFI = radio frequency interference.

## <span id="page-76-0"></span>**Contact and Site Information**

Use the following worksheet to record contact and site information:

#### **Table 14: Contact and Site Information**

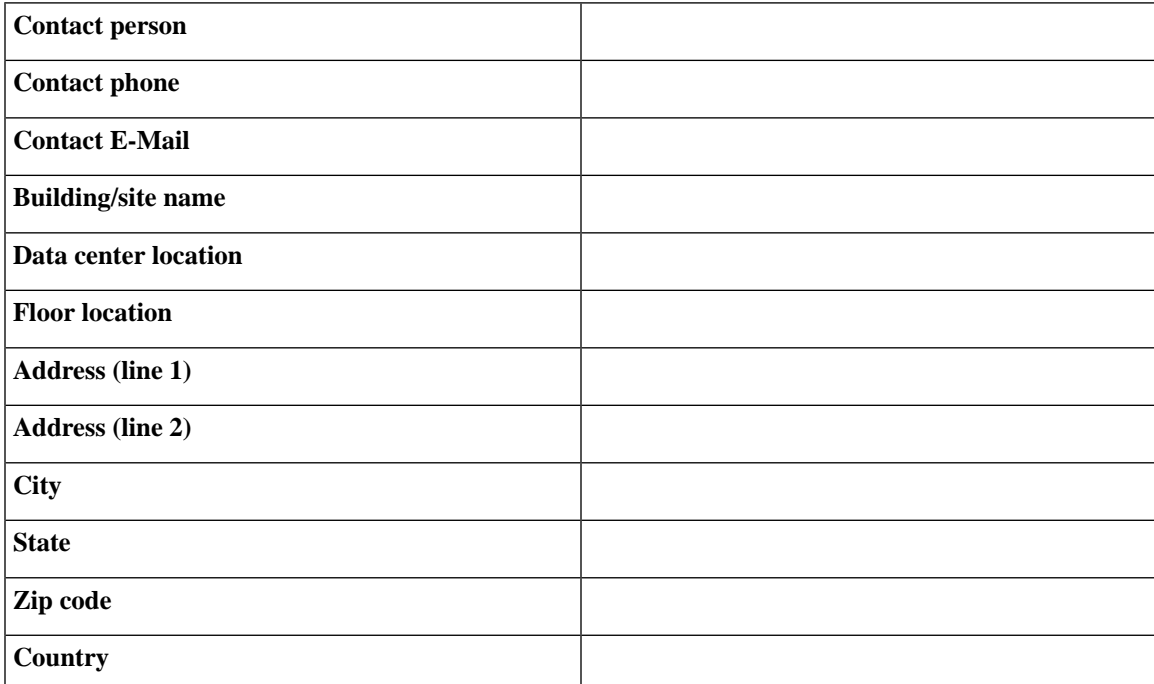

## <span id="page-76-1"></span>**Chassis and Network Information**

Use the following worksheet to record chassis and network information:

**Contract Number :**

**Chassis Serial Number:**

**Product Number:**

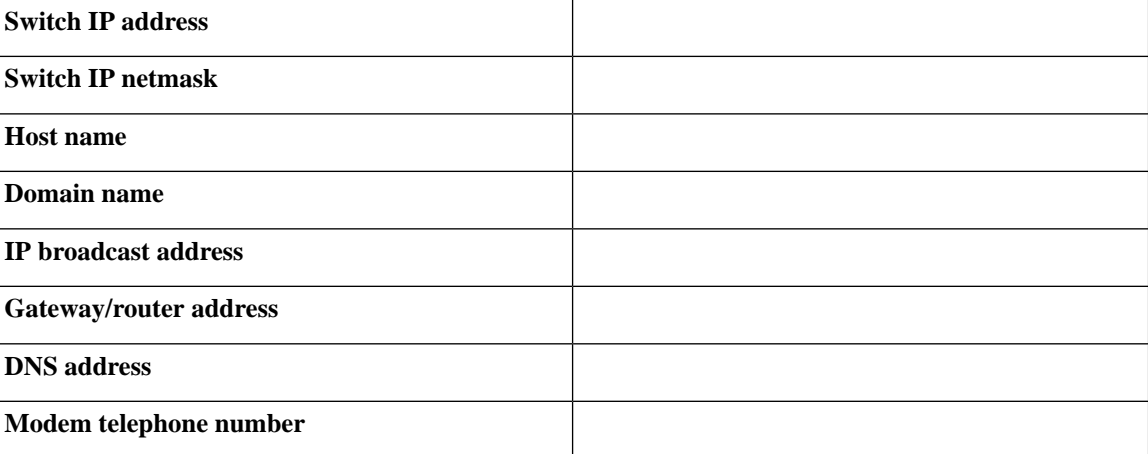

i.